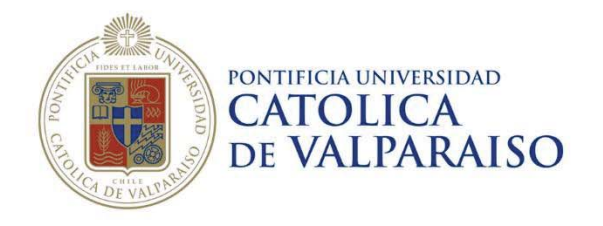

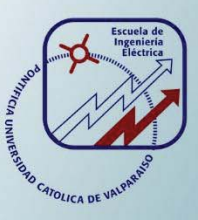

### **Daniel Alejandro Piña Silva**

# **Interconexión entre Scada Wonderware System Platform y Software de Simulación Power Factory**

**Informe Proyecto de Título deIngeniero Civil Eléctrico** 

## **Escuela de Ingeniería Eléctrica**

24)<br>130K

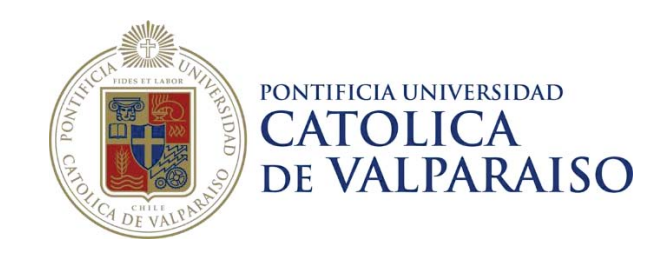

### Interconexión entre Scada Wonderware System Platform y Software de Simulación Power Factory

Daniel Alejandro Piña Silva

Informe Final para optar al título de Ingeniero Civil Eléctrico, aprobada por la comisión de la Escuela de Ingeniería Eléctrica de la Pontificia Universidad Católica de Valparaíso conformada por

> Sr. Jorge Mendoza Baeza Profesor Guía

Sr. Luis Alberto Hernández Moreno Segundo Revisor

> Sr. Paulino Alonso Rivas Director de Escuela

Valparaíso, 15 de mayo de 2017

*A mis padres, hermanos que siempre me apoyaron y confiaron en mí.* 

### **Agradecimientos**

Agradecimientos en primera instancia a mis padres y hermanos por su apoyo incondicional durante mis años en la universidad, a mis amigos y compañeros por siempre confiar en mí y estar ahí cuando los necesite, a la Empresa Arauco Bioenergía por confiar en mi para el desarrollo del proyecto de Titulo, a Luis Hernández y Jorge Mendoza por siempre demostrar buena disposición para enseñar y guiar en todo el proceso de desarrollo del proyecto y finalmente a los diferentes profesores que durante todos mis años de estudios se manifestaron dispuestos a enseñar y traspasar al máximo sus experiencias como profesional.

*Valparaíso, 15 de mayo de 2017* D. P

### **Resumen**

Con el fin de contextualizar la problemática, se describe como es el funcionamiento del negocio de la energía eléctrica en el país, mencionando y describiendo la actividad que desarrolla el Coordinador Eléctrico Nacional (CEN), además de los entes encargados de regular. Por otra parte, se habla de la empresa y el rol que poseen en la sociedad.

Por medio de este documento se presenta la problemática que la empresa Arauco Bioenergía tiene hoy en día. Los cuales se desarrollan en torno a que debido a la falta de una herramienta computacional que le permita realizar análisis de los sistemas eléctricos con datos en tiempo real, la empresa no puede maximizar sus ventas, o se ve afectada en la cantidad de unidades de producción, además de los excedentes que inyecta al Sistema interconectado Central (SIC). Se presenta una posible solución a la problemática planteada, la cual consiste en la interconexión del software de simulación Power Factory con el Sistema SCADA que utiliza la empresa, mencionando las principales aplicaciones y beneficios para la empresa que otorga esta solución.

Luego se realiza una introducción a sistemas SCADAs, System Platform de Wonderware y servidores OPC indicando las principales características, además de una mirada a los requerimientos y características que requiere un sistema para el manejo de SCADA, por otra parte, se presenta el esquema de comunicaciones entre servidores y clientes OPC para la interconexión. Posteriormente, se presenta la herramienta computacional Power Factory, indicando sus principales funciones, dentro de las cuales se destacan y explican con mayores detalles; Flujo de carga, OPC Interface y Programación DPL.

Para finalizar, se presenta la configuración de Power Factory para realizar la conexión mediante OPC interface y se presentan dos sub-sistemas, un sub-sistema de prueba y otro que representa a una zona de conflicto para la empresa, debido a la existencia de limitaciones en las líneas por control de transferencia, en estos se realiza la interconexión para importar datos desde la plataforma SCADA hacia Power Factory, con el fin de generar un flujo de carga en el simulador y realizar una comparación de los valores obtenidos.

Palabras claves: Sistema interconectado Central (SIC), Coordinador Eléctrico Nacional (CEN), interconexión, Adquisición de datos y control de supervisión (SCADA), Power Factory, Autoproductores, excedentes, retiros, OPC Interface, programación DPL, flujo de carga, Archestra.

### **Abstract**

To contextualize the problem, describes the operation of the electric energy business in the country, describing the activity developed by the CEN (Coordinador Eléctrico Nacional), and the entities in regulating charge. On the other hand, talks about the company and his role on society.

This document presents the problems that the company Arauco Bioenergy has today. These are developed around the lack of a computational tool that allows analysis of electrical systems with real-time data, the company cannot maximize its sales, or is affected by the number of production units, in addition to the surplus it injects in to the Central Interconnected System (SIC). A possible solution to the problem is presented, which consists of the interconnection of the Power Factory simulation software with the SCADA System used by the company, mentioning the main applications and benefits for the company that provides this solution.

As introduction to SCADA systems, Wonderware System Platform and OPC servers indicating the main characteristics, besides the requirements and characteristics that a system for the management of SCADA requires. On the other hand, the communication scheme between servers and OPC clients for the interconnection is presented. Subsequently, the Power Factory computational tool is presented, indicating its main functions, within which they stand out and explain in more detail; Load Flow, OPC Interface and DPL Programming.

Finally, the configuration of Power Factory is presented to make the connection through OPC interface. two sub-systems are presented, the first is a sub-system of test and the other one represents a zone of conflict for the company due to the existence of limitations in the lines by transfer control, where the interconnection is made to import data from the SCADA platform to Power Factory, to generate a load flow in the simulator and make an analisys of the values obtained.

Key words: Central Interconnected System, National Electrical Coordinator, interconnection, Supervisory Control and Data Acquisition, Power Factory, Self-producers, Surplus, Retreats, OPC Interface, DPL programming, Load flow, Archestra.

# **Índice general**

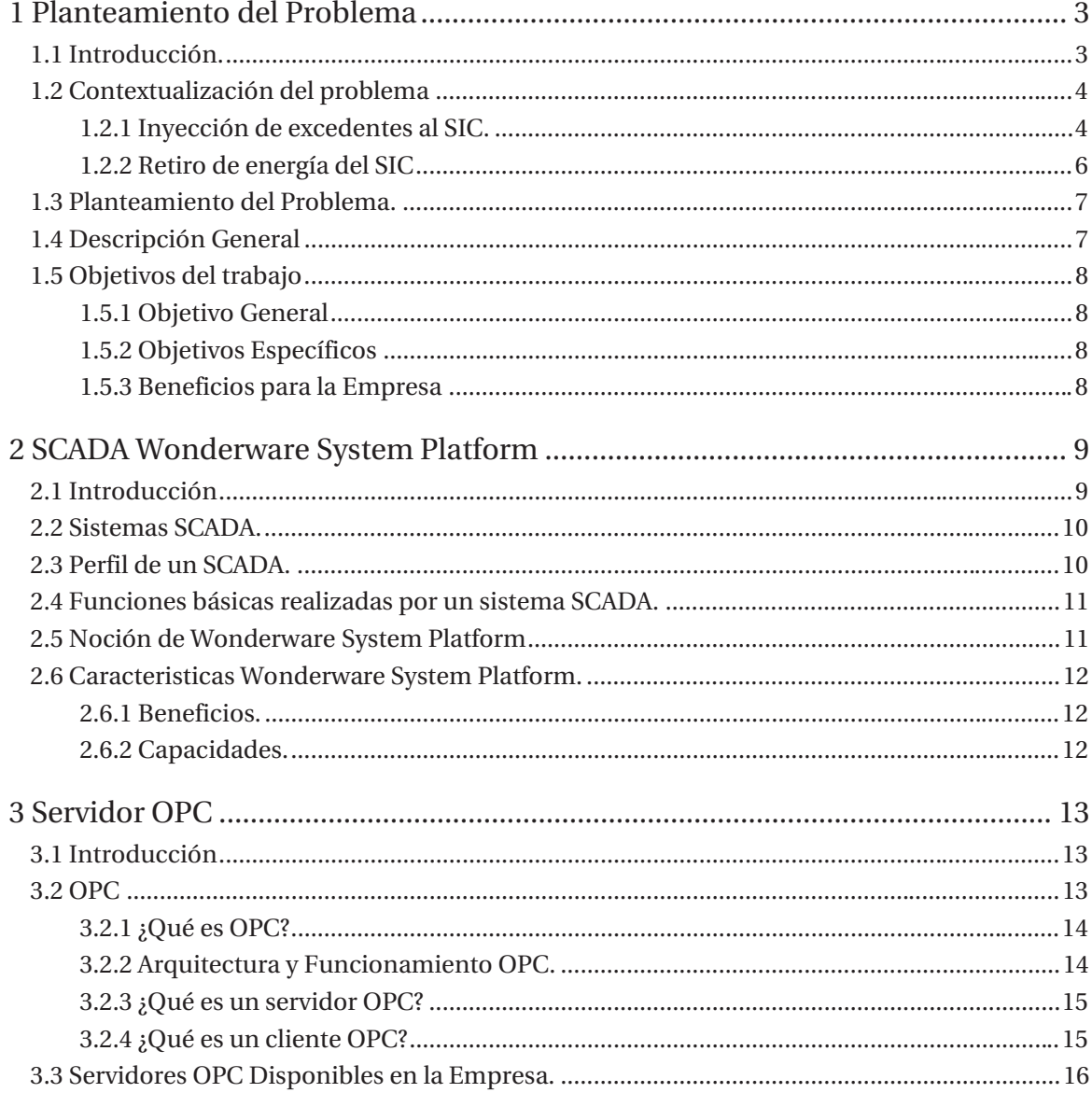

#### Índice general

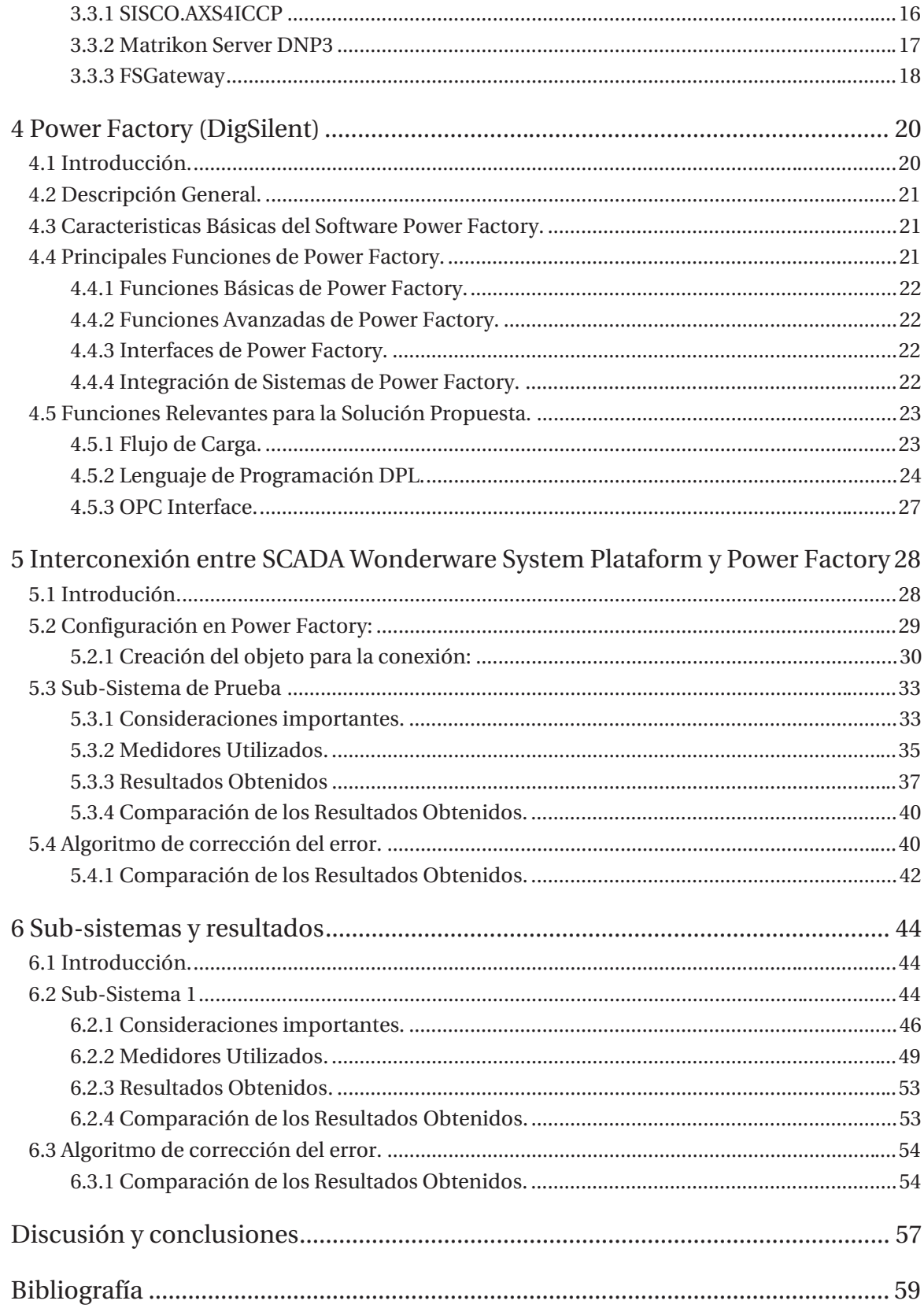

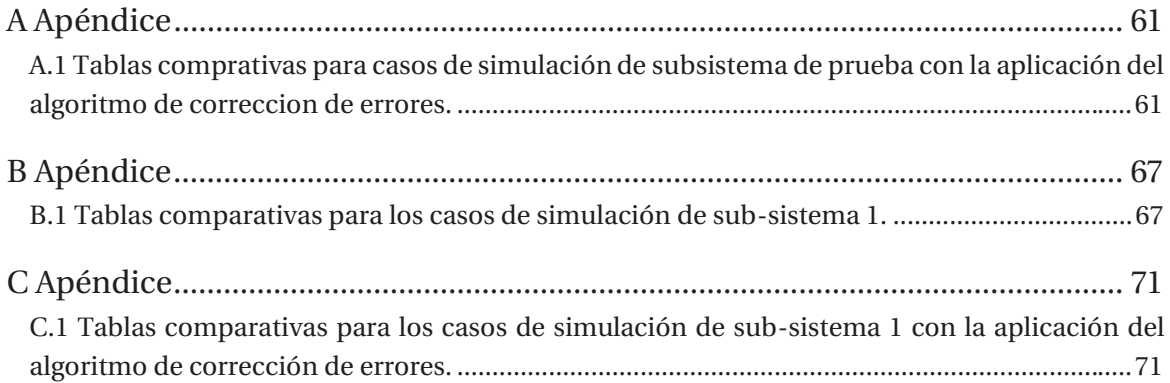

### **Introducción**

Hoy en día, debido a los grandes avances tecnológicos se ha desarrollado una fuerte dependencia por parte de la sociedad en general sobre diversas herramientas que de un modo u otro otorgan un mejor estándar de vida. Por lo que en consecuencia la energía eléctrica se ha vuelto un pilar fundamental para el progreso, desarrollo y crecimiento colectivo. Es en este contexto en donde el servicio eléctrico es examinado de manera rigurosa para asegurar los estándares de calidad requeridos por las redes de distribución, es decir, se somete constantemente a estudios, análisis y controles con el objetivo de cumplir lo que define la normativa eléctrica[1]-[2].

Además de los grandes avances tecnológicos, el creciente acceso y utilización de las nuevas tecnologías de generación y el creciente aumento de la auto-sustentabilidad energética por parte de la sociedad e industria actual, ha traído una serie de cambios en la perspectiva del abastecimiento energético. La implementación de nuevas unidades de generación a baja y mediana escala cercana a los centros de consumo e industrias para lograr, por un lado, un aumento en la calidad y seguridad del suministro eléctrico, y también, lograr una independencia de las compañías de generación y transmisión, esto ha tomado gran relevancia en los últimos años, principalmente para grandes industrias que han instalado sus propias unidades de generación con el fin de abastecer los procesos internos de las plantas e inyectar al sistema eléctrico los excedentes, estas plantas se denominas Auto-productoras (según definición del DS291/2007 artículo 19) [3].

Las principales actividades del sector eléctrico son de generación, transporte y distribución de electricidad, éstas son desarrolladas por el sector privado (CEN), cumpliendo el estado con la función reguladora, fiscalizadora y subsidiaria. El ente regulador del estado corresponde ser la Comisión Nacional de Energía.

El ente que reúne a todas las empresas involucradas en el negocio de la energía es el CEN, éste es un organismo previsto en la Ley General de Servicios Eléctricos[4] encargado de determinar la operación del conjunto de instalaciones del SIC, permitiendo generar, transportar y distribuir energía eléctrica de modo que el costo de abastecimiento sea el mínimo posible, compatible con una confiabilidad segura del sistema eléctrico. Además, está integrado por una cantidad de empresas pertenecientes a los rubros de generación, transmisión y clientes libres que se encuentran interconectados al sistema. Dentro de las empresas generadoras, hay un segmento de ellas que se denominan Auto-productoras, dentro de este segmento de empresas se encuentra Arauco.

Arauco en línea con su compromiso y altos estándares medioambientales se fijó el desafío de producir energía limpia en base a biomasa forestal, que surge de ciclos virtuosos de la naturaleza. De esta forma, y teniendo en consideración lo establecido en el Mecanismo de Desarrollo Limpio del Protocolo de Kioto[5], la compañía ha venido invirtiendo en capacidad de generación adicional, por sobre la práctica usual de la industria. De esta manera, participa aportando los excedentes de energía eléctrica de sus plantas industriales en el SIC desde hace más de una década, contribuyendo a la diversificación de la matriz energética nacional. Arauco Bioenergía es la unidad de negocios de Arauco dedicada a la comercialización de los excedentes de energía eléctrica generada en sus plantas industriales.

A la fecha, Arauco Bioenergía contaba con una capacidad instalada de 606 MW en Chile. Ello le permite, junto con autoabastecer los requerimientos de energía de sus plantas industriales, cuenta con una capacidad de 209 MW de excedentes para ser aportados al SIC de Chile, lo que equivale aproximadamente al 2% de la generación total del SIC. Asimismo, Arauco se convierte en uno de los principales generadores de Energías Renovables No Convencionales en el país.

Dentro de los sistemas de monitoreo, Arauco Bioenergía consta de un sistema SCADA, el cuál le permite monitorear todo el funcionamiento del SIC, teniendo todos los datos más importantes para un buen monitoreo del sistema, además para las regiones donde tiene mayor incidencia las Plantas de Arauco Bioenergía se tienen datos con mayor detalle, es decir, se tiene una mayor cantidad de señales para el SCADA entre Curicó y Valdivia.

Es importante mencionar que siempre se encuentra un Operador monitoreando el SIC, para ello el SCADA es de vital importancia, para mejor aún el rendimiento de las plantas de Arauco y ayudar a la toma de decisiones del operador ante contingencias internas de las plantas o externas del sistema.

En este trabajo se presenta una solución que permite ayudar en la toma de decisiones del operador.

#### **Objetivos generales**

x El principal objetivo es poder suministrar a la empresa una metodología que les permita poder analizar escenarios en tiempo real con diferentes condiciones para la ayuda a la toma de decisiones del operador y con el fin de velar por la seguridad y calidad del suministro eléctrico del sistema.

### **1 Planteamiento del Problema**

El presente capítulo tiene por objetivo dar a conocer el problema planteado por la Empresa Arauco Bioenergía. Además, presentar los objetivos específicos y generales del tema propuesto, con los alcances correspondientes que se desea abarcar en el desarrollo del informe.

#### **1.1 Introducción.**

Arauco es una empresa chilena controlada por el grupo económico de Anacleto Angelini (AntarChile). Es una de las mayores empresas forestales de América Latina dedicada a la fabricación de pulpa de celulosa y derivados como madera aserrada y paneles. Da empleo a 40 mil personas en el mundo, a través de sus operaciones productivas en Chile, Argentina, Uruguay, Brasil, USA y Canadá

La empresa posee cinco áreas de negocios: Forestal, Celulosa, Maderas, Paneles y Bioenergía. El patrimonio forestal se distribuye en Chile, Argentina, Brasil y Uruguay con 1,6 millón de hectáreas, de las cuales 389 mil corresponden a bosque nativo y 231 mil están designadas para otros usos.

Arauco con el fin de mantener sus altos estándares medioambientales y generando una actividad poco usual para la industrial, aprovecha al máximo los residuos forestales que se generan de la actividad forestal que desarrolla, generando energía a base de Biomasa.

De esta manera, participa aportando los excedentes de energía eléctrica de sus plantas industriales en el SIC desde hace más de una década, contribuyendo a la diversificación de la matriz energética nacional. Arauco Bioenergía es la unidad de negocios de ARAUCO dedicada a la comercialización de los excedentes de energía eléctrica generada en sus plantas industriales.

Uno de los mayores problemas que se presenta hoy en día en la empresa, corresponde que, ante diferentes contingencias, ya sean eventos internos de las plantas correspondientes a Arauco Bioenergía, se limita el retiro del SIC, de tal forma se limita la producción interna de la Planta, por otra parte, para contingencias del SIC, ya sea desconexión de líneas u otro tipo, se limita la inyección de las Plantas.

El principal objetivo es poder suministrar a la empresa una metodología que le permita ante diferentes escenarios, poder determinar la cantidad de Potencia Activa que se pueda retirar o inyectar al SIC, sin afectar la calidad del suministro eléctrico del sistema.

#### **1.2 Contextualización del problema**

A continuación, se analizan dos ejemplos prácticos con el fin de contextualizar la problemática que se presenta en la empresa, estos ejemplos describen problemas presentados en la inyección y retiro de Potencia Activa al SIC:

#### **1.2.1 Inyección de excedentes al SIC.**

Para el Caso de contingencias del SIC, ya sean falla de líneas, desconexión de líneas por mantenimiento programado, por condiciones de la demanda sumado a limitaciones en las líneas, etc. Ante los escenarios, anteriormente mencionados se limita la inyección de los excedentes de la planta de Arauco, esta limitación principalmente es por empresas dueñas de líneas (Transelec, Transnet S.A., etc.), sin tener hoy en día Arauco Bioenergía una herramienta computacional que le permita determinar estos límites con el fin de comprobar y velar por maximizar los excedentes de la empresa.

Para explicar este sub-problema se utiliza las plantas de Celco y Viñales como referencia, además de otros consumos del área afectada (ver Figura 1-1).

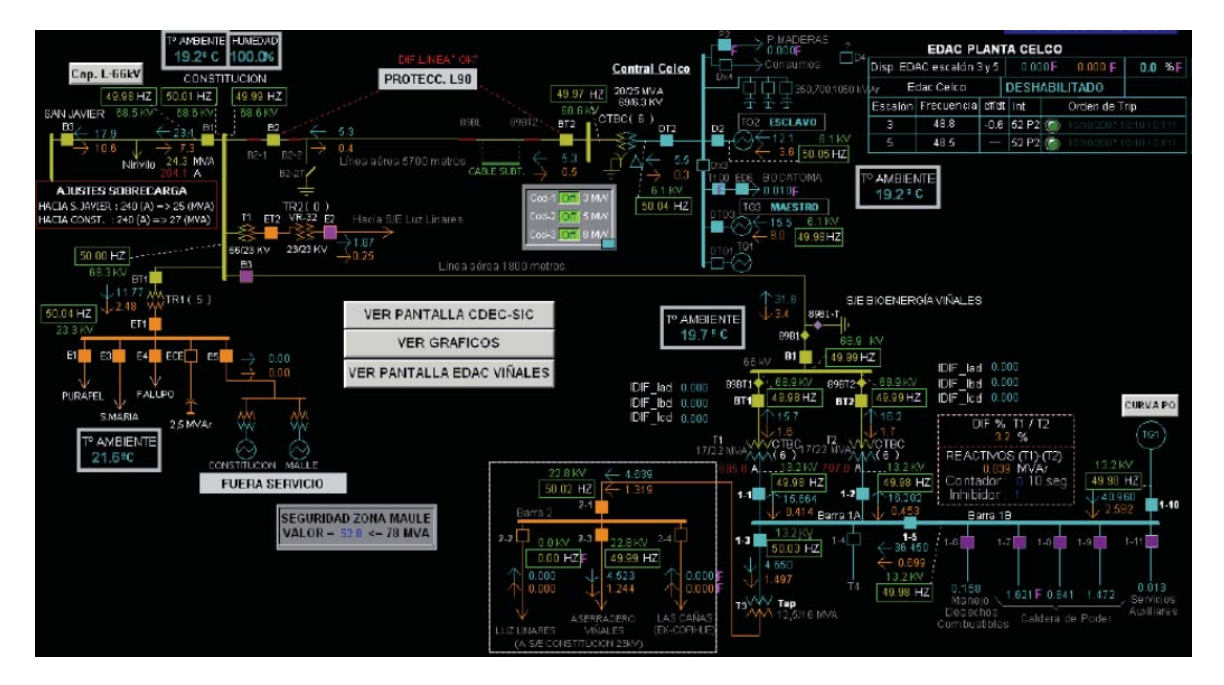

Figura 1-1: Pantalla del SCADA para las Plantas Viñales y Celco.

El problema que se presenta en este sub-sistema corresponde que para horarios cercanos al medio día (12:00 a 14:00 horas aproximadamente) por condiciones de capacidad de la línea San Javier-Constitución, se ve afectada la inyección de las plantas Viñales y Celco.

Durante el mediodía se presentan las temperaturas más elevadas para el sector, principalmente en épocas de verano, donde la temperatura alcanza los 37 °C. Altos valores de temperaturas en las líneas eléctricas tiene como consecuencias que la capacidad máxima de la línea disminuya.

Lo anterior, sumado a la baja de los consumos del sector (Consumo de Constitución, Consumo de luz hacia Linares) en el medio día (ver figura 1-2), se deba limitar la inyección de excedentes de las Plantas Viñales y Celco.

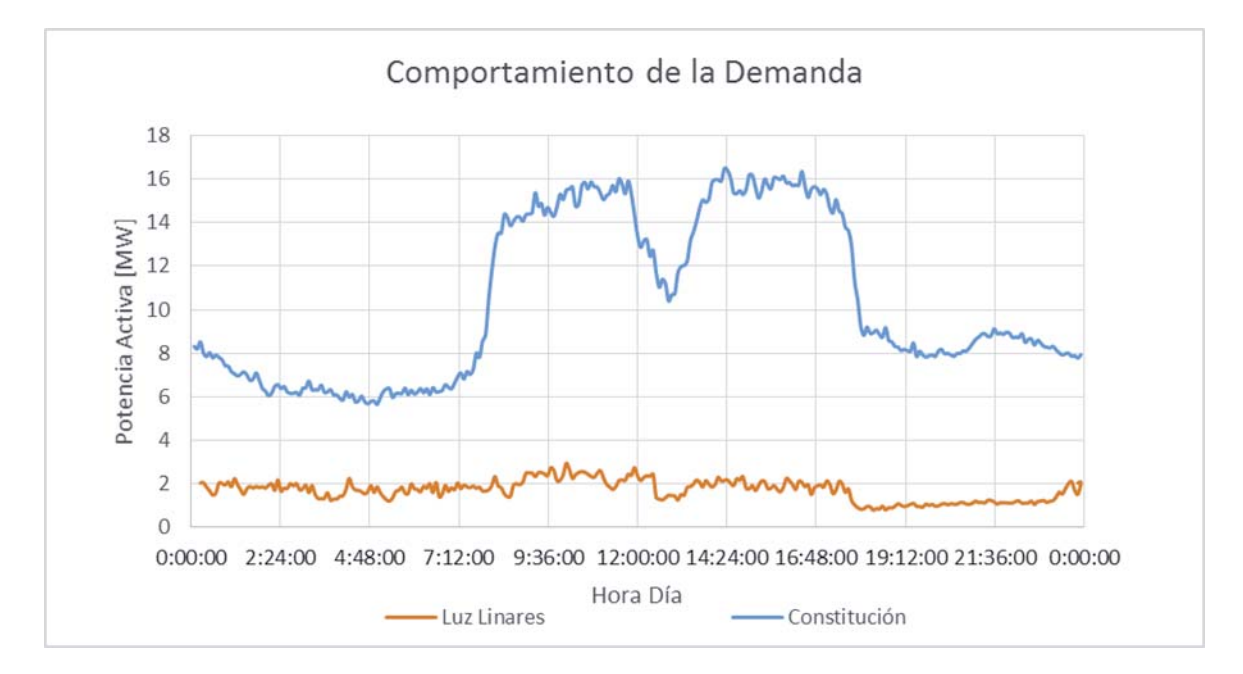

Figura 1-2: Gráfico del comportamiento de la demanda de un día para Constitución y de la carga de Luz hacia Linares (demanda correspondiente al día 2/02/2016).

Para un escenario normal de funcionamiento y para una temperatura ambiente normal (24°C), la Planta Viñales tiene excedentes de 32 [MW] y la Planta Celco tiene excedentes de 8 [MW], bajo las condiciones de un aumento de la temperatura y un bajo consumo en Constitución y Luz de Linares, la Planta Viñales debe bajar sus excedentes a 24 [MW] y la Planta Celco no superar los 6 [MW], esto implica disminuir las ventas de energía para la empresa y a su vez disminuir las utilidades de la empresa.

La empresa no posee herramientas que le permitan determinar por sus propios medios, la cantidad máxima de potencia activa que le permite inyectar por dicha línea, sin afectar la calidad y seguridad del suministro eléctrico ante diferentes escenarios.

#### **1.2.2 Retiro de energía del SIC**

Se tomará como ejemplo práctico para explicar este sub-problema la Planta Arauco (ver Figura 1- 3), para esto se considera una contingencia interna de la planta, significando que las unidades de generación de la planta no están en funcionamiento.

Para mantener alimentado los procesos internos de la planta, es decir, para mantener la producción de Celulosa en normal funcionamiento se necesitan aproximadamente 78[MW].

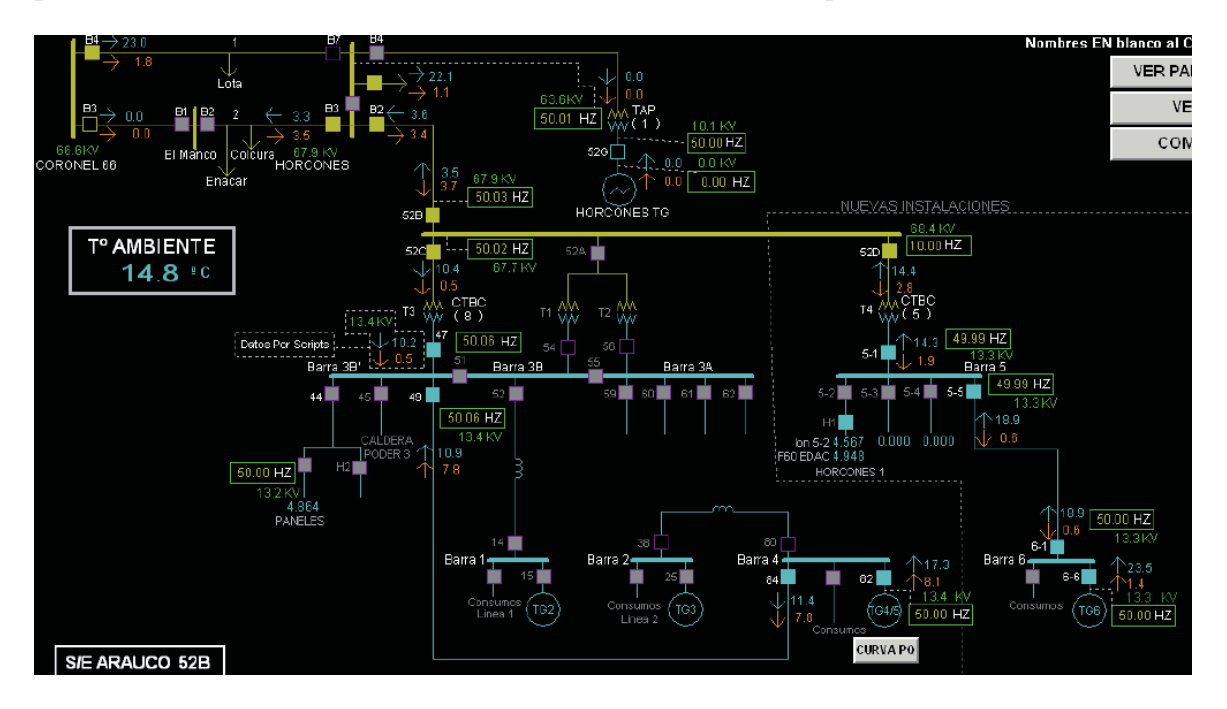

Figura 1-3: Pantalla de SCADA para Planta Arauco.

Ante una condición de falla en la línea 2, entre Coronel 66 y sub-estación Horcones (ver Figura 1- 4), se debe alimentar la Planta Arauco por la línea 2 y se debe cerrar el interruptor de barra en la sub-estación Horcones, debido a esto, se limita el retiro de la Planta Arauco, por Transnet S.A., la empresa dueña de la línea 1 entre Coronel 66 y sub-estación Horcones, generalmente por condiciones de demanda y capacidad de la línea, esta limitación corresponde a ser fijada en 5[MW] para el retiro de la Planta Arauco.

#### 1**Planteamiento del** Problema

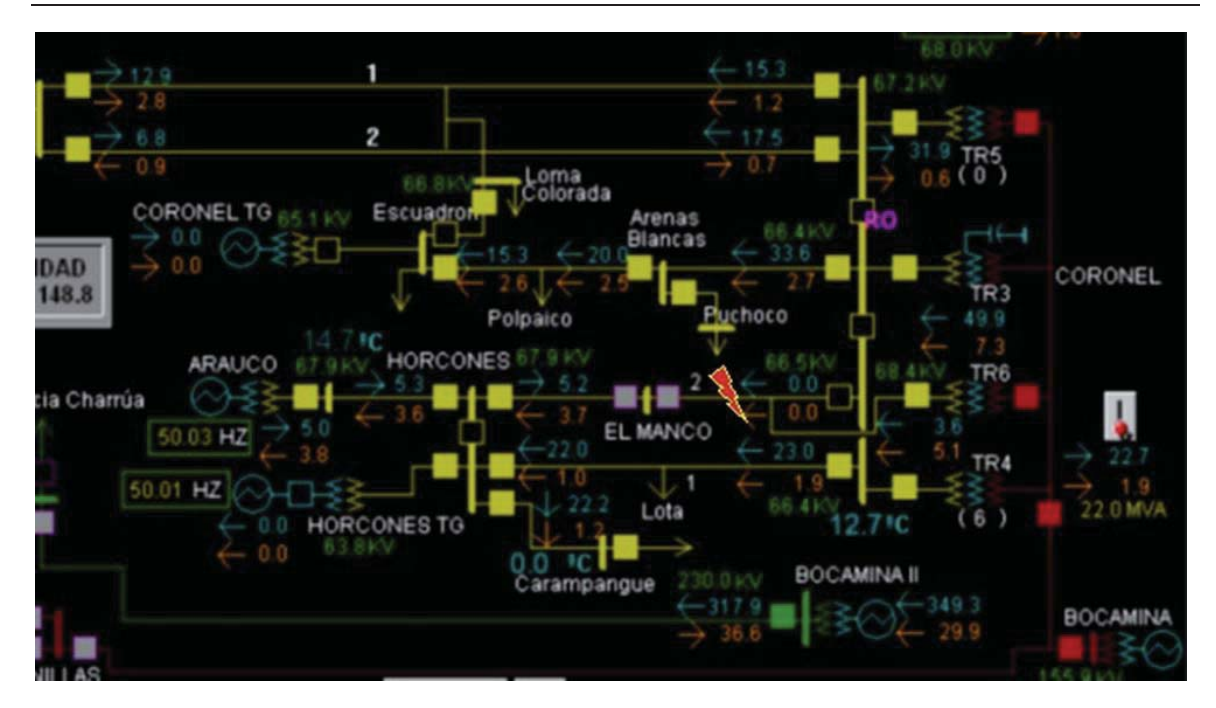

Figura 1-4: Extracto del SCADA del SIC para Planta Arauco.

La empresa no posee alguna herramienta que le permita determinar por sus propios medios, la cantidad máxima de potencia activa que le permite retirar por dicha línea y sin afectar la calidad y seguridad del suministro eléctrico ante diferentes escenarios.

#### **1.3 Planteamiento del Problema.**

El principal problema que presenta la empresa Arauco Bioenergía es la falta de una herramienta computacional que permita realizar análisis de los sistemas eléctricos con datos en tiempo real, todo esto con el fin de poseer una herramienta que permita respaldar las decisiones que tome el operador del sistema SCADA.

#### **1.4 Descripción General**

La solución propuesta corresponde a la interconexión de Power Factory con sistema SCADA Wonderware System Platform, esto permitirá el acceso directo a los datos del SCADA en runtime, esto admite tanto el análisis en tiempo real del sistema y análisis de contingencias. La opción de intercambiar datos entre aplicaciones SCADA y Power Factory, se implementa mediante la utilización de la funcionalidad que trae incorporada Power Factory de OPC interface, esta funcionalidad permite con el apoyo de programación DPL, la lectura y escritura de datos en un servidor OPC, dichos datos luego son utilizados por el sistema SCADA. Las aplicaciones típicas de la interconexión, son el acceso de los operadores a cálculo de flujo de carga, análisis de contingencia, etc., incluyendo la simulación en tiempo real para la ayuda de la toma de decisiones ante diferentes escenarios.

#### **1.5 Objetivos del trabajo**

A continuación, se da a conocer los principales objetivos que guiarán la investigación y puesta en marcha de la solución propuesta al tema planteado por la empresa.

#### **1.5.1 Objetivo General**

El principal objetivo es poder suministrar a la empresa una metodología que le permita poder analizar escenarios en tiempo real con diferentes condiciones para la ayuda a la toma de decisiones del operador y con el fin de velar por la seguridad y calidad del suministro eléctrico del sistema.

#### **1.5.2 Objetivos Específicos**

- Importar datos desde SCADA a Power Factory.
- $\bullet$  Simulación de flujos de carga ante diversos escenarios.

#### **1.5.3 Beneficios para la Empresa**

- $\bullet$  Maximizar ventas de energía.
- x Recalcular nuevos límites en sub-sistemas bajo diferentes contingencias con datos en tiempo real.
- x Mejorar la operación del sistema eléctrico, controlando las transferencias de las líneas eléctricas.
- x Mejorar el control de los retiros de las plantas durante contingencias internas, pudiendo calcular cuánto se puede retirar, sin afectar la calidad de servicio del sistema.
- x Mantener los procesos funcionando durante contingencias internas de las Plantas.

### **2 SCADA Wonderware System Platform**

El presente capitulo comprende a una introducción a sistema SCADA, System Platform de Wonderware, indicando las características principales del sistema, además de una mirada a las características y requerimientos del sistema para el manejo de SCADA.

#### **2.1 Introducción**

En muchas ocasiones, una red eléctrica puede ser muy compleja y difícil de controlar. Al ser un verdadero enjambre de sub-sistemas interconectados entre sí, un incidente menor, por ejemplo, en una subestación puede provocar la caída de otros sistemas, desatando una reacción en cadena que podría terminar en un apagón generalizado. Para supervisar el estado de los componentes, así como del sistema en su conjunto, se utilizan las llamadas plataformas SCADA (Supervisory Control And Data Acquisition, Control de Supervisión y Adquisición de Datos), que permiten automatizar gran parte del trabajo de los operadores a cargo del funcionamiento de la red. "La Automatización, en su concepto más amplio, es esencial para la calidad de servicio de energía eléctrica, pues reduce los tiempos de respuesta (reacción en casos de perturbaciones), recolecta y entrega datos fundamentales para la toma de decisiones o análisis, y permite la simulación de escenarios, entre otras funcionalidades"

En particular, el principal objetivo de un sistema SCADA es mantener confiable el suministro de energía a los consumidores, permitiendo monitorear, controlar y optimizar el proceso de transmisión y distribución eléctrica en tiempo real. "Si bien parece un rol simple, es un tema muy complejo que depende, entre otros factores, de la matriz de generación, las condiciones geográficas del país, los diferentes tipos de consumidores, y el nivel de automatización de las distintas redes". En muchas ocasiones y debido a su crecimiento al transcurrir los años, los sistemas eléctricos tienden a ser más robustos y complejos, esta cualidad los hace más difíciles de controlar, siendo una herramienta primordial en su monitoreo, el poseer un sistema SDACA sofisticado.

Coincidiendo con lo anterior, Candela, sostiene que "a simple vista, se podría pensar que se trata de los mismos sistemas, pero son prácticamente dos mundos distintos[6]. Los SCADA eléctricos (mejor conocidos como EMS o Energy Management Systems) deben estar preparados para recibir grandes cantidades de información (conocidas como 'avalanchas') en un muy corto plazo de tiempo. Por ejemplo, en un 'blackout' como el ocurrido el año 2011, miles de señales fueron registradas en un lapso de segundos. Esto es posible, gracias a que cada señal generada cuenta con su propia estampa de tiempo; es decir, cada señal lleva un registro de la hora exacta en que ésta ocurrió.

Existen estándares que aplican directamente para los Energy Management Systems. "Por ejemplo, la norma IEC 61968/61970[7], también conocida como el Common Information Model (CIM), la cual define un lenguaje común relacionado con la industria eléctrica de potencia. El cumplimiento de esta norma permitiría una integración mucho más clara, rápida y eficiente entre los diferentes sistemas SCADA. Hoy prácticamente toda compañía Generadora, de Transmisión, de Distribución, e incluso los grandes consumidores de energía cuentan con un SCADA eléctrico, pero con la particularidad de que cada uno usa un 'lenguaje distinto.

#### **2.2 Sistemas SCADA.**

Un sistema SCADA, es un sistema de adquisición de datos y control supervisor, en un comienzo, los sistemas SCADA se pensaron para la supervisión de una planta o proceso por medio de una estación central y una o varias unidades remotas. Pero con el transcurso de los años y con el avance de la tecnología, se implementaron los sistemas SCADA en redes eléctricas.

Existen en el área eléctrica dos enfoques diferentes de SCADA, un enfoque corresponde a un SCADA eléctrico, y otro a un SCADA más de desarrollo y monitoreo.

Los SCADAS eléctricos traen incorporado funciones que permiten calcular flujos de carga, y otro tipo de análisis eléctrico, pero los SCADAS más de desarrollo no traen incorporada estas funciones, pero permiten un mayor desarrollo en la incorporación de otras tareas, implicando un mayor desarrollo computacional.

#### **2.3 Perfil de un SCADA.**

A pesar de que no existen soluciones únicas, ciertos elementos no pueden faltar en un sistema SCADA. Debe tener la capacidad de registrar, controlar y monitorear en tiempo real las principales variables del sistema; ejecutar en forma remota acciones como, por ejemplo: abrir y cerrar interruptores; manejar gran cantidad de datos en forma confiable y segura; y efectuar simulaciones de la red, automatismos y secuencias de comando, permitiendo al operador administrar el sistema en forma segura optimizando los recursos existentes.

Además de ser una multiplataforma capaz de comunicarse con distintos proveedores de equipos con protocolos estandarizados, un sistema SCADA debe contar con un editor de gráficos, que permita la modificación de los diagramas y vistas de monitoreo rápidamente; base de datos inteligente, para mantener la información de mantenimiento y técnica disponible en los equipos de campo; control manual de dispositivos de protección, controlador de alarmas y demostración gráfica de tendencias (Trending).

Dependiendo de los módulos que contenga, los sistemas SCADA ofrecen funcionalidades como adquisición de datos, interfaz hombre-máquina, procesamiento y priorización de alarmas, procesamiento y almacenamiento de datos históricos.

Adicionalmente, un SCADA eléctrico debe tener herramientas que permitan gestión de la energía (EMS) y de la distribución (DMS).

#### **2.4 Funciones básicas realizadas por un sistema SCADA.**

Dentro de los principales beneficios que conlleva tener un sistema SCADA, se tienen los siguientes:

- x Recabar, almacenar y mostrar información, en forma continua y confiable, correspondiente a la señalización de campo: estados de dispositivos, mediciones, alarmas, etc.
- x Ejecutar acciones de control iniciadas por el operador, tales como: abrir o cerrar válvulas, arrancar o parar bombas, etc.
- x Alertar al operador de cambios detectados en la planta, tanto aquellos que no se consideren normales (alarmas) como cambios que se produzcan en la operación diaria de la planta (eventos). Estos cambios son almacenados en el sistema para su posterior análisis.
- x Aplicaciones en general, basadas en la información obtenida por el sistema, tales como: reportes, gráficos de tendencia, historia de variables, cálculos, predicciones, detección de fugas, etc.

#### **2.5 Noción de Wonderware System Platform**

Wonderware System Platform[8] ofrece una plataforma única y estable para todas las necesidades de información y automatización industrial relacionadas con Soluciones de Software SCADA. Una de las principales características de Wonderware System Platform es el modelo de planta, el cual muestra el organigrama del sistema mediante una representación lógica de los procesos físicos que están siendo controlados y/o supervisados. La tecnología de Archestra que implementan estos sistemas, hace la configuración, el registro de datos, la entrega y el mantenimiento de la información histórica y en tiempo real sean tan sencillos como apuntar y hacer clic.

Además, System Platform cuenta con WW Historian, este consiste en un historiador de procesos de alto rendimiento que permite los almacenamientos históricos de producción, comprensión eficiente de datos y autoconfiguración de almacenamientos histórico que domina la duplicidad de esfuerzos, también se cuenta con un servidor de gestión de información industrial vía web que simplifica la organización y presentación de información de operaciones para su uso en todas las funciones en la organización.

#### **2.6 Caracteristicas Wonderware System Platform.**

Wonderware System Platform es una plataforma de aplicaciones de software industrial que está construida sobre la tecnología Archestra[9] para el control y la supervisión, Geo-SCADA y soluciones para la gestión de la producción y el desempeño.

#### **2.6.1 Beneficios.**

Los principales beneficios de la plataforma Wonderware System Platform son:

- x La estandarización en el entorno de desarrollo y ejecución de operaciones ahorra tiempo y dinero.
- x Integración de todos los datos de operaciones, independientemente de su fuente.
- x Flexibilidad y capacidad para modificar cualquier aspecto del sistema para satisfacer nuevas necesidades o aprovechar nuevas oportunidades.
- x Escalabilidad para gestionar sistemas con tamaños desde 250 hasta más de 1 millón de conexiones I/O, independientemente de su ubicación geográfica.

#### **2.6.2 Capacidades.**

Las principales capacidades de la plataforma Wonderware System Platform son:

- x El uso de un modelo de planta común reduce la complejidad.
- Mantenimiento y despliegue remoto del software.
- x Extensible y fácil de mantener usando estructuras orientadas a objetos y a base de plantillas.
- Poderoso modelo de seguridad a base de roles.
- x Características de comunicación y redes optimizadas para SCADA.
- Recolección de datos históricos y capacidad de generar gráficos avanzados.
- Capacidad para generación de reportes web.

# **3 Servidor OPC**

El presente capitulo comprende una introducción a servidores OPC, presentando los distintos servidores OPC que utiliza la empresa Arauco Bioenergía.

#### **3.1 Introducción**

Hoy en día con los grandes avances tecnológicos que se han presenciado en los últimos años, las industrias han realizado evoluciones de los sistemas de automatización, permitiendo la incorporación de nuevos protocolos con la finalidad de mejorar la conectividad dentro de la empresa.

Dentro de una empresa se presentan una gran diversidad de equipos que necesitan comunicarse con otros equipos, éstos generalmente son de diversos fabricantes, comunicándose por diferentes protocolos, por lo cual la industria en general, requiere de un estándar de comunicación que permita interconectar distintos dispositivos especializados en la industria, como sistemas de control y aplicaciones en general.

Desde hace varios años con la integración de los sistemas de supervisión de procesos, el uso común de la interfaz de datos estándar conocida como OPC (OLE for Process Control) para los sistemas de adquisición de datos, mientras que, para el manejo y transferencia de datos, entre los sistemas de supervisión de procesos y los sistemas industriales en general.

En la empresa Arauco Bioenergía, se ha incorporado la tecnología OPC, con el fin de interpretar los datos que se reciben desde las plantas de la empresa y desde el CEN, las señales desde las plantas se reciben en protocolo DNP, por otra parte, los datos que se reciben desde el CEN, son recibidos en protocolo ICCP, para la recepción de los datos DNP, se utiliza el servidor OPC "Matrikon Server DNP3", para la recepción de los datos ICCP se utiliza el servidor OPC "SISCO.AXS4ICCP.3"

#### **3.2 OPC**

A continuación, se presentan las principales características y definiciones de OPC, Servidor OPC y Clientes OPC.

#### **3.2.1 ¿Qué es OPC?**

OPC es una interfaz de datos estándar de comunicación en el campo de control y supervisión de procesos[10]. El principal objetivo de la tecnología OPC es eliminar la necesidad de que todos los programas cuenten con drivers para dialogar con múltiples fuentes de datos, manejando la comunicación con un solo driver OPC. En la supervisión de procesos las aplicaciones necesitan una manera común de acceder a los datos de cualquier fuente, ya sea mediante un dispositivo electrónico que se comunica directamente a los instrumentos de campo o a través de equipos de cómputo que contienen la base de datos del proceso. Independientemente del dispositivo o equipo, los fabricantes de hardware sólo tienen que hacer un solo conjunto de componentes de programa para que los usuarios los utilicen en sus aplicaciones. De igual manera, los fabricantes de software no tienen que adaptar los drivers ante cambios de hardware.

OPC son las siglas de Ole for Process Control, que corresponde a una serie de especificaciones basadas en estándares de Microsoft que cubren las necesidades de comunicación industrial entre aplicaciones y dispositivos en tiempo real.

Permite la comunicación entre aplicaciones de automatización/control, tanto como para dispositivos de campo y aplicaciones de gestión a un nivel superior.

#### **3.2.2 Arquitectura y Funcionamiento OPC.**

Los estándares OPC permiten definir una interface estandarizada que, mediante el desarrollo de aplicaciones del tipo Cliente-Servidor, hace posible la comunicación entre diferentes dispositivos con OPC como se muestra en la figura 3-1.

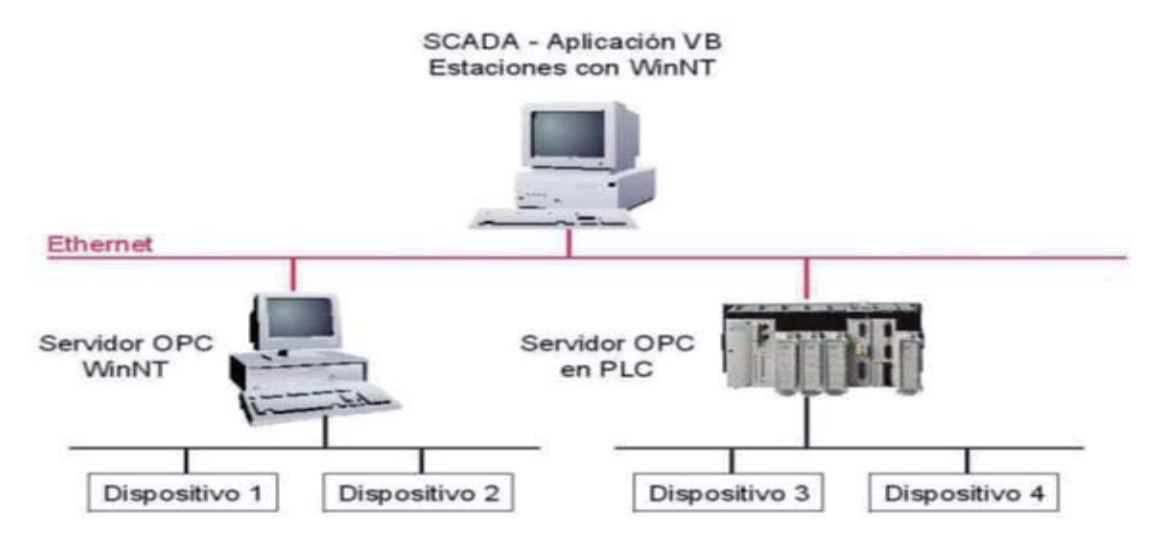

Figura 3-1: Integración de sistemas OPC.

#### **3.2.3 ¿Qué es un servidor OPC?**

Un servidor OPC es una aplicación de software (driver) que cumple con una o más especificaciones definidas por la OPC Foundation[11]. El Servidor OPC hace de interfaz comunicando por un lado con una o más fuentes de datos utilizando sus protocolo nativos (típicamente PLCs, DCSs, básculas, Modulos I/O, controladores, etc.) y por el otro lado con Clientes OPC (típicamente SCADAs, HMIs, generadores de informes, generadores de gráficos, aplicaciones de cálculos, etc.)[12]. En una arquitectura Cliente OPC/ Servidor OPC, el Servidor OPC es el esclavo mientras que el Cliente OPC es el maestro. Las comunicaciones entre el Cliente OPC y el Servidor OPC son bidireccionales, lo que significa que los Clientes pueden leer y escribir en los dispositivos a través del Servidor OPC.

Existen cuatro tipos de servidores OPC definidos por la OPC Foundation, y son los siguientes:

- x Servidor OPC DA Basado en Spezifikationsbasis: OPC Data Access especialmente diseñado para la transmisión de datos en tiempo real.
- x Servidor OPC HDA– Basado en la especificación de Acceso a Datos Historizados que provee al Cliente OPC HDA de datos históricos.
- x Servidor OPC A&E Server– Basado en la especificación de Alarmas y Eventos transfiere Alarmas y Eventos desde el dispositivo hacia el Cliente OPC A&E.
- x Servidor OPC UA Basado en la especificación de Arquitectura Unificada basado en el set más nuevo y avanzado de la OPC Foundation, permite a los Servidores OPC trabajar con cualquier tipo de datos.

#### **3.2.4 ¿Qué es un cliente OPC?**

Un Cliente OPC representa un destino de datos. Inician y controlan la comunicación con Servidores OPC basados en las peticiones recibidas desde la aplicación para la cual están hechos. Los Clientes OPC traducen las peticiones de comunicación de una aplicación dada en la petición OPC equivalente y la envían al Servidor OPC adecuado para que la procese. A cambio, cuando los datos OPC vuelven del Servidor OPC, el Cliente OPC los traduce al formato de la aplicación para que ésta pueda trabajar de forma adecuada con los datos. Técnicamente los Clientes OPC son módulos de software utilizados por una aplicación que permite comunicarse con cualquier Servidor OPC compatible, en la mayoría de las ocasiones, las aplicaciones que controlan al cliente OPC son HIM's, SCADAs, historiadores, etc.

Además, un cliente OPC permite leer y escribir datos desde un servidor OPC, para la herramienta computacional desarrollada para la empresa Arauco Bioenergía, la interconexión entre el Sistema SCADA y Power Factory, el simulado Power Factory pasa a consultar datos al servidor OPC disponible como un cliente OPC.

#### **3.3 Servidores OPC Disponibles en la Empresa.**

Para la herramienta computacional desarrollada en la empresa, se cuenta con 3 Servidores OPC; Matrikon Server DNP3, el cual recibe datos desde las plantas en protocolo DNP, dejándolos disponibles en OPC, por otra parte se encuentra el servidor SISCO.AXS4ICCP.3, el cual recibe datos desde el CDEC-SIC en protocolo ICCP y los deja disponible en OPC.

Por último, se cuenta con el Servidor FSGateway que es el servidor nativo de Archestra, este servidor se utiliza para consultar datos a los dos servidores antes mencionado (Matrikon server DNP3, SISCO.AXS4ICCP) mediante OPC, para dejar disponible todos los datos necesarios y que se desean consultar mediante el cliente OPC (Power Factory) para la utilización de la herramienta computacional propuesta, la interconexión entre el Sistema SCADA y Power Factory.

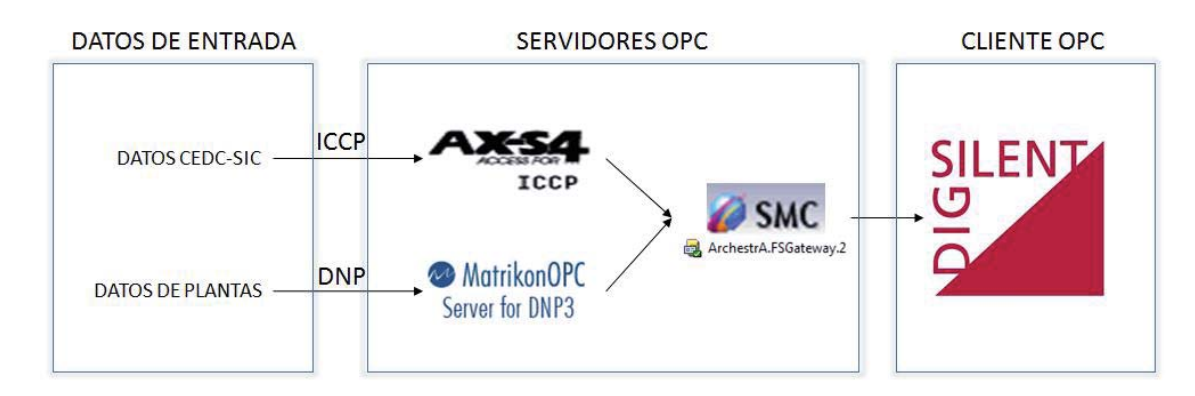

Figura 3-2: Esquema de comunicación que se utilizara en la herramienta computacional.

En la Figura 3-2, se presenta el esquema de comunicación utilizado en la empresa para la interconexión del sistema SCADA y Power Factory, donde se muestra cómo interactúan los servidores OPC entre ellos. Además de donde se reciben los datos en cada servidor OPC, para finalizar en el cliente OPC, que corresponder ser el simulador Power Factory.

Destacar que el Servidor OPC FSGateway, es el servidor nativo que utiliza la tecnología Archestra, esta es la tecnología en la cual está basada la plataforma SCADA que utiliza la empresa Arauco Bioenergía.

#### **3.3.1 SISCO.AXS4ICCP**

El Servidor AX-S4 proporciona conectividad ICCP, conectividad para cualquier aplicación de Windows compatible con la interfaz OPC populares de acceso a datos (DA), que incluye muchos productos, como SCADA, HMI y el histórico de datos [13].

ICCP se utiliza en todo el mundo para proporcionar el intercambio de datos en tiempo real entre los centros de control, centrales eléctricas, SCADA y equipos de medida dentro de las industrias de electricidad y gas. Las aplicaciones van desde despacho de generación de energía en los mercados abiertos, el control de la respuesta de la demanda agregada y el intercambio de datos en redes de transporte supranacionales grandes.

Las principales ventajas que proporciona el servidor OPC son:

- x Conectividad ICCP-TASE.2 sin necesidad de programación para aplicaciones habilitadas OPC.
- x Escalable desde pequeñas a grandes aplicaciones.
- x Bajo costo de implementación utilizando aplicaciones off-the -shelf Windows.
- $\bullet$  Interoperabilidad robusta con una fiabilidad probada en el campo.

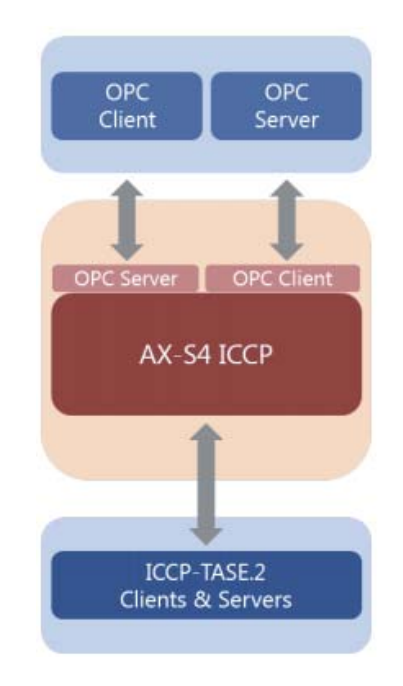

Figura 3-3: Arquitectura servidor AX-S4ICCP.

#### **3.3.2 Matrikon Server DNP3**

El servidor OPC DNP3 [14] proporciona conectividad a todos los dispositivos compatibles con protocolos de red distribuida (DNP3) o con Estándar IEEE 1815, tales como RTU, IED (Intelligent Electronic Devire), PLCs, medidores, transductores, relés, etc. Como maestro DNP3, este servidor OPC se conecta a múltiples dispositivos que utilizan uno o más niveles DNP3 al mismo tiempo, tales como:

- Serial.
- Radio.
- Red (Ethernet TCP/IP and UDP/IP).
- CDPD (Cellular Digital Packet Data).
- x Dial-up (Incluye marcación de entrada y de salida).

El servidor Matrikon OPC para DNP3 es compatible con las siguientes funciones y operaciones:

• Alarmas y eventos: Soporte completo para OPC Alarmas y eventos.

- x Eventos Buffering: Recupera todos los valores del dispositivo On-Data-Change como OPC eventos cuando los dispositivos que han perdido su conexión con el servidor OPC de reconexión.
- x Redundancia: permite tener un canal de redundancia.
- Control de supervisión: utilizando comandos de un solo destino y difusión.
- x Dispositivo de exploración: la generación de etiquetas OPC automática.
- Seguridad: Soporta OPC Seguridad especificación 1.0.

A diferencia de otros DNP3 a las interfaces OPC, el Servidor Matrikon OPC para DNP3 puede conceder y denegar el acceso a etiquetas basadas en la conexión del usuario. Es una poderosa herramienta que permite el acceso seguro a sus sistemas de control y automatización y abre nuevos horizontes de conectividad a otras partes.

Este servidor ha sido probado con el hardware de proveedores como ABB, control Microsystems, GE Power Systems, Schweitzer Engineering Laboratories y otros.

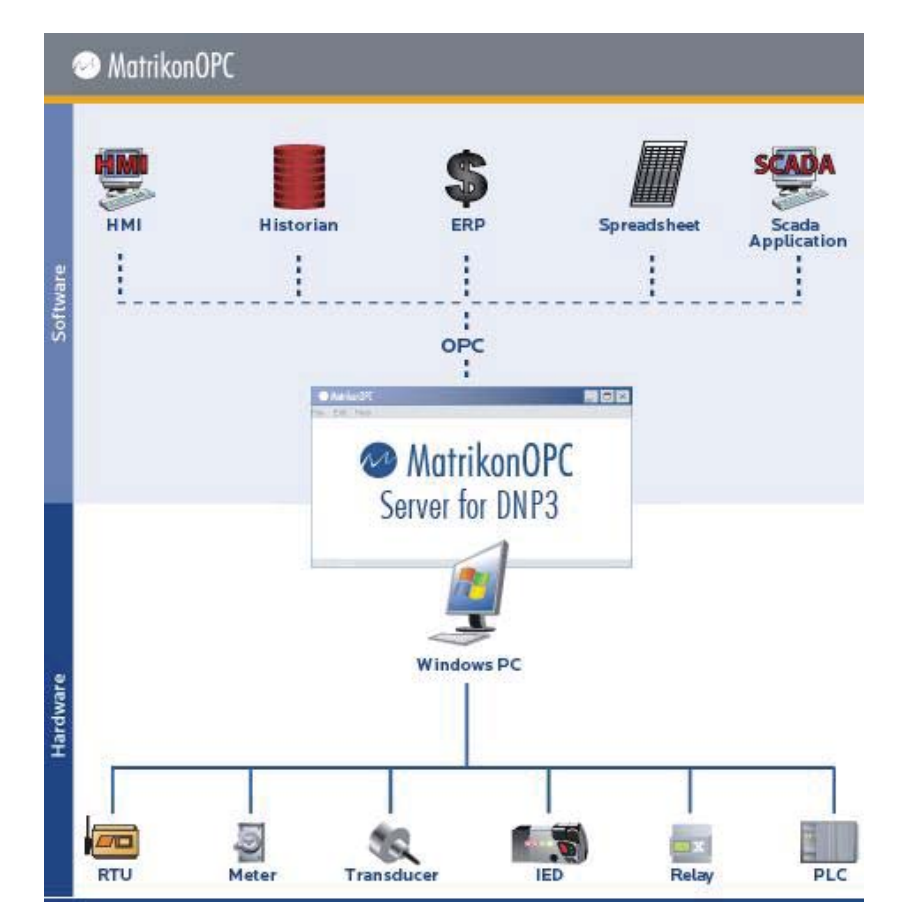

Figura 3-4: Esquema de funcionamiento de Matrikon OPC Server for DNP3.

#### **3.3.3 FSGateway**

FS Gateway es un programa de aplicación Microsoft® Windows® que actúa como un convertidor de protocolo de comunicaciones. Fue construido con el kit de herramientas de Archestra DAS. FSGateway puede utilizarse para vincular clientes y fuentes de datos que se comunican utilizando diferentes protocolos de acceso a datos. Las reglas básicas para FSGateway se compone de:

- FSGateway puede funcionar por nodo.
- x FSGateway puede ser configurado para ejecutarse como un servicio (automático o manual) o no como un servicio.
- x FSGateway puede activarse y desactivarse mediante el Administrador de DAServer complemento.
- x FSGateway puede ser activado como un servidor COM (servidor OPC), utilizando los mecanismos de activación COM estándar.
- x FSGateway puede comunicarse sólo con componentes de origen de datos Archestra entregados con Aplicación Industrial Server v2.0. Las versiones anteriores no son compatibles.

FS Gateway se comunica con fuentes de datos y los clientes utilizando una de los siguientes protocolos de comunicación:

- $\bullet$  OPC.
- $\bullet$  SuiteLink ™.
- DDE.
- FastDDE.
- Archestra.

### **4 Power Factory (DigSilent)**

El presente capitulo comprende a una introducción al simulador Power Factory [15] de DigSilent, sus principales funciones, dentro de las cuales se destacan Flujos de carga, además de la funcionalidad OPC interface, esta última tomar mayor relevancia debido a que se utiliza para la conexión del simulador con un Servidor OPC.

#### **4.1 Introducción.**

El uso de herramientas computacionales, aplicadas a las diversas ingenierias alrededor de todo el mundo, se ha generalizado de manera muy rápida con el avance computacional en los últimos años.

Los programas computacionales especializados en resolver de una manera más sencilla los diversos problemas que se presentan en la ingeniería de los sistemas eléctricos de potencia han evolucionado hasta convertirse, ahora en la actualidad, en una herramienta de trabajo imprescindible en el desarrollo de la ingeniería.

Los programas de simulación de flujos de carga, tanto para redes de alto y bajo voltaje son muy utilizados para el análisis de la cargabilidad de los equipos de un sistema de potencia, permitiendo verificar las caídas máximas de voltajes que se presentan en la red para las condiciones de demanda máxima. Mediante su utilización también se pueden simular flujos de carga para condiciones críticas de operación de los sistemas de potencia, y de esta manera anticipar un posible comportamiento del sistema ante condiciones anormales de operación.

Existe una gama de programas dedicados a aplicaciones de flujo de carga, además de otros programas computacionales que van más allá del desarrollo de programas para la aplicación de soluciones prácticas en cuanto se refiere a flujos de cargas, permitiendo el funcionamiento de muchas otras funciones relevantes hoy en día, para realizar estudios eléctricos, este es el caso del programa Power Factory de DigSilent, el cual permite la interacción entre un amplio conjunto de interfaces, dependiendo la tarea específica de intercambio de datos del usuario, permite seleccionar la interfaz de integración apropiada.

Se destaca la interfaz que trae incorporada Power Factory de OPC Interface, esta interfaz permite que Power Factory se comunique con un servidor OPC, para la lectura y escritura de datos.

#### **4.2 Descripción General.**

Power Factory es un programa desarrollado con fines de ingeniería aplicada para la modelación y simulación de sistemas de potencia que a la fecha tiene más de 25 años en funcionamiento, y ha ido incorporando nuevas funciones, adecuándose a las demandas de los usuarios y a la creciente complejidad de los sistemas eléctricos.

En términos generales, Power Factory se define como una herramienta especializada en análisis de sistemas eléctricos de potencia, permitiendo realizar simulación de redes eléctricas. Los modelos matemáticos implementados para efectuar los cálculos están basados en normas y teorías mundialmente aceptadas como son la ANSI, VDE o la IEC. Es así como en la actualidad es utilizado para investigación y análisis en entidades como el CDEC en Chile y en entidades de otros países del mundo como CENACE[16] y TRANSELECTRIC[17], al igual que por consultores y profesionales del área de diferentes países, lo que lo hace competitivo en el área de Ingeniería Eléctrica.

#### **4.3 Caracteristicas Básicas del Software Power Factory.**

Power Factory es la solución más económica, ya que el manejo de datos, capacidades de modelación y funcionalidad global reemplazar un conjunto de otros sistemas de software, minimizando así los costos de ejecución de proyectos y requisitos de capacitación. La solución Power Factory todo en uno promueve el flujo de trabajo altamente optimizado.

Power Factory es fácil de usar y es apto para todas las necesidades de análisis de sistema de alimentación estándar, incluyendo aplicaciones de gama alta en nuevas tecnologías, como la energía eólica y la generación distribuida y el manejo de los sistemas de energía muy grandes. Además de la solución independiente, en Power Factory se pueden integrar sin problemas en GIS, DMS y el EMS de soporte normas de sistemas abiertos.

Las Principales características de software Power Factory:

- Modelos de equipos ya integrados.
- **•** Gestión de datos.
- x Diagramas de red y características gráficas.
- x Resultados y presentación de informes.
- x Compatibilidad con la importación de formato de datos externa.
- x Diferentes modos de operación Power Factory (Modo estándar Modo motor).

#### **4.4 Principales Funciones de Power Factory.**

Dentro de los análisis, módulos y cálculos que considera Power Factory, estos de dividen en 4 segmentos; Funciones Básicas, Funciones Avanzadas, Interface e Integración de Sistemas.

#### **4.4.1 Funciones Básicas de Power Factory.**

- $\bullet$  Análisis de Flujo de Carga.
- x Análisis de Cortocircuito.
- x Análisis de sensibilidad de Flujos de Carga.
- x Identificación de parámetros De Máquina asíncrona.
- x Cálculo de parámetros de Línea aérea y por cable.
- $\bullet$  Análisis básico de MT / BT.

#### **4.4.2 Funciones Avanzadas de Power Factory.**

- x Análisis de contingencia.
- · Simulación cuasi dinámica.
- Reducción de la red.
- $\bullet$  Funciones de protección.
- x Arco -Flash de Análisis de Peligros.
- $\bullet$  Análisis de cable.
- x Calidad de Energía y Análisis Armónicos.
- « Solicitud de Evaluación de la conexión.
- x Herramientas de red de transmisión.
- x Herramientas de red de distribución.
- x Análisis de confiabilidad.
- x Flujo de potencia óptimo (OPF).
- Análisis tecno- económico.
- Estimación de Estado.
- x Funciones de análisis de estabilidad (RMS).
- x Análisis transitorios electromagnéticos (EMT).
- Funciones de arranque del motor.
- x Estabilidad de Pequeña Señal.
- « Sistemas de identificación de Parámetros.
- x Procesos y automatización (Lenguaje de programación DPL y Python).

#### **4.4.3 Interfaces de Power Factory.**

- Interface DGS (Dig Silent-DIS-SCADA).
- OPC Interface.
- API (Application Programming Interface).

#### **4.4.4 Integración de Sistemas de Power Factory.**

- GIS Integration.
- SCADA Integration.
- x Automatización de Procesos de Negocio (Business Process Automation).

• Componentes de integración (Integration Components).

#### **4.5 Funciones Relevantes para la Solución Propuesta.**

Dentro de las funciones que trae incorporadas Power Factory, se procede a describir con mayor detalle; Análisis de Flujo de Carga, Lenguaje de programación DPL, OPC interface, estos son las funciones más relevantes para la ejecución de la solución propuesta, la Interconexión entre Scada Wonderware System Platform y Software de Simulación Power Factory.

#### **4.5.1 Flujo de Carga.**

Power Factory ofrece una selección de los métodos de cálculo, incluyendo una técnica de CA de Newton-Raphsoncompleto (equilibrada y desequilibrada) y un método de CC lineal. Power Factory desarrolla algoritmos de flujo de carga bastante rápidos y precisos, para lo cual utiliza el método iterativo de Newton Raphson (método completo y método de las corrientes) de forma de garantizar que el flujo de carga siempre converja.

El algoritmo de trabajo define que el análisis es posible de realizar tanto para redes DC como AC, dando paso a la emisión de perfiles de tensión, análisis de potencia y voltaje en las cargas, análisis de sensibilidad y análisis modal entre otras cosas. Además, es importante notar que Power Factory realiza análisis a sistemas monofásicos, bifásicos y trifásicos sin importar su topología (radial o en mallada).

Dentro de las herramientas que proporciona Power Factory para la ejecución de flujo de carga, una de ellas permite la representación con precisión de las cargas desequilibradas, generación, sistemas HVDC, las cargas de CC, SVSs y dispositivos FACTS, etc., para todos los niveles de tensión de CA y CC.

Power Factory ofrece una nueva intuitiva técnica de modelado de las barras, que evita la definición del tipo de barras, tal como SL, PV, PQ, etc. Power Factory simplemente proporciona los mecanismos de control y características de los dispositivos que se encuentran en la realidad, con el fin de hacer más reales las simulaciones de flujo de potencia.

Al mismo tiempo, posee funciones más específicas, tales como análisis de las condiciones de control del sistema, examen de los dispositivos de protección, determinación de la "Power at Risk (Potencia en riesgo)", cálculo de la sensibilidad de flujo de potencia y apoyo de secuencias de comandos DPL; por ejemplo, para realizar equilibrio de carga, determinación de los factores de penalización, etc.

Los resultados de los Flujos de Carga se pueden presentar de diversas formas; como el cálculo implícito de un gran número de variables de resultados individuales y las cifras resumidas, mediante la visualización de las variables dentro de gráficos, esquemas de estaciones, tablas de datos flexibles e interacción DPL con todos los resultados. Además, permite realizar análisis detallado de informes, permitiendo destacar en los informes la enumeración de los elementos sobrecargados del sistema, tensiones en las barras, islas del sistema, componentes fuera de servicio, niveles de tensión, con una salida de texto detallada con filtros y niveles predefinidos por el usuario.

#### **4.5.2 Lenguaje de Programación DPL.**

El Lenguaje DPL ofrece una interfaz flexible para la automatización de las tareas de ejecución, además añade una nueva dimensión al software, permitiendo la implementación de nuevas funciones de cálculo. Las nuevas funciones de cálculo generalmente se utilizan para la automatización de simulaciones que de otro modo implicarían extensos tiempos de simulación.

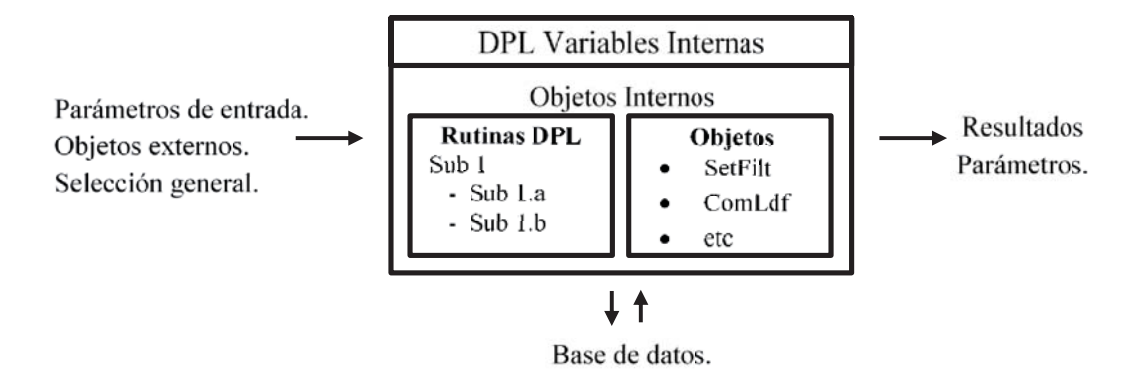

Figura. 4-1 Interfaz de Funcionamiento de DPL.

Como lenguaje de programación base, DPL cuenta con funciones similares a las dispuestas en C++, permitiendo así por medio de un lenguaje conocido acceder a las herramientas de simulación, aunque con algunas variaciones características que lo diferencian. En cuanto a la interfaz de funcionamiento, se puede notar que DPL opera como se ilustra en la Fig. 3-1, donde se utiliza un conjunto de parámetros de entrada para acceder a rutinas programadas e interactuar con la base de datos y así obtener la información necesaria para realizar tareas y obtener los resultados de los parámetros de interés.

Las principales características que entrega la programación DPL:

- x Fácil desarrollo: El lenguaje DPL permite la creación rápida de simples comandos de alto nivel para la automatización de diversas tareas. Estas tareas pueden incluir objetos para el cambio de nombre, buscar y reemplazar, post-procedimiento de los resultados del cálculo y la creación de informes específicos.
- x Transferencia: mediante la programación DPL, se permite el acceso a todos los parámetros de los objetos en los modelos de la red. Permitiendo la consulta a la base de datos y accediendo a procesar todos los parámetros de entrada del usuario y de resultados, sin restricciones.
- x Normalización de los comandos: El lenguaje DPL permite la creación de nuevos comandos DPL estandarizados, estos nuevos comandos DPL se pueden almacenar de forma segura en la biblioteca de comandos DPL y ser usados a partir de ahí.
- x Controlar: Los comandos DPL permite configurar y ejecutar todos los comandos de Power Factory, esto incluye no solo los comandos de cálculo del flujo de carga y cortocircuitos, sino también los comandos para la simulación transitoria, análisis armónico, evaluación de confiabilidad, etc., además se permita la creación de nuevos objetos con tareas específicas, pudiendo también copiar, borrar y editar los objetos ya existentes.
- x Modulación: La programación DPL permite que comandos DPL contengas subrutinas, este enfoque modular permite la ejecución de subrutinas como comandos independientes, permitiendo así combinar comandos existentes, para la creación rápida de comandos que desarrollen tareas más complejas.

Una de las características de DPL, como se menciona anteriormente, es su capacidad de manipular los datos, parámetros y variables que se manejan internamente en Power Factory, con lo cual es posible en esencia, configurar, analizar y estudiar completamente el sistema de trabajo desde una ventana de comandos (Fig. 3-2).

Algunas de las funciones que se utilizan generalmente en DPL, permiten realizar tareas específicas que dan paso a un mejor aprovechamiento de los recursos disponibles, dentro de los cuales se pueden mencionar los siguientes.

- x Segmentación del algoritmo de trabajo.
- x Acceso a los análisis de sistema dispuestos en el programa.
- $\bullet$  Modificaciones completas de los parámetros de elementos.
- Operación de componentes disponibles (por ejemplo, interruptores).
- Importado y exportado de datos desde y hacia archivo txt y csv.
- x Emisión de informes completos del sistema.

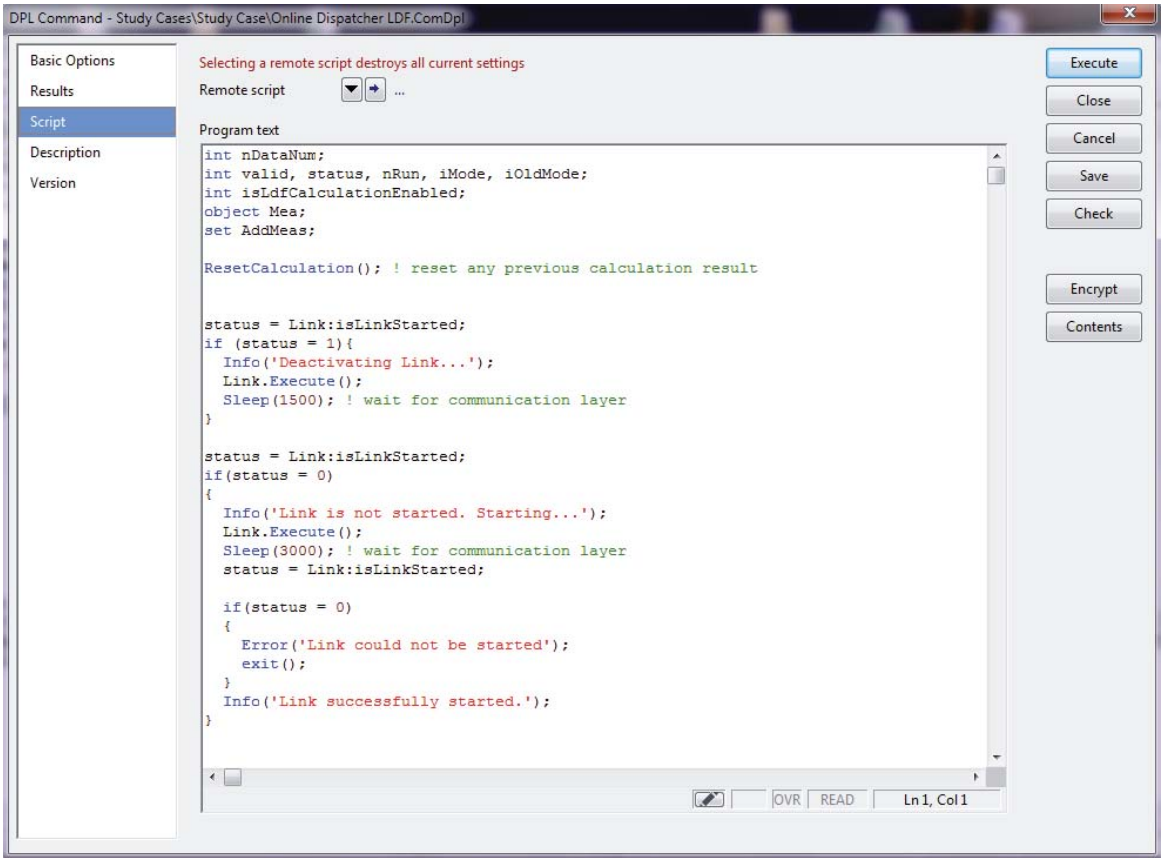

Figura. 4-2 Ventana de comandos DPL.

#### **4.5.3 OPC Interface.**

Power Factory OPC Interface[18] (Object Linking and Embedding for Process Control) es una interfaz de comunicación e intercambio de datos utilizado en la interacción de procesos, se aplica principalmente a los sistemas SCADA y sistemas de control. OPC Interface supone que el software Power Factory se ejecuta como un cliente OPC, para la consulta de datos desde un servidor OPC.

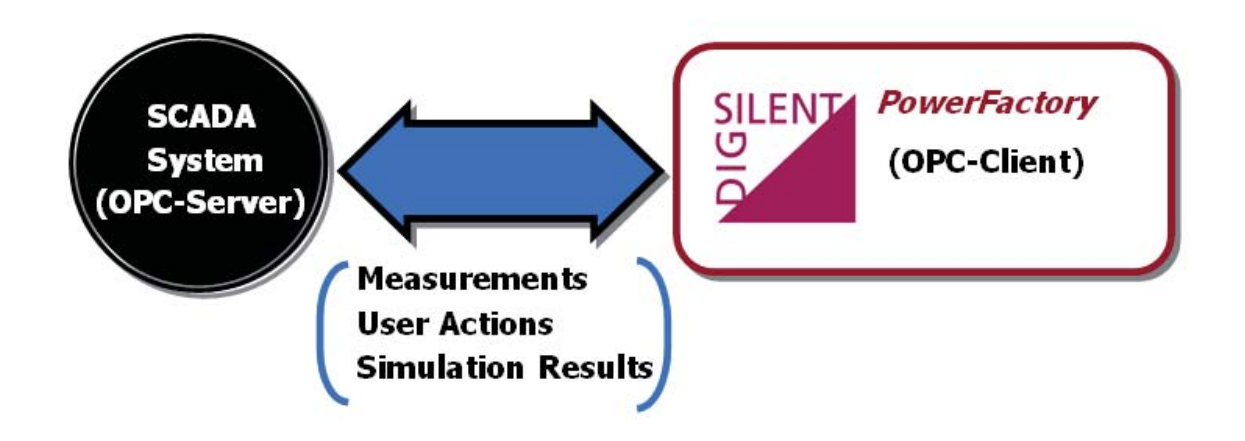

Figura. 4-3 SCADA-Power Factory integrado vía OPC interface.

En la figura 3-3 se ilustra la integración de un sistema SCADA con Power Factory a través de OPC Interface, en esta aplicación, Power Factory se puede utilizar en modo desatendido o normal, algunas características de esta integración incluyen:

- x OPC-cliente/ Servidor OPC, de cualquier parámetro del objeto Power Factory, así como cualquier señal (El intercambio de datos es bidireccional).
- Modo de lectura de Power Factory para recibir cualquier dato o señal de un servidor OPC registrado.
- x Modo de envío, volver a escribir cualquier dato o señal a un servidor OPC registrada desde Power Factory.
# **5 Interconexión entre SCADA Wonderware System Plataform y Power Factory**

El presente capitulo se presenta la configuración más relevante realizada en Power Factory para realizar la conexión entre SCADA Wonderware System Plataform y Power Factory, además de un sub-sistema que permita verificar su funcionamiento.

## **5.1 Introdución.**

Hoy en día, una red eléctrica puede ser muy compleja y difícil de controlar. Al ser un conjunto de subsistemas interconectados entre sí, sumado a esto el crecimiento que ha experimentado la industria eléctrica en las últimas décadas, dificulta más la tarea de un Despachador de energía eléctrica. En la actualidad, la principal tarea de un despachador es determinar y coordinar la operación del conjunto de instalaciones del sistema eléctrico, incluyendo centrales, líneas de transmisión a nivel troncal, subtransmisión y adicionales; subestaciones eléctricas, etc., con el fin de permitir transportar y distribuir la energía eléctrica, de modo que el costo sea el mínimo posible, compatible con una confiabilidad del servicio eléctrico entregado a los clientes finales.

En la empresa Arauco Bioenergía, el despachador es el nexo existente entre los despachadores del CEN y los operadores de las plantas industriales propias de la empresa.

Como se ha mencionado anteriormente, operar una red eléctrica puede llegar a ser una tarea muy compleja de ejecutar, por lo tanto, mientras más herramientas se proporcionen al despachador, este puede operar de forma más efectiva y eficiente, logrando mejorar el funcionamiento del sistema eléctrico y realizar una operación de forma más confiable.

## **5.2 Configuración en Power Factory:**

Para poder conectar el Simulador Power Factory a un servidor OPC, se debe antes configurar Power Factory, a continuación, se describen las principales configuraciones que se deben aplicar en Power Factory para realizar la conexión.

1.- Se Debe iniciar Power Factory, hacer clip en Tools (Herramientas), luego en configuration (configuración), se despliega la ventana mostrada en la Figura 5-1.

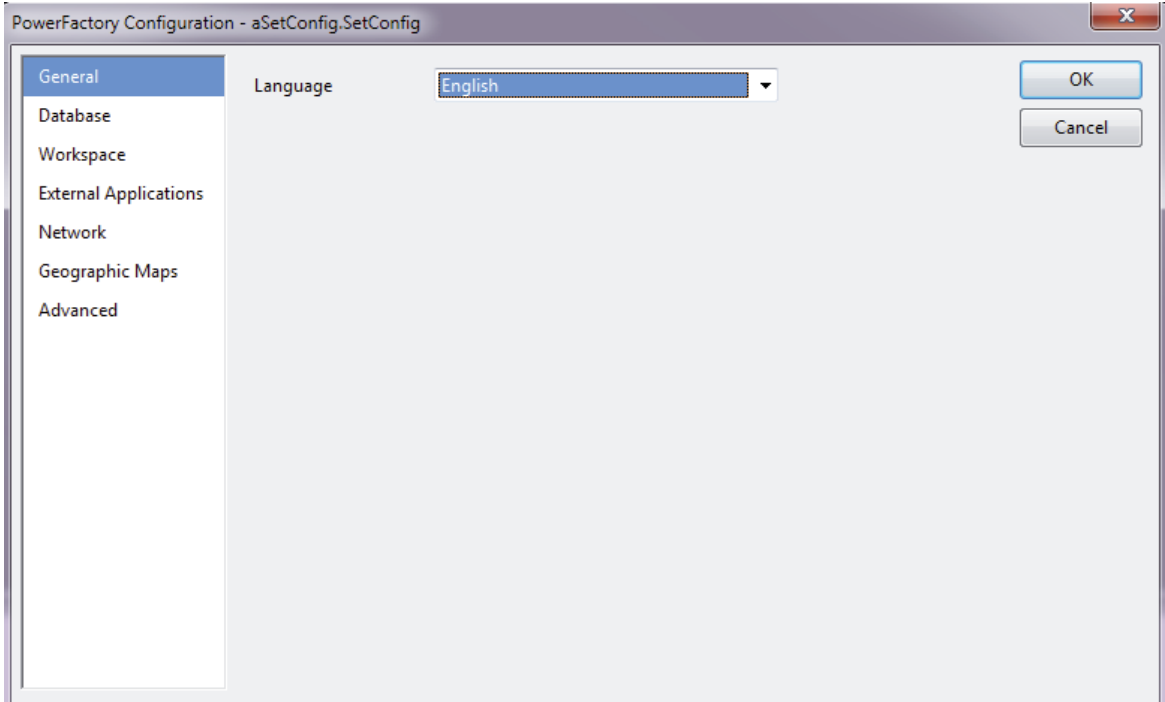

Figura. 5-1 Ventana de configuración de Power Factory.

2.- En la ventana de configuración mostrada en la Figura 5-1, seleccionar la opción Advanced (Avanzado) y luego seleccionar la pestaña superior advanced, logrando la ventana mostrada en la Figura 5-2.

#### 5**Interconexión entre** SCADA Wonderware System Plataform y Power Factory

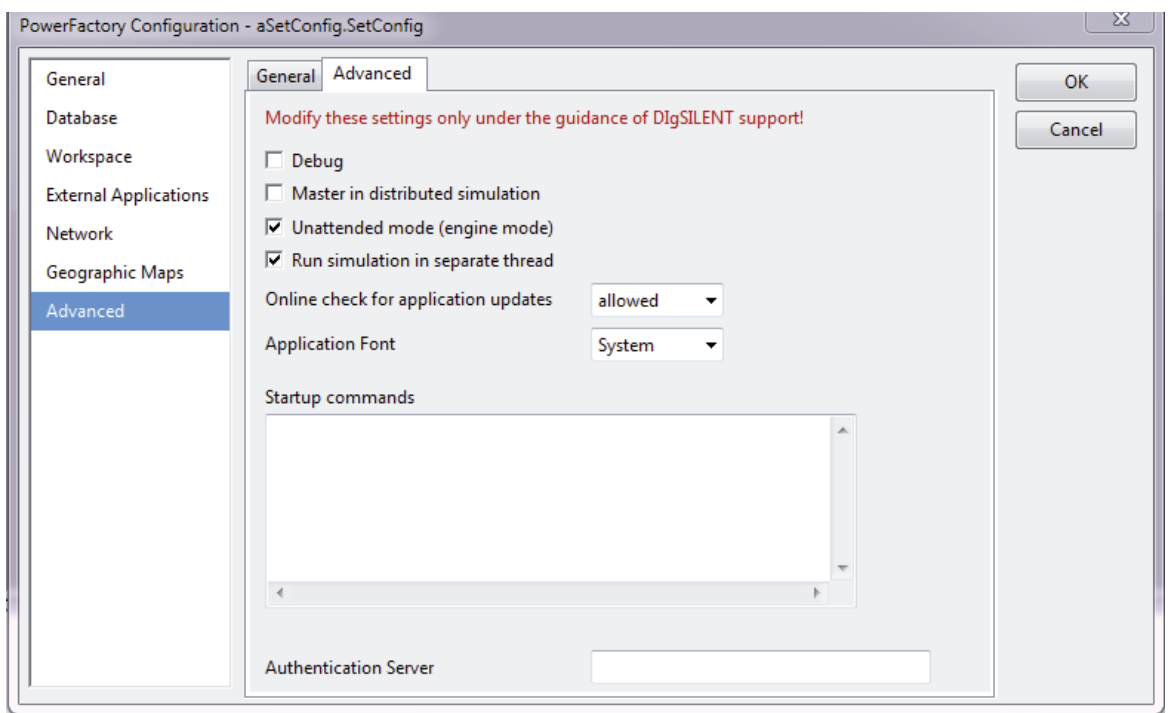

Figura. 5-2 Ventana de configuración Avanzada de Power Factory.

En la ventana mostrada en la Figura 5-2, se deben seleccionar dos de las cuatro opciones disponibles:

- x Unattendedmode (enginemode), (modo desatendido (modo de motor)).
- Run simulation in separate thread(Ejecutar la simulación en hilo separado).

La configuración debe quedar como se muestra en la Figura 5-2, y luego hacer clip en "OK", con el fin de aplicar la nueva configuración.

## **5.2.1 Creación del objeto para la conexión:**

Luego de aplicar esta configuración Power Factory está listo para permitir la conexión a un servidor OPC que esté instalado en el mismo equipo o en un equipo dentro de la misma red.

Para la creación del objeto que permite la interconexión hacia un servidor OPC, este objeto se crea de la siguiente forma:

1. Se debe abrir la ventana Data Manager del proyecto en el cual se está trabajando (ver Figura 5-3).

Deta Manager - Study Cases\Study Case :  $|\mathbf{Z} \times \mathbf{Z} \times \mathbf{Y}|$ 12. 21  $\mathbb{m}$   $\cdot$  to  $\mathbb{m}$  to  $\infty \mathbb{H} \mathbb{H}$ 同同 @  $\Box$   $\varnothing$ Type 4 Database Name Out of Service Object modified **Execution** Configuration  $\triangleright$  000 Library 14/10/2008 4:33 ▶ ※ Summary Grid **System** 14/10/2008 4:33 n<sup>o</sup> Activate of ... ⊿ **De** Piña  $\overline{\mathbb{M}}$  . **Check Control Conditions** 17/03/2016 6:59 ▷ 图 20160406 SING DB Abril  $\blacksquare$ Clear Window 14/10/2008 4:33 4 The Bus System OPC 85. 14/10/2008 4:33 **Update Database** ▷ 當ID Library खा 14/10/2008 4:33 Compare ▷ *当* Network Model Output of Device Data 14/10/2008 4:33 啄 ▷ 晶体 Operation Scenarios 4 合題 Study Cases **图** Online Dispatcher LDF 02/06/2016 17:0 ◎ Gall Study Case **Online State Estimation** 働。 15/10/2009 11:0  $\triangleright$  000 OPC  $\blacksquare$ Pop up Dialog Box for... 14/10/2008 4:33 ▶ 2 Settings  $\overline{\mathbf{z}}$ **Calculation of Initial Cond** 29/04/2016 8:32 ▷ 图 SCADA 机 **Load Flow Calculation** 17/03/2016 9:52  $\triangleright$  **Recycle Bin** 图 Link 02/06/2016 11:4 **Settings**  $\overline{M}$ New 02/06/2016 15:3 图 PFD import 29/04/2016 4:03 29/04/2016 9:52 喝 Reset È **State Estimator** 31/05/2016 13:4 ≅ Output 14/10/2008 4:33  $............$  $Ln$ 32 object(s) of 32 1 object(s) selected Drag & Drop

5**Interconexión entre** SCADA Wonderware System Plataform y Power Factory

Figura. 5-3 Ventana de Data Manager del Proyecto.

2. Seleccionar New Object (Ver Figura 5-4).

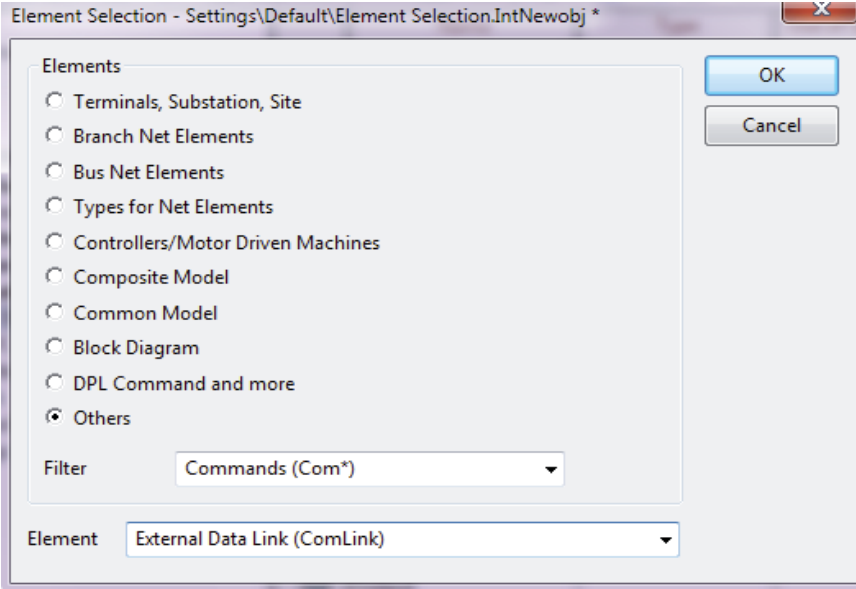

Figura. 5-4 Ventana de creación de nuevo objeto de Power Factory.

3. Luego de replicar los ítems mostrados en la Figura 5-4, hacer clip en "OK", para crear el objeto que realiza la conexión a un servidor OPC.

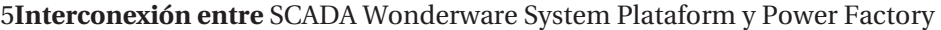

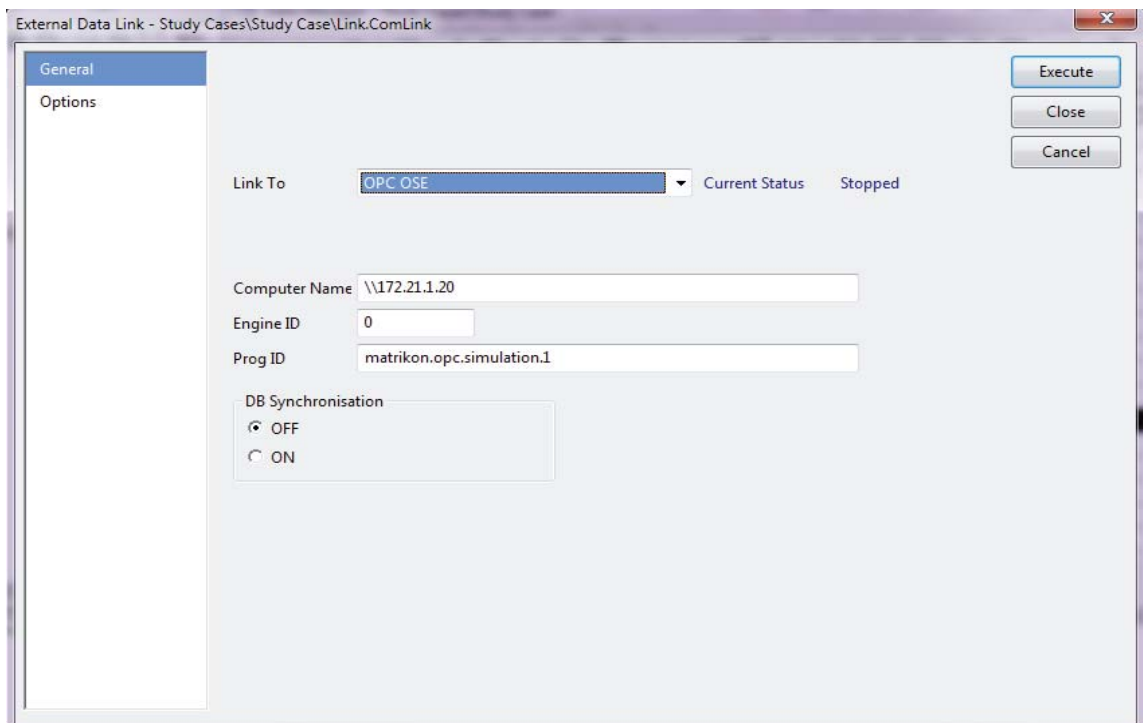

Figura. 5-5 Ventana del Objeto que realiza la conexión a un servidor OPC.

En la Figura 5-5, se muestra la configuración que se realiza en el objeto Link.ComLink para realizar la conexión a un servidor OPC, indicando principalmente:

- x Link To: Hay dos posibles elecciones OPC, OPC OSE para la estimación de estado en línea y OPC TDS para el dominio del tiempo Simulación, para efecto de la solución planteada se trabajará con la opción OPC OSE que permite realizar flujos de Potencia.
- x Computer Name: Ingresar el nombre IP del equipo de la misma red, donde está instalado el servidor OPC, para el caso que el servidor OPC este en el mismo equipo donde está instalado Power Factory, se debe ingresar "Localhost".
- Prog ID: Ingresar el nombre del Servidor OPC al cual se desea conectar.
- 4. Hacer clip en "Execute", si se realizó bien la configuración y se llevó acabo la conexión, debe salir en la ventana de mensajes de Power Factory, el mensaje mostrado en la Figura 5-6.

SEE HOME Single Line Plots / Plots Generators / Plots Loads / Load Frame

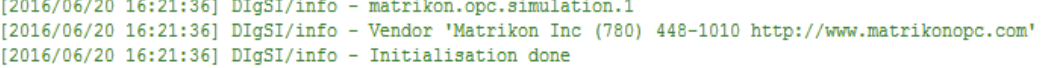

Figura. 5-6 Mensaje que confirma la conexión correcta al servidor OPC.

## **5.3 Sub-Sistema de Prueba**

A continuación, se presentará un sub-sistema de prueba con el fin de evaluar la herramienta propuesta para la problemática planteada por la empresa Arauco Bioenergía.

## **5.3.1 Consideraciones importantes.**

El sub-sistema de prueba que se utiliza para las pruebas de comunicaciones consiste en un subsistema que considera la Planta Viñales, la Planta de Celco, además de cargas correspondientes a la zona de constitución (ver figura 5-7).

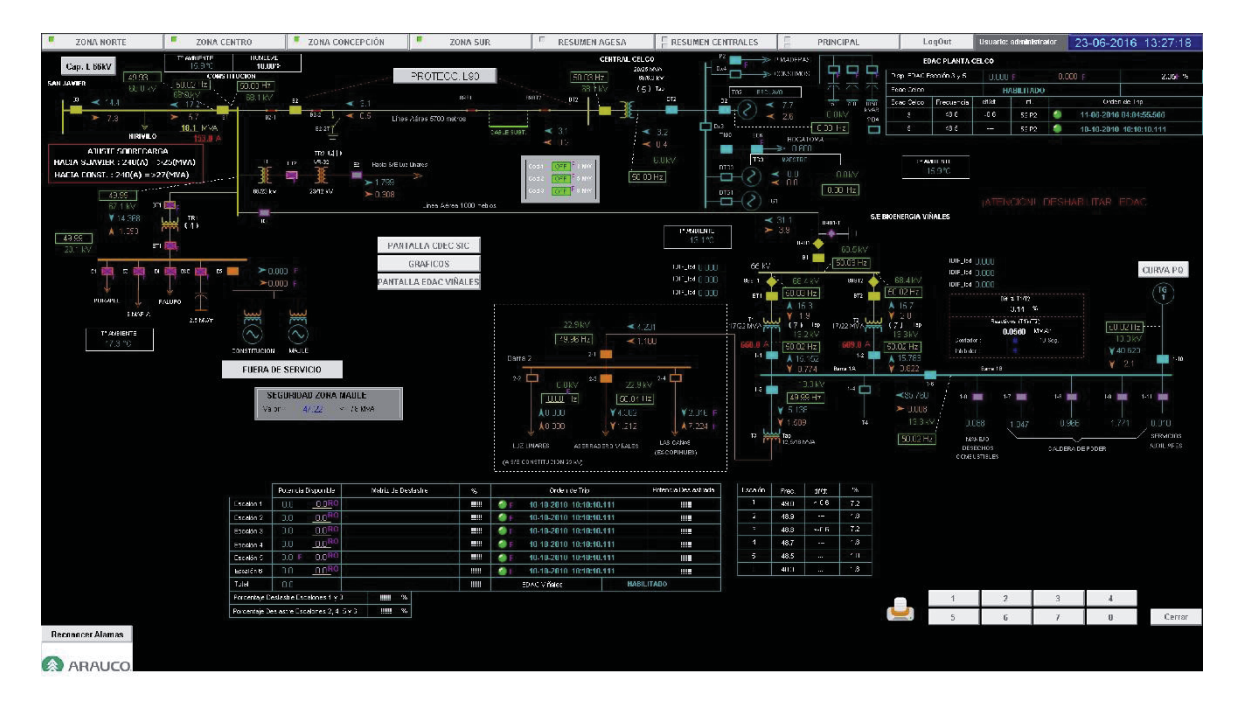

Figura. 5-7 Pantalla de la Plataforma SCADA, relacionada al Sub-sistema de prueba.

Se destaca que se realizaron varias simplificaciones, por ejemplo: representar varias cargas que se conectan a una barra como una sola, para efectos del modelado en Power Factory, además de no representar parte de los elementos conectados en la Barra de la Planta Celco (ver figura 6-2), ya que estos elementos siempre funcionan como un Sistema aislados del SIC.

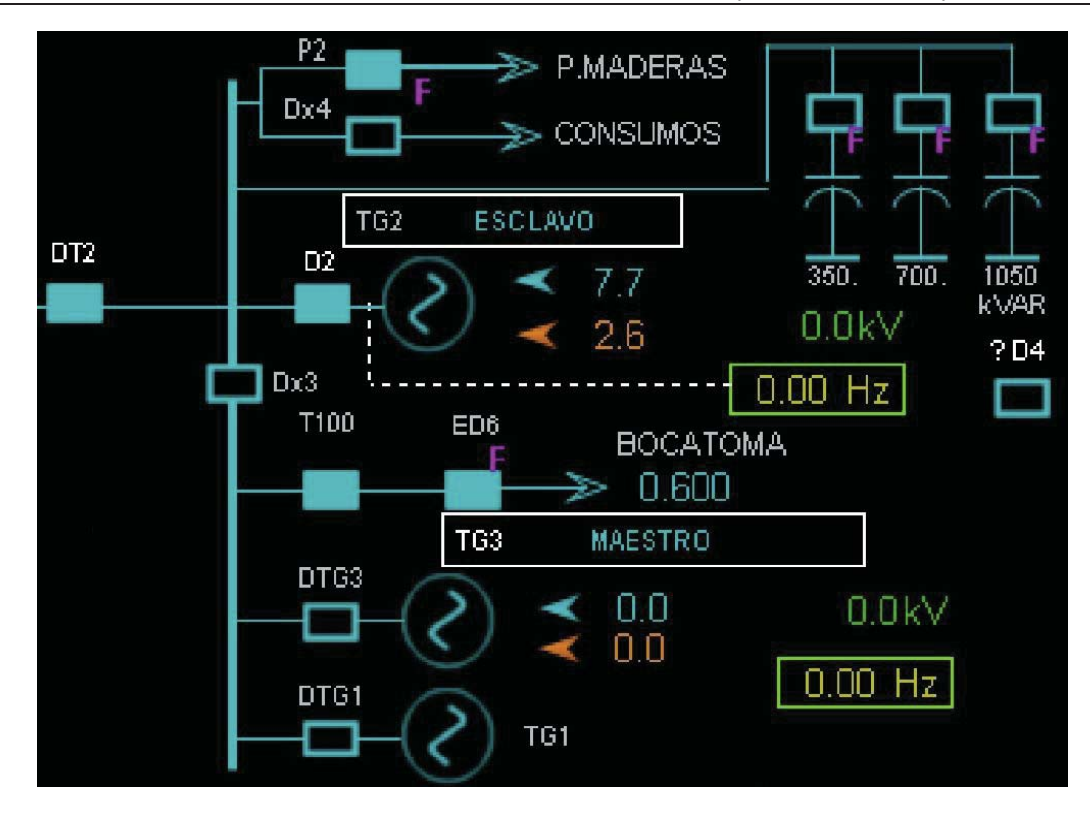

Figura. 5-8 Esquema de la Planta Celco.

En la Figura 5-8, se observa el esquema de representación de la Planta de Celco a la cual tiene acceso el Despachador. Para la modelación realizada en Power Factory, no se considera los elementos que se encuentran bajo el interruptor de Barra Dx3, ya que esa parte de la planta funciona aislada del SIC, es decir, es autónoma. Por lo tanto, para la Modelación de esta Planta se considera el Generador TG2 y una carga que representa todos los consumos de la planta.

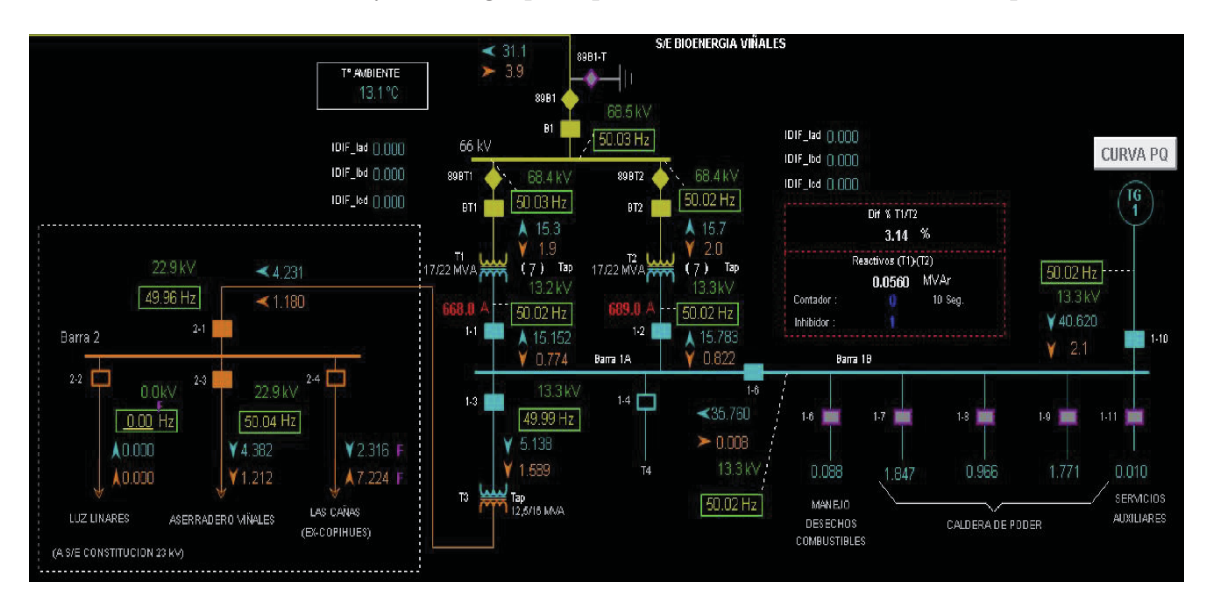

Figura. 5-9 Esquema de la Planta Viñales.

En la Figura 5-9, se observa el esquema de representación de la Planta Viñales. Para la modelación de esta planta, se considera el Generador TG1, una carga equivalente conectada a la Barra 1B que representa todas las cargas conectadas a esta barra (cargas de los interruptores 1-6, 1-7, 1-8, 1-9, 1-11), una carga que representa todos los consumos de la rama del interruptor 1-3, correspondiente al transformador T3, el transformador T4 es de respaldo, por lo tanto, no se considera para la modelación, por último, se modela los dos transformadores T1 y T2.

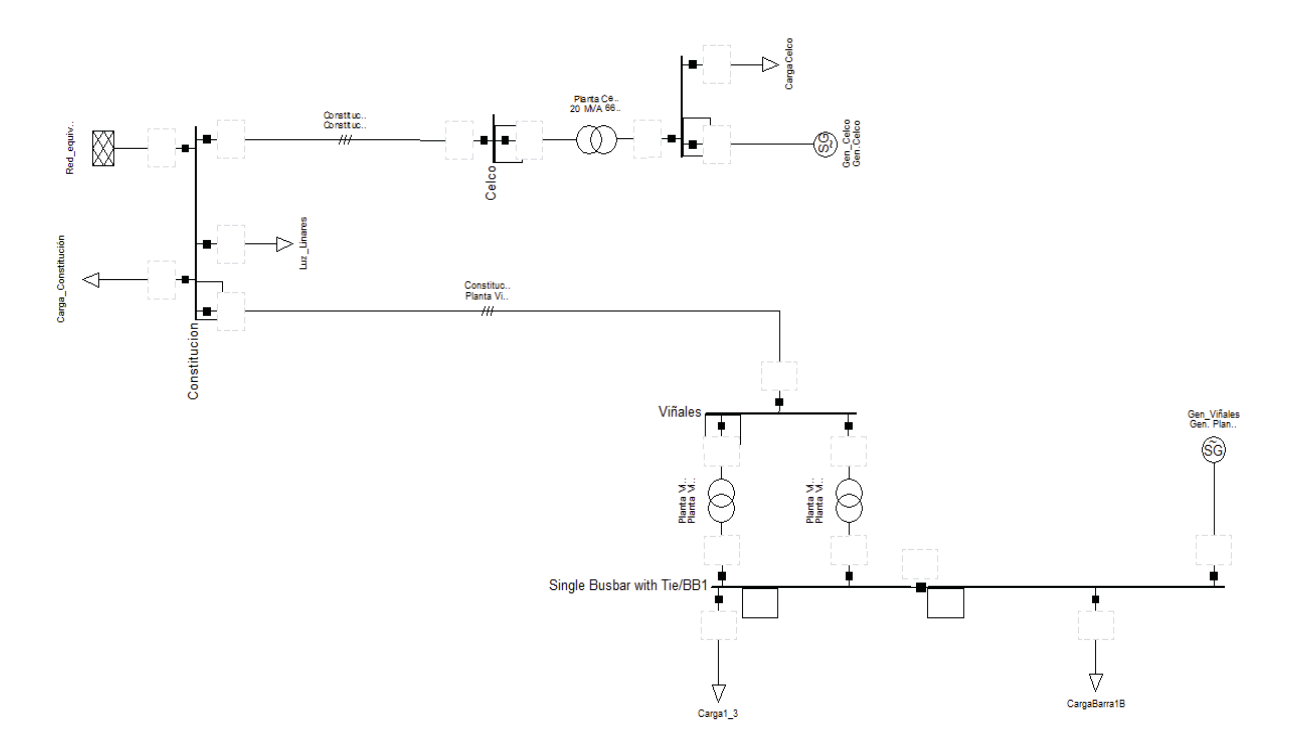

Figura. 5-10 Esquema del sub-sistema de prueba.

En la Figura 5-10, se muestra el esquema resultante de la modelación del primer sub-sistema de prueba, donde se consideraron todos los elementos de importancia para una simulación de flujo de potencia.

#### **5.3.2 Medidores Utilizados.**

A continuación, se entrega los detalles de los medidores creados en Power Factory, además del Tag, del cual se tomar el valor vía estándar OPC.

| Nombre Medidor | Nombre del Tag del SCADA                                   |
|----------------|------------------------------------------------------------|
| P_Carga_1_3    | DNP_Prueba.GRUPO1_DNP.\DNP\VIÑALES_ION8600_52_1 3\30.0.15  |
| P_Carga_1_6    | DNP_Prueba.GRUPO1_DNP.\DNP\VIÑALES_ION7550_52_1_6\30.0.15  |
| P_Carga_1_7    | DNP_Prueba.GRUPO1_DNP.\DNP\VIÑALES_ION7550_52_1_7\30.0.15  |
| P_Carga_1_8    | DNP_Prueba.GRUPO1_DNP.\DNP\VIÑALES_ION7550_52_1_8\30.0.15  |
| P_Carga_1_9    | DNP_Prueba.GRUPO1_DNP.\DNP\VIÑALES_ION7550_52_1_9\30.0.15  |
| P_Carga_1_11   | DNP_Prueba.GRUPO1_DNP.\DNP\VIÑALES_ION7550_52_1_11\30.0.15 |
| P_Gen_Viñales  | DNP_Prueba.GRUPO1_DNP.\DNP\VIÑALES_ION8600_52_1_10\30.0.15 |
| P_Gen_Celco    | DNP_Prueba.GRUPO1_DNP.\DNP\CELCO_G60_52D2\30.0.6           |
| P BT2          | ICCP.GRUPO1.ARAUCO_BIO:DataValue~Celco_66_52BT2_P_AN.Value |
| P_Luz_Linares  | ICCP.GRUPO1.CDEC:DataValue~Constitu_66_Tr2_P_AN.Value      |
| P Constitucion | DNP_Prueba.GRUPO1_DNP.\DNP\Celco_N60_52B1\30.0.6           |

Tabla 5-1: Detalle de los Medidores de Potencia Activa, con el Tag asociado para traer el dato de la plataforma SCADA.

En la Tabla 5-1, se presentan todos los medidores de potencia activa creados en Power Factory para la vinculación con los tags de la plataforma SCADA, para el caso donde se agruparon cargas y se representaron en una carga equivalente, para la asignación de su valor de potencia activa, se tomaron los valores con medidores independiente, pero mediante programación DPL, al momento de asignar el valor a la carga equivalente en Power Factory se realizó la sumatoria de los valores traídos por los equipos de medidas respectivos.

Tabla 5-2: Detalle de los Medidores de Potencia Reactiva, con el Tag asociado para traer el dato de la plataforma SCADA.

| Nombre Medidor | Nombre del Tag del SCADA                                   |
|----------------|------------------------------------------------------------|
| Q_Carga_1_3    | DNP_Prueba.GRUPO1_DNP.\DNP\VIÑALES_ION8600_52_1_3\30.0.19  |
| Q_Viñales_1_5  | DNP_Prueba.GRUPO1_DNP.\DNP\VIÑALES_ION8600_52_1_5\30.0.19  |
| Q Gen Viñales  | DNP_Prueba.GRUPO1_DNP.\DNP\VIÑALES_ION8600_52_1_10\30.0.19 |
| Q_Gen_Celco    | DNP_Prueba.GRUPO1_DNP.\DNP\CELCO_G60_52D2\30.0.7           |
| Q BT2          | ICCP.GRUPO1.ARAUCO_BIO:DataValue~Celco_66_52BT2_Q_AN.Value |
| Q_Luz_Linares  | ICCP.GRUPO1.CDEC:DataValue~Constitu_66_Tr2_Q_AN.Value      |
| Q Constitucion | DNP_Prueba.GRUPO1_DNP.\DNP\Celco_N60_52B1\30.0.7           |

En la Tabla 5-2, se presentan todos los medidores de potencia reactiva creados en Power Factory para la vinculación con los tags de la plataforma SCADA, para el caso donde se agruparon cargas y se representaron en una carga equivalente, para la asignación de su valor de potencia reactiva, se tomó los datos de potencia reactiva presentes en la barra donde está conectada la carga equivalente y por igualdad de la potencia reactiva de entrada y salida de la respectiva barra, mediante programación DPL, se obtuvo el valor para la carga equivalente.

#### 5**Interconexión entre** SCADA Wonderware System Plataform y Power Factory

Tabla 5-3: Detalle del Medidor de Tensión, con el Tag asociado para traer el dato de la plataforma SCADA.

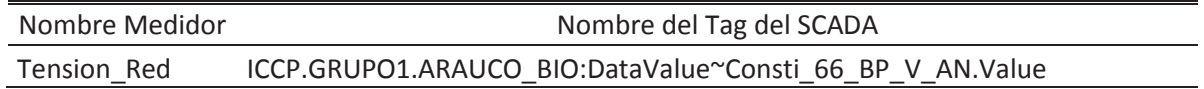

En la Tabla 5-3, se presenta el medidor de tensión creado en Power Factory para la vinculación del tag de la plataforma SCADA, para la tensión de la barra constitución, ya que se representa el sistema como una red equivalente a la cual se le ingresa la magnitud de la tensión en por unidad de la barra constitución. Para efectos de simulación en condiciones normales, se considera la barra de Constitución a la cual se conecta la red equivalente del tipo SL.

### **5.3.3 Resultados Obtenidos**

A continuación, se presentan los datos obtenidos para los diferentes medidores mediante estándares OPC en Power Factory, luego de la ejecución del sub-sistema de prueba para el día 15 de julio del 2016, a las 11:47:19.

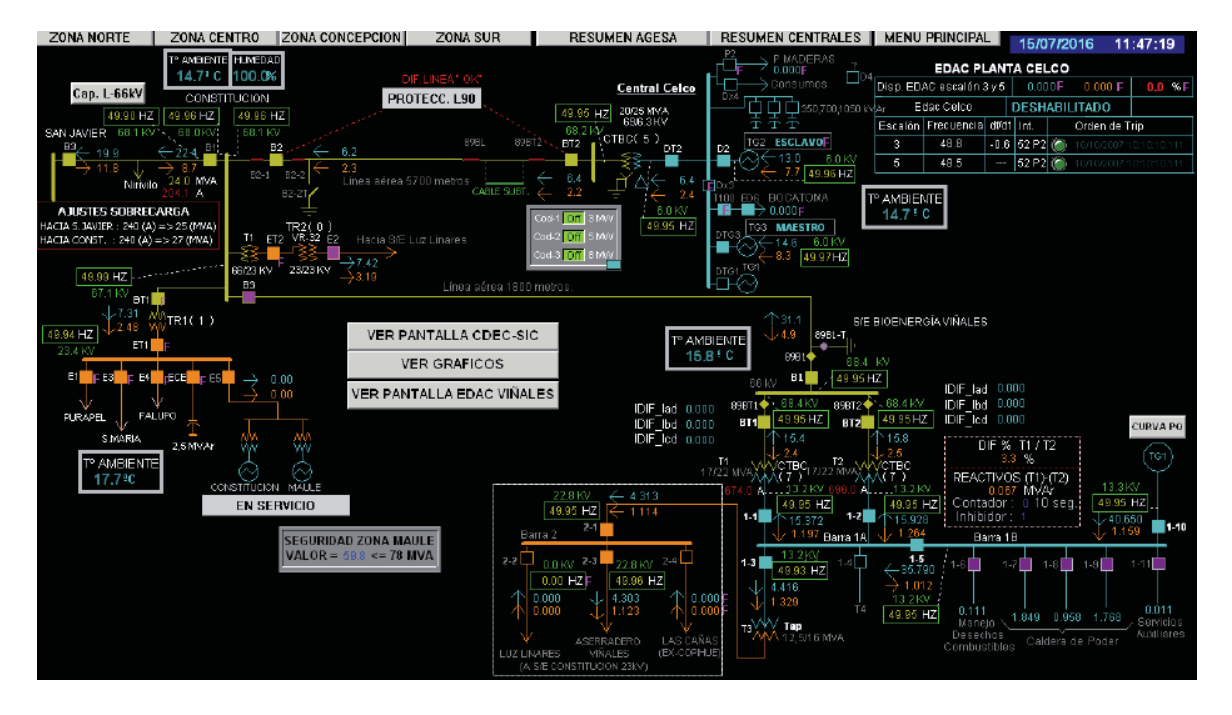

Figura. 5-11 Captura de la pantalla del sub-sistema, cuando se genera la interconexión con el Simulador Power Factory.

En la figura 5-11, se muestra el instante en el cual se generó la interconexión de la plataforma SCADA y el Simulador Power Factory, con el fin de importar los datos del SCADA en tiempo real al simulador Power Factory.

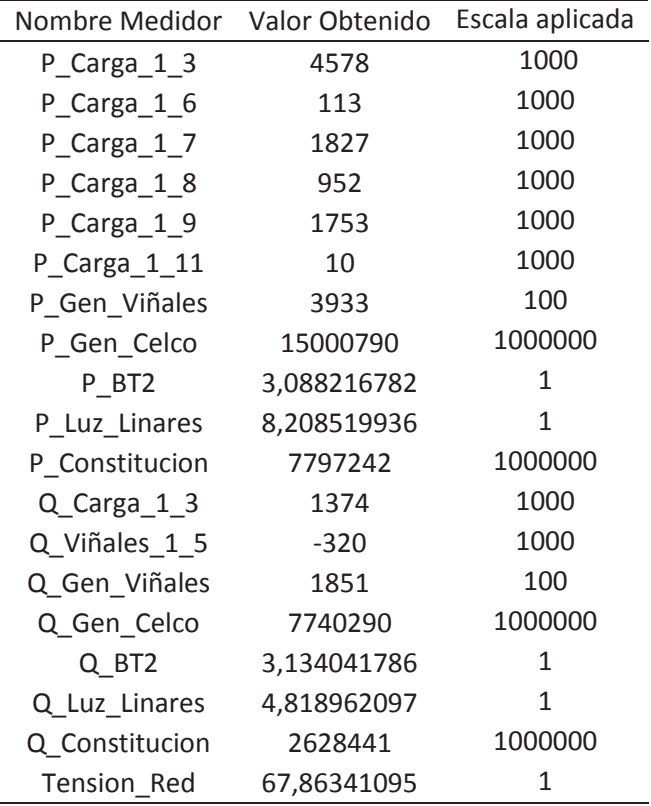

Tabla 5-4: Valor obtenido mediante estándares OPC para los medidores.

En la tabla 5-4, se observan los datos obtenidos para cada medidor del sub-sistema de prueba, se debe destacar que mediante la programación DPL se procedió a escalar los valores obtenidos, ya que cada dato posee su propia escala, la escala de cada dato es característico del equipo de terreno que captura el dato.

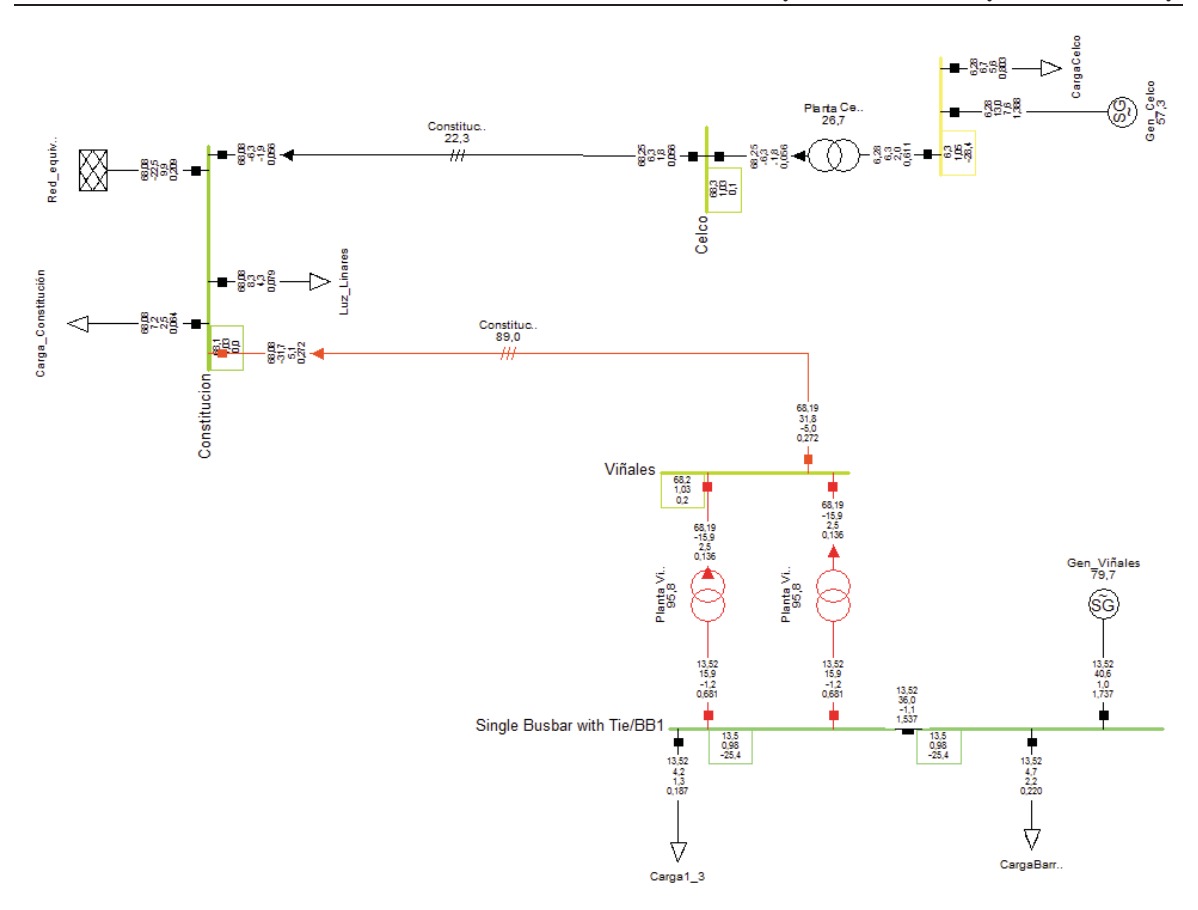

Figura. 5-12 Resultados de simulación del sub-sistema de prueba en condiciones normales de operación.

| Carga              |                  |       |       | Barra Conexión Tensión [p.u.] P. Activa [MW] P. Reactiva [Mvar] |
|--------------------|------------------|-------|-------|-----------------------------------------------------------------|
| $Carga1_3$         | BB1              | 0,979 | 4,171 | 1,349                                                           |
| CargaBarra1B       | B <sub>B</sub> 2 | 0,979 | 4,672 | 2,156                                                           |
| CargaCelco         | Planta Celco     | 1,047 | 6,711 | 5,598                                                           |
| Carga_Constitución | Constitucion     | 1,031 | 7,199 | 2,453                                                           |
| Luz Linares        | Constitucion     | 1,031 | 8,307 | 4,307                                                           |

Tabla 5-5: Valores de las cargas en condiciones normales de operación.

Tabla 5-6: Valores de los Generadores en condiciones normales de operación.

| Generador   |                  |        |         | Barra Conexión Tensión [p.u.] P. Activa [MW] P. Reactiva [Mvar] |
|-------------|------------------|--------|---------|-----------------------------------------------------------------|
| Gen Celco   | Planta Celco     | 1.0474 | 13.0467 | 7.6152                                                          |
| Gen Viñales | B <sub>B</sub> 2 | 0.9794 | 40.64   | 1.0460                                                          |

### **5.3.4 Comparación de los Resultados Obtenidos.**

A modo de comparación de los valores que muestra la plataforma SCADA con los valores que arroja el simulador Power Factory, se tomaran los flujos de excedentes de potencia activa de cada planta, flujo de potencia activa de la red esquinante y además los niveles de tensión en las principales barras del sub-sistema.

| Datos                        | Valor SCADA | <b>Valor PowerFactory</b> | Error [%] |
|------------------------------|-------------|---------------------------|-----------|
| Excedente Celco [MW]         | 6,4         | 6,3                       | 1,587     |
| Excedente Viñales [MW]       | 31,1        | 31,8                      | 2,201     |
| Red Equivalente [MW]         | $-22,4$     | $-22,5$                   | 0,444     |
| Excedente Celco [Mvar]       | 2,4         | 2                         | 20,000    |
| Excedente Viñales [Mvar]     | $-4,9$      | $-5$                      | 2,000     |
| Red Equivalente [Mvar]       | 8,7         | 9,9                       | 12,121    |
| Tensión B. Constitucion [kV] | 68,1        | 68,1                      | 0,000     |
| Tensión B. Viñales [kV]      | 68,4        | 68,2                      | 0,293     |
| Tensión B. Celco [kV]        | 68,2        | 68,3                      | 0,146     |

Tabla 5-7: Comparación entre valores mostrados por el SCADA y obtenidos de Power Factory.

En la tabla 5-7, se comparan los valores más relevantes para el sub-sistema de prueba, estos valores son los excedentes de potencia activa y reactiva de cada planta, además de la tensión en las principales barras del sub-sistema de prueba, se puede observar que los valores porcentuales obtenidos son aceptables para los valores de potencia activas y de tensión en las principales barras, ya que el mayor error porcentual obtenido es de un 2.201% y corresponde a la comparación de los excedentes de potencia activa de la Planta Viñales. Para el caso de los valores de potencia reactiva los errores porcentuales son un poco mayor, el mayor error porcentual es de 20% y corresponde a los excedentes de potencia reactiva de Celco.

Con el fin de disminuir el error porcentual para los valores de potencia reactiva del sub-sistema de Prueba, se creará un procedimiento para la corrección de este error.

## **5.4 Algoritmo de corrección del error.**

A continuación, se describe una serie de pasos para la corrección del error porcentual del subsistema de prueba.

- Revisión de los Tags existentes y que estén bien asignados.
- x Incorporación de nuevos Tags (Tag de Tap).
- Ajuste de los parámetros de los trasformadores.
- x Ajuste de los parámetros de las líneas.

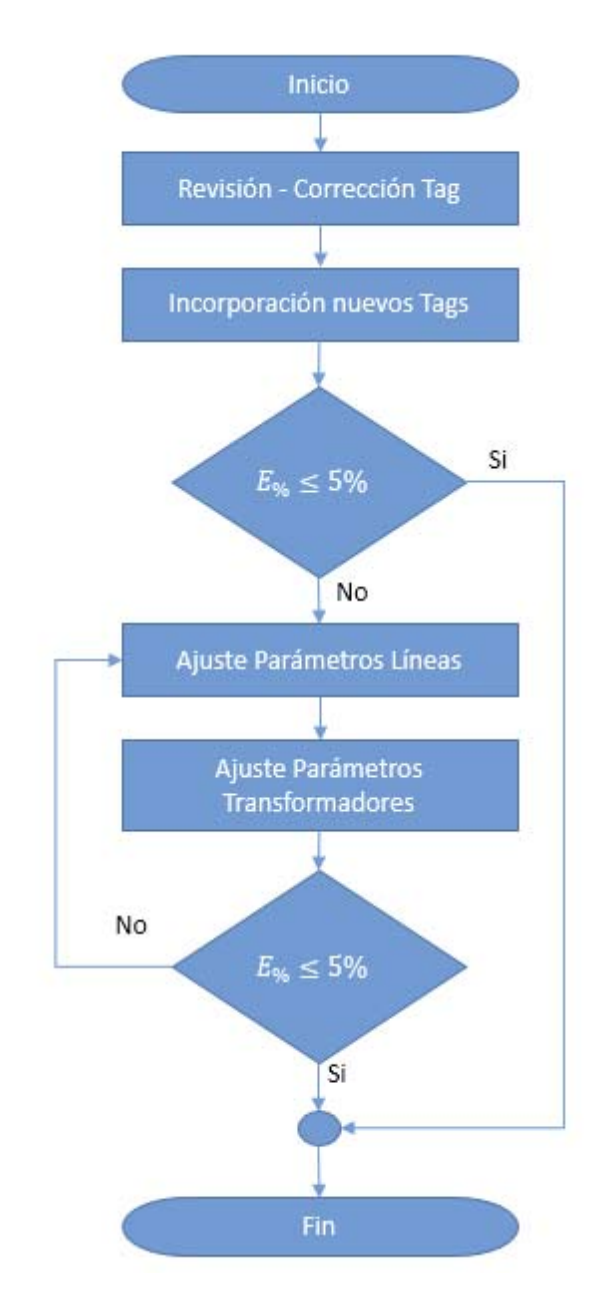

Figura. 5-13 Diagrama de Flujo del Algoritmo de Corrección de Error.

### **5.4.1 Comparación de los Resultados Obtenidos.**

Con el fin de comparar los resultados obtenidos en el simulador Power Factory luego de aplicar el algoritmo de corrección de errores, se vuelven a comparar los valores entregador por la plataforma SCADA y el software de simulación Power Factory, se contrastan los flujos de excedentes de potencia activa de cada planta, flujo de potencia activa de la red equivalente y además los niveles de tensión en las principales barras del sub-sistema, para 10 simulaciones distribuidas en diferentes horas del día y para diferentes días.

| Caso          | Día        | Hora     |
|---------------|------------|----------|
| 1             | 21/09/2016 | 16:51:38 |
| $\mathcal{P}$ | 21/09/2016 | 17:28:51 |
| 3             | 21/09/2016 | 18:34:41 |
| 4             | 21/09/2016 | 19:24:58 |
| 5             | 22/09/2016 | 14:05:34 |
| 6             | 22/09/2016 | 16:45:04 |
| 7             | 23/09/2016 | 10:39:46 |
| 8             | 23/09/2016 | 12:54:07 |
| ٩             | 23/09/2016 | 14:59:29 |
| 10            | 23/09/2016 | 13:59:29 |

Tabla 5-8: Día y hora de cada Caso de Simulación a contrastar.

Tabla 5-9: Error porcentual entre valores mostrados por el SCADA y obtenidos en Power Factory por caso.

| <b>Datos</b>                 | Caso 1 | Caso 2 | Caso 3 | Caso 4 | Caso 5 | Caso 6 | Caso 7 | Caso 8 | Caso 9 | Caso 10 |
|------------------------------|--------|--------|--------|--------|--------|--------|--------|--------|--------|---------|
| Excedente Celco [MW]         | 0,001  | 0,002  | 0,006  | 0.002  | 0,005  | 0.006  | 0,007  | 0.010  | 0.002  | 0,007   |
| Excedente Viñales [MW]       | 1,469  | 0,485  | 1,031  | 1.011  | 1,100  | 0,537  | 0.459  | 0.634  | 0.497  | 0,246   |
| Red Equivalente [MW]         | 4,487  | 1,877  | 2,629  | 5,362  | 2,167  | 0,068  | 4.729  | 3.543  | 4,397  | 2,048   |
| Excedente Celco [Mvar]       | 0,084  | 0,000  | 0,380  | 0.094  | 0,141  | 3.674  | 0.010  | 0.172  | 0.542  | 0,099   |
| Excedente Viñales [Mvar]     | 3.546  | 0.270  | 0,274  | 0.513  | 4.404  | 1,823  | 7.166  | 1,702  | 2,020  | 0,692   |
| Red Equivalente [Mvar]       | 6,890  | 7,213  | 2,193  | 1,262  | 3,573  | 5,146  | 7,654  | 0,857  | 6,331  | 1,433   |
| Tensión B. Constitucion [kV] | 0.072  | 0.004  | 0.000  | 0.011  | 0,001  | 0,001  | 0.000  | 0.000  | 0.000  | 0,000   |
| Tensión B. Viñales [kV]      | 0,488  | 0,486  | 0,655  | 0,834  | 0,544  | 0,525  | 0,378  | 0,623  | 0,512  | 0,568   |
| Tensión B. Celco [kV]        | 0.152  | 0.025  | 0.075  | 0.157  | 0.065  | 0.079  | 0.036  | 0.062  | 0.008  | 0,162   |

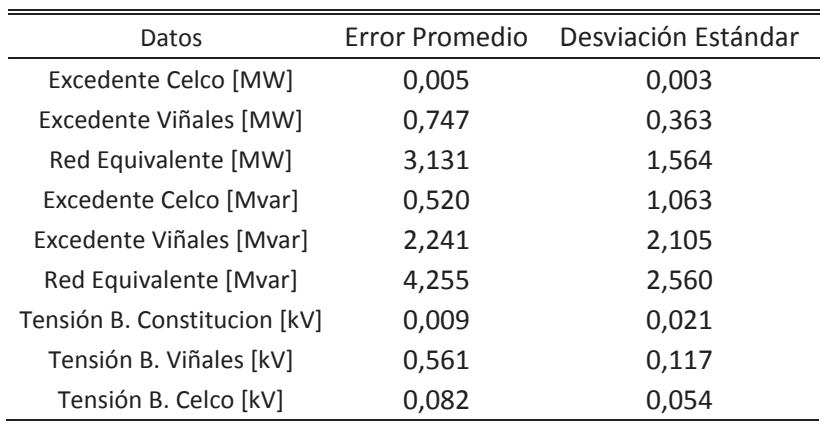

Tabla 5-10: Error promedio y Desviación Estándar de cada señal.

En la tabla 5-10, se comparan los valores más relevantes para el sub-sistema de prueba, luego de aplicar el algoritmo de corrección del error porcentual, estos valores son los excedentes de potencia activa y reactiva de cada planta, además de la tensión en las principales barras del subsistemas de prueba, se puede observar que los valores para el error porcentual promedio obtenido es aceptable, ya que no supera el 5%, siendo el mayor error porcentual promedio de 4,225% para la medición de la Potencia Reactiva de la red Equivalente, a su vez, su desviación estándar equivale a 2,56.

El error porcentual obtenido, se justifica, debido a que los equipos poseen diferente tiempo de refresco, es decir, no todos los equipos de terreno envían los datos en el mismo instante, sumado a esto se debe tener en cuenta que estos equipos agregan un error propio del  $\pm 2\%$ .

# **6 Sub-sistemas y resultados**

El presente capítulo se presenta el sub-sistema 1, indicando las consideraciones importantes para su simulación, además de los Tags utilizados.

## **6.1 Introducción.**

Desde siempre el Despachador Eléctrico se ha encontrado con numerosos problemas al operar el sistema eléctrico en el país, debido a la gran complejidad que presenta esta red para realizar análisis de los sistemas eléctricos de potencia. Como es mencionado en capítulos anteriores, la gran complejidad de sus redes dificulta la tarea de un Despachador Eléctrico en la actualidad, para facilitar la tarea del Despachador, es importante proporcionar a éste, la mayor cantidad de herramientas computacionales que ayuden a realizar análisis con datos importados en tiempo real.

En línea con lo mencionado, en el capítulo anterior, se ha presentado la configuración relevante en Power Factory para la realización de la conexión entre SCADA Wonderware System Plataform y el simulador de sistemas eléctricos Power Factory, además se implementó un sub-sistema de prueba para la verificación del buen funcionamiento de la herramienta computacional.

En este capítulo se presenta la modelación de un nuevo sub-sistema, indicando todos los puntos de importancia para su modelación en el simulador Power Factory, además de los Tags utilizados de la plataforma SCADA y para finalizar se presentarán los resultados obtenidos para casos de simulación, con el fin de evaluar su funcionamiento.

## **6.2 Sub-Sistema 1**

A continuación, se presenta el primer sub-sistema, este sub-sistema ya contempla un área de incidencia mayor al sub-sistema de prueba.

El área de incidencia (Ver Figura 6-1) de éste subsistema comprende las barras de Itahue, Maule, Talca, San Javier, Constitución, Celco, Viñales y Licanten.

Por otra parte, involucran las unidades de generación que comprende los generadores de Curillinque, Cipreses, Isla, Mariposas, Lircay, San Ignacio, Planta Celco, Planta Viñales y la Planta Licanten.

6**Sub-sistemas y** resultados

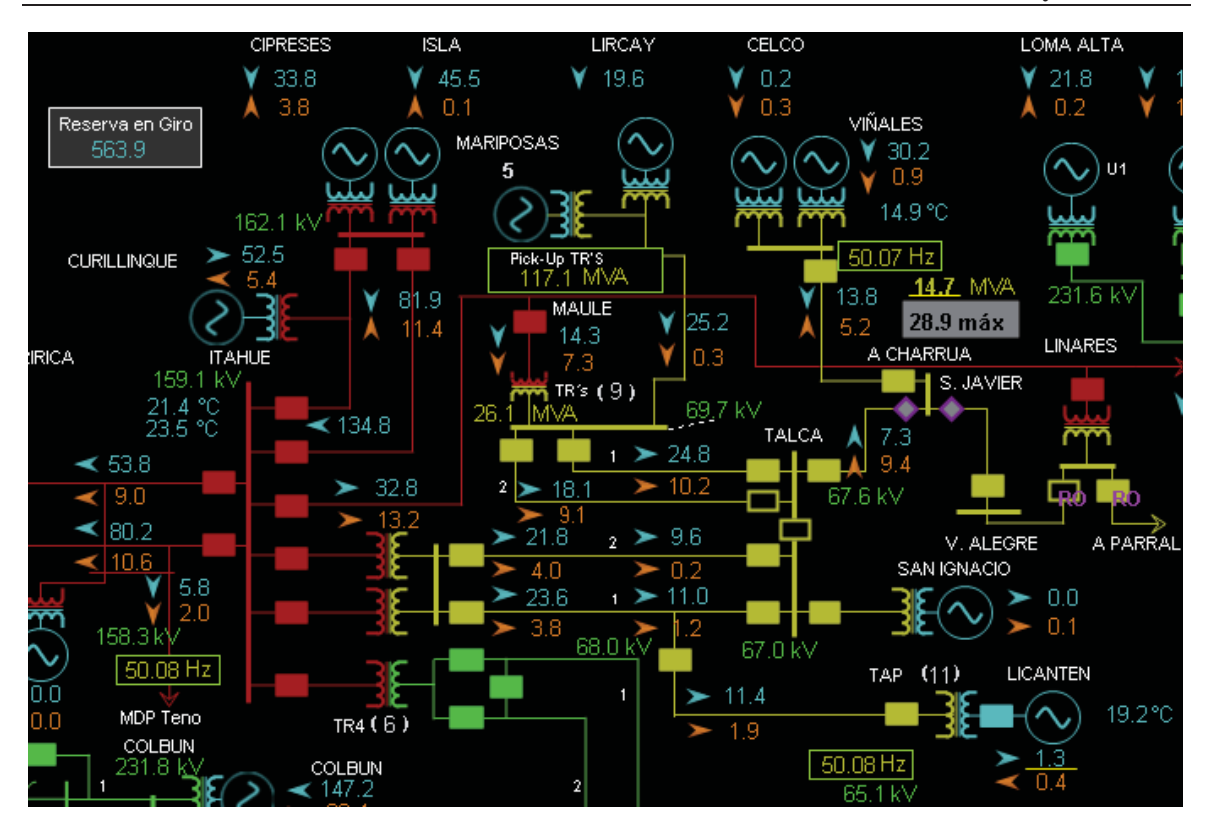

Figura. 6-1 Área de incidencia subsistema 1, Parte Zona Centro.

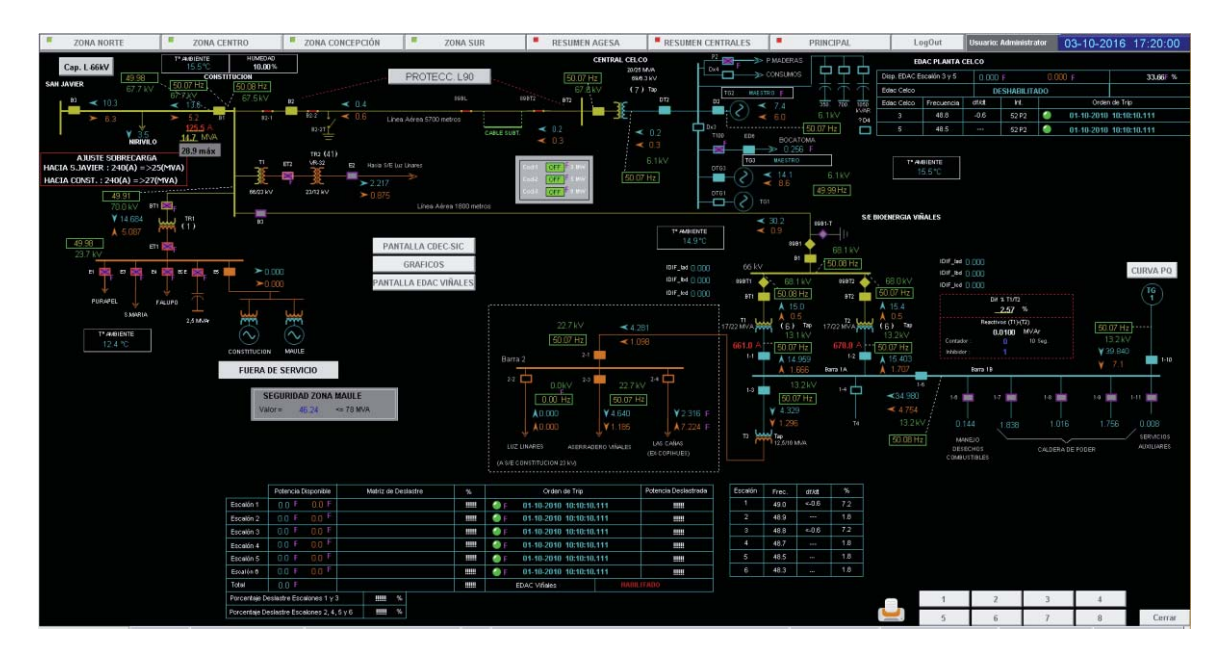

Figura. 6-2 Área de incidencia subsistema 1, Planta Viñales y Planta Celco.

De la Figura 6-2, se permite visualizar el diagrama unilineal de la Zona de Constitución, esta zona corresponde a parte de la zona de incidencia del sub-sistema 1. Se observa el detalle de la Planta Celco, Planta Viñales, el consumo de la S/E Constitución y el consumo hacia S/E Luz Linares.

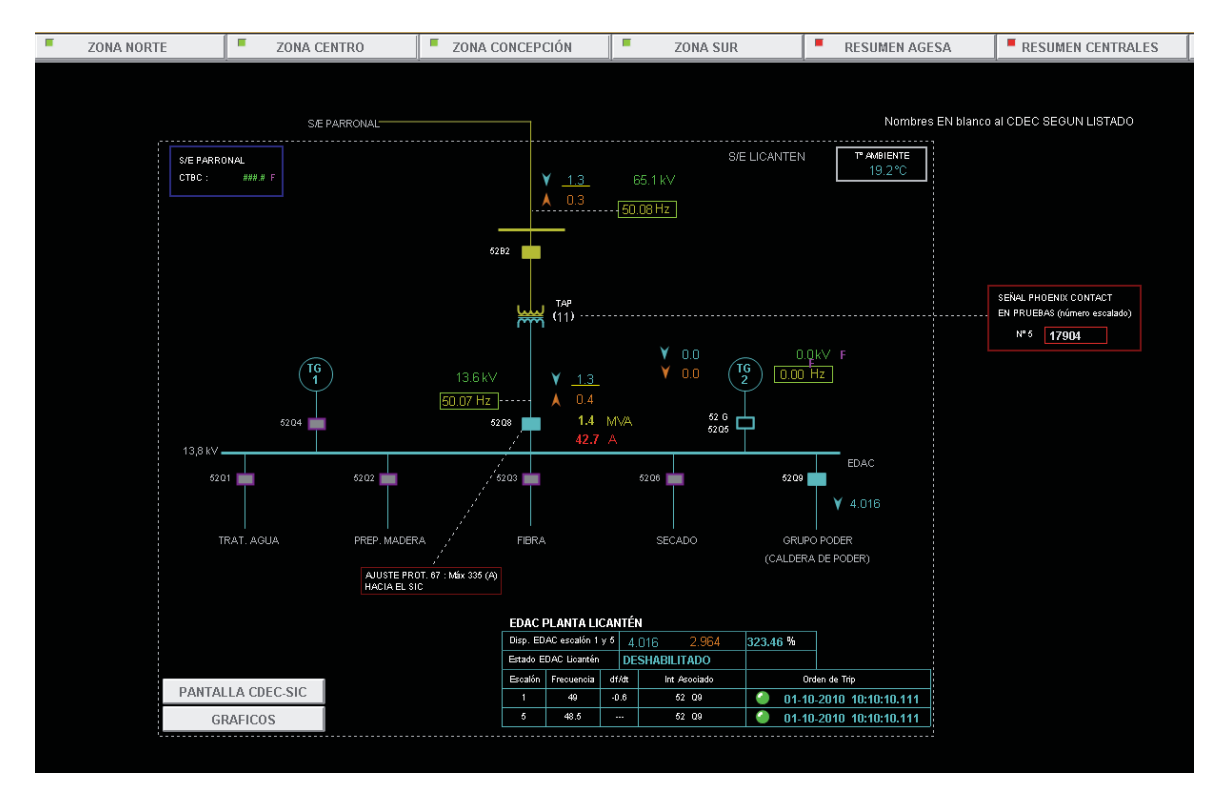

Figura. 6-3 Área de incidencia subsistema 1, Planta Licanten.

De la Figura 6-3, se puede observar el detalle de la Planta Licanten, permitiendo visualizar en el diagrama unilineal dos unidades de Generación (TG1 y TG2), 5 consumos de los procesos internos de la Planta (Planta de tratamiento de agua, preparación de madera, el área de fibra, secado y la caldera de poder) y el Transformador elevador (CTBC).

## **6.2.1 Consideraciones importantes.**

Dentro de las consideraciones importantes, se realizan las mismas consideraciones utilizadas en la sección 5.3.1 del Capítulo anterior, ya que el área de incidencia del sub-sistema de Prueba forma parte del área de incidencia del subsistema 1.

Para la modelación de la Planta Licanten (Ver Figura 6-3), no se considera en el modelo de Power Factory, el generador TG1, ya que este no está declarado al CEN, por otra parte, solo se considera una carga equivalente, la cual considera la carga de todos los consumos auxiliares y procesos de la planta, para obtener la potencia activa y reactiva de esta carga, se determina por la diferencia de inyección del generador TG2 y los excedentes de la planta.

Los modelos resultantes para este sub-sistema son los presentados en las figuras 6-4, 6-5, 6-6.

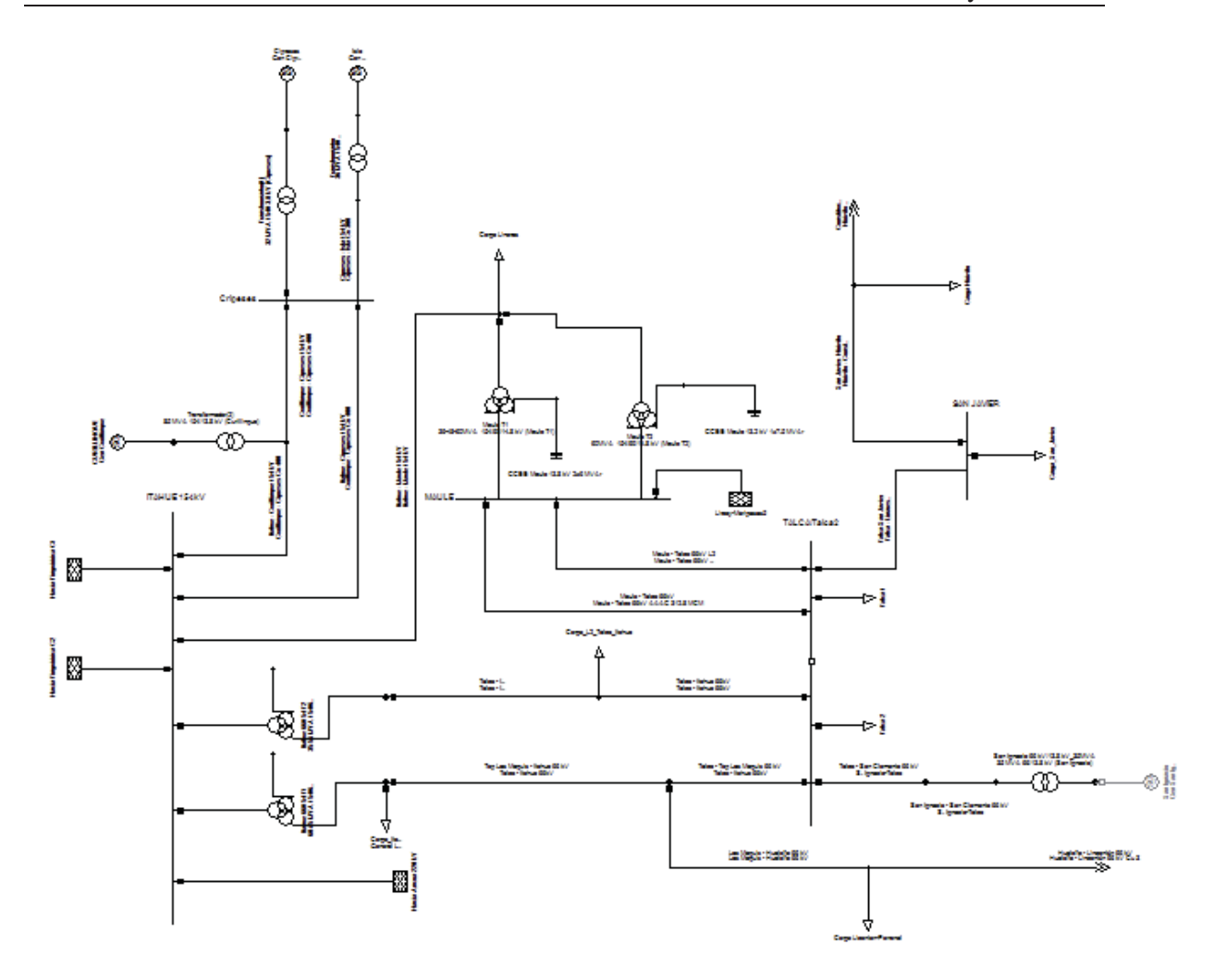

Figura. 6-4 Esquema subsistema 1, Esquema Principal.

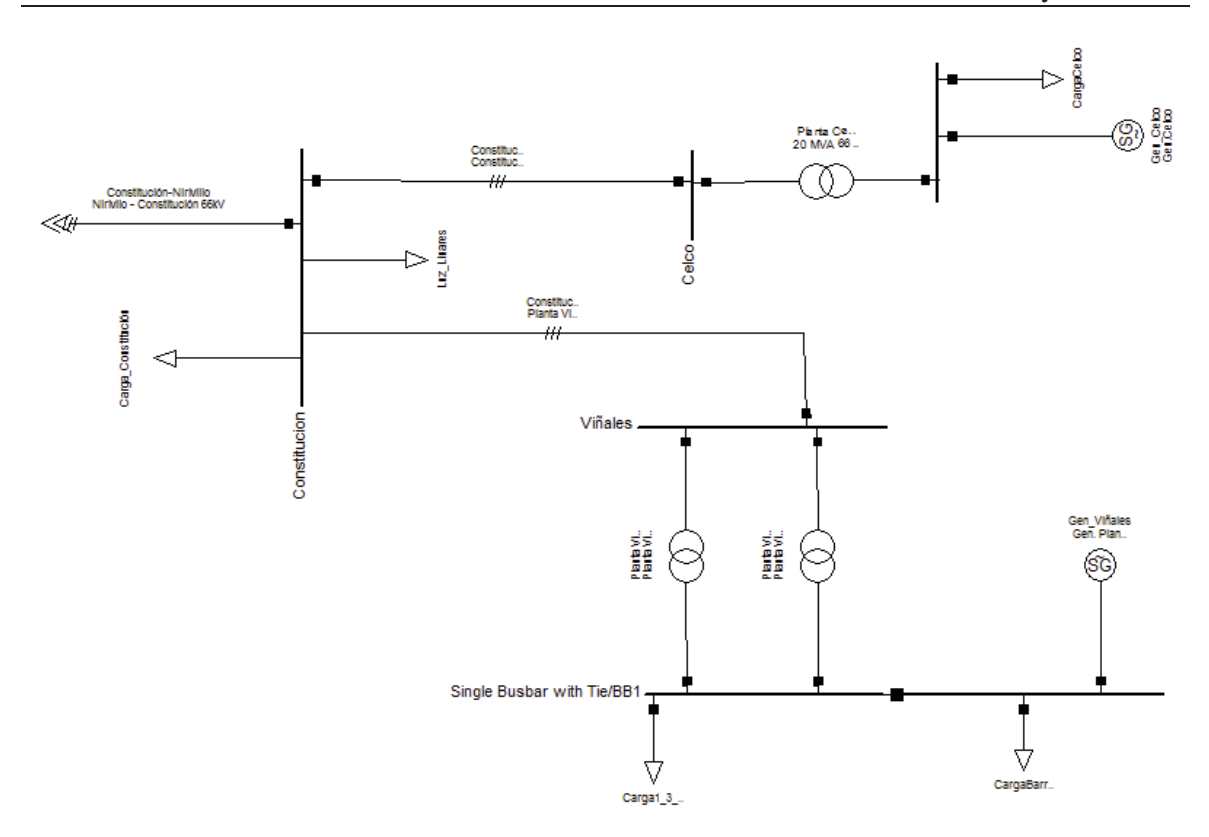

Figura. 6-5 Esquema subsistema 1, Zona Constitución, Planta Viñales y Planta Celco.

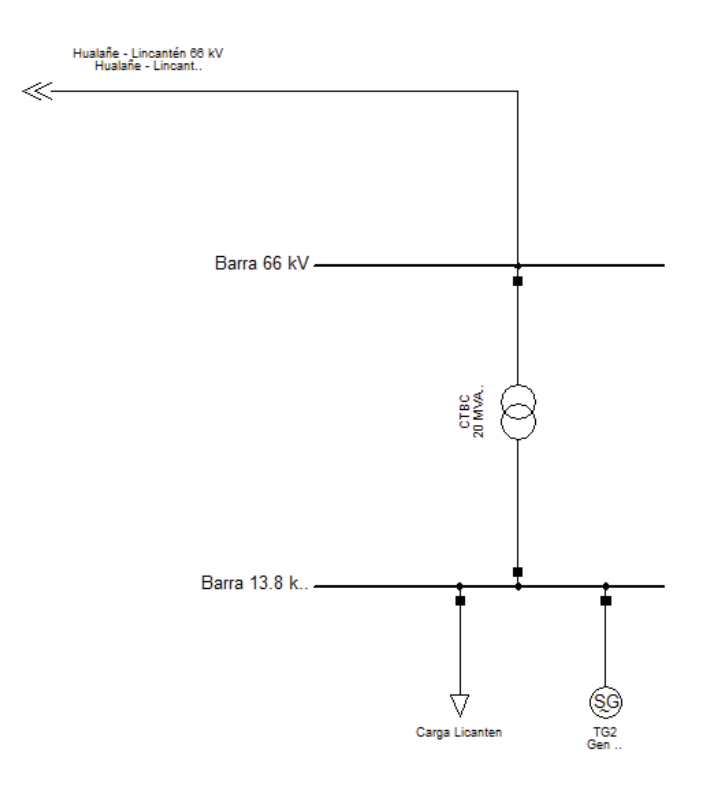

Figura. 6-6 Esquema subsistema 1, Planta Licanten.

#### **6.2.2 Medidores Utilizados.**

A continuación, se entrega el detalle de los medidores creados en Power Factory, además del Tag, del cual se tomar el valor vía estándar OPC.

Tabla 6-1: Detalle de los Medidores de Tensión, con el Tag asociado para traer el dato de la plataforma SCADA.

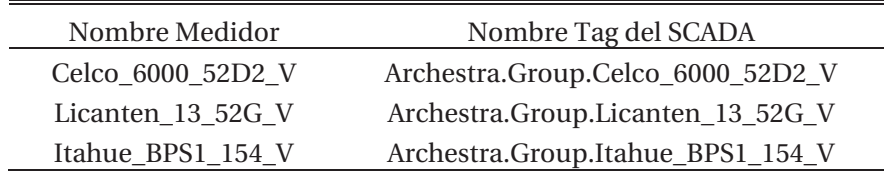

En la Tabla 6-1, se presentan los medidores creados en el simulador Power Factory, indicando el Tag respectivo del cual se tomó el valor de tensión, este valor corresponde a un dato de entrada para el posterior flujo de potencia.

Tabla 6-2: Detalle de los Medidores de Tap, con el Tag asociado para traer el dato de la plataforma SCADA.

| Nombre Medidor        | Nombre Tag del SCADA                |
|-----------------------|-------------------------------------|
| Celco_66_CTBC_Tap     | Archestra.Tap.Celco_66_CTBC_Tap     |
| Licanten_66_CTBC_Tap  | Archestra.Tap.Licanten_66_CTBC_Tap  |
| Maule_cCTBC01_154_Tap | Archestra.Tap.Maule_cCTBC01_154_Tap |
| Vinales_T1_CTBC_Tap   | Archestra.Tap.Vinales_T1_CTBC_Tap   |
| Vinales_T2_CTBC_Tap   | Archestra.Tap.Vinales_T2_CTBC_Tap   |

En la Tabla 6-2, se presentan los medidores creados en el simulador Power Factory, indicando el Tag respectivo del cual se tomó el valor de Tap de los transformadores del sistema, este valor corresponde a un dato de entrada para el posterior flujo de potencia.

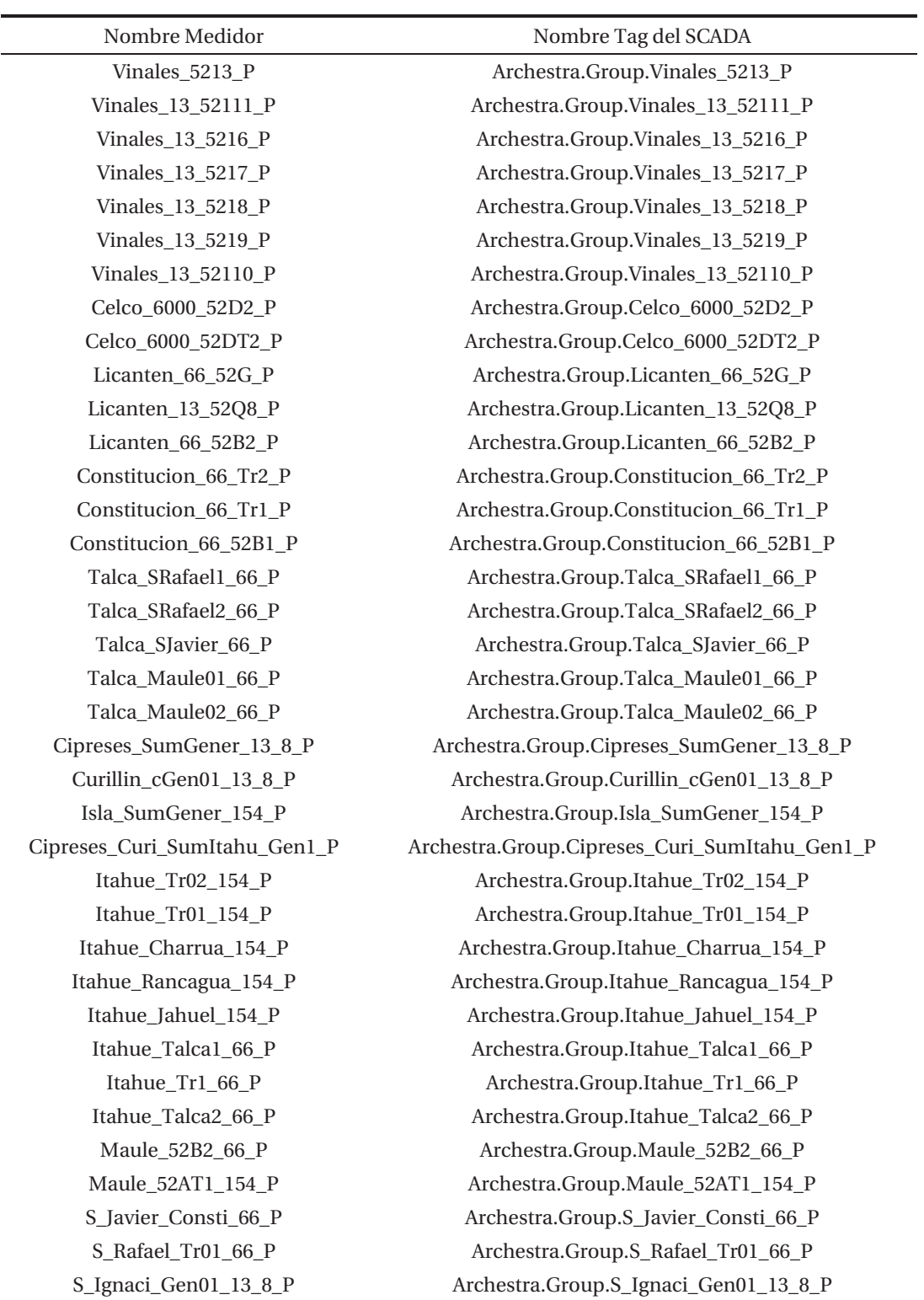

Tabla 6-3: Detalle de los Medidores de Potencia Activa, con el Tag asociado para traer el dato de la plataforma SCADA.

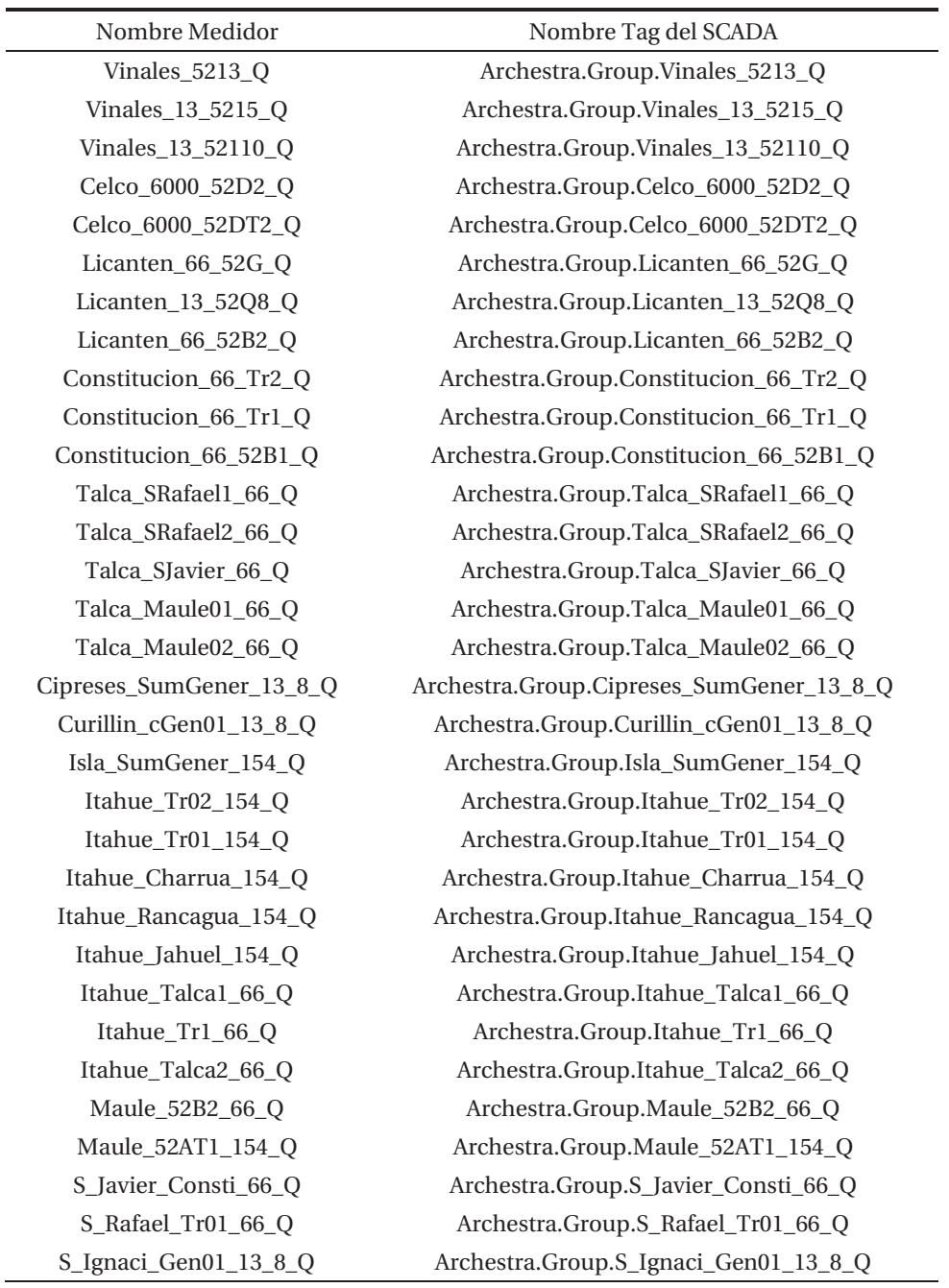

Tabla 6-4: Detalle de los Medidores de Potencia Reactiva, con el Tag asociado para traer el dato de la plataforma SCADA.

En la Tabla 6-3 y 6-4, se presentan los medidores creados en el simulador Power Factory, indicando el Tag respectivo del cual se tomó el valor de potencia activa y reactiva, estos valores corresponden a datos de entrada para el posterior flujo de potencia.

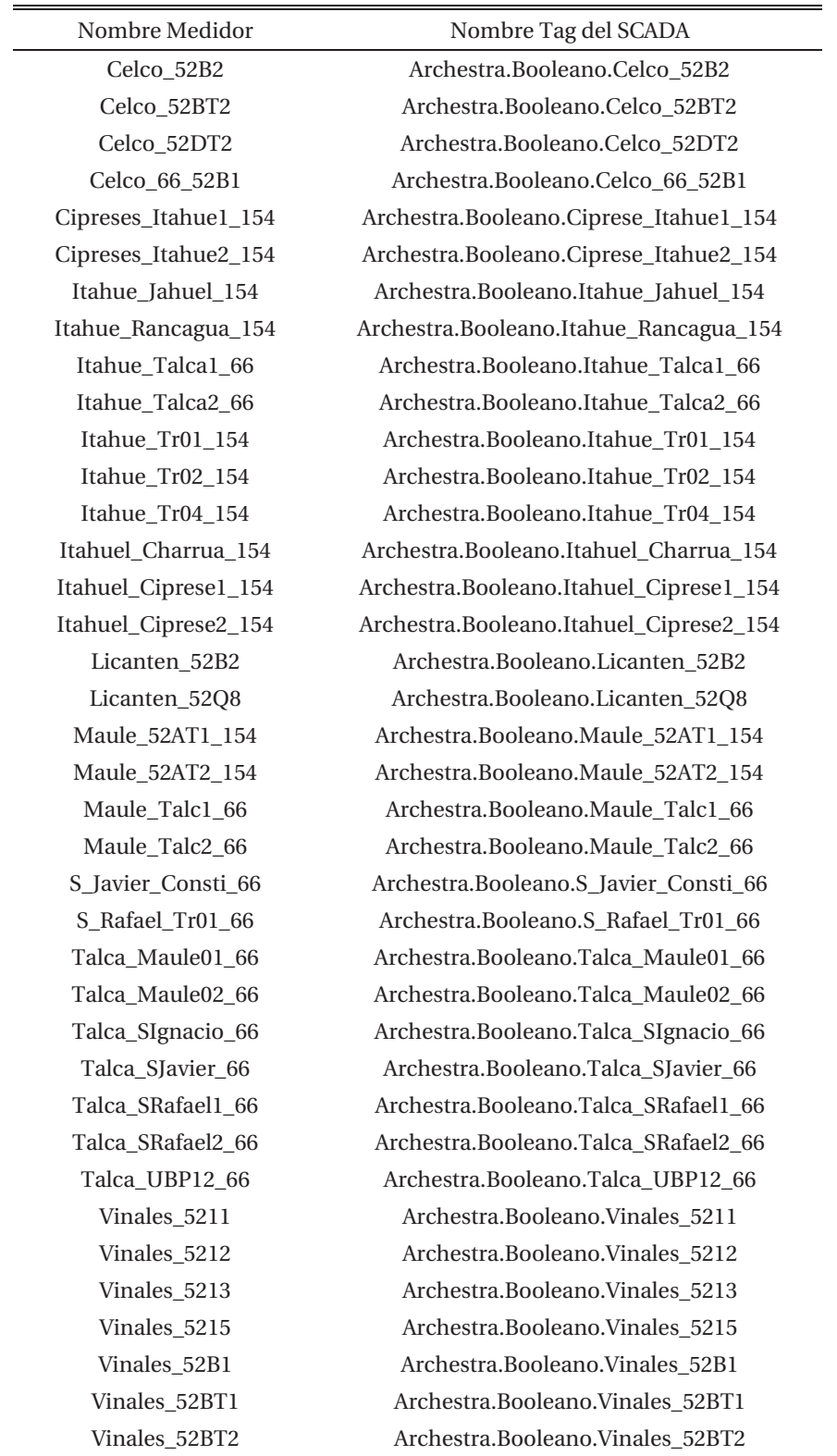

Tabla 6-5: Detalle de los Medidores de Estado de Interruptor, con el Tag asociado para traer el dato de la plataforma SCADA.

En la Tabla 6-5, se presentan los medidores creados en el simulador Power Factory, indicando el Tag respectivo del cual se toman los estados de los principales interruptores del sistema, estos valores corresponden a datos que permiten generar la topología real del sistema.

### **6.2.3 Resultados Obtenidos.**

A continuación, se presentarán los resultados para 6 simulaciones diferentes, para posteriormente realizar una comparación con los datos mostrados por la plataforma SCADA.

| Caso | Día        | Hora     |
|------|------------|----------|
| 1    | 27/10/2016 | 9:47:37  |
| 2    | 09/11/2016 | 10:27:19 |
| 3    | 09/11/2016 | 10:43:19 |
| 4    | 09/11/2016 | 12:56:52 |
| 5    | 09/11/2016 | 13:56:49 |
| 6    | 09/11/2016 | 14:41:05 |

Tabla 6-6: Día y hora de cada Caso de Simulación a contrastar.

#### **6.2.4 Comparación de los Resultados Obtenidos.**

Con el fin de comparar los resultados obtenidos en el simulador Power Factory para el subsistema 1 respecto a los valores reales mostrados por la plataforma SCADA, se contrastan los flujos de excedentes de potencia activa y reactiva, además de las tensiones de cada planta considerada en el sub-sistema, para 6 simulaciones distribuidas en diferentes horas del día y para diferentes días, se determinará un error porcentual promedio y su respectiva desviación estándar con el fin de evaluar los resultados obtenidos.

| Datos             | Caso 1 | Caso 2 | Caso 3 | Caso 4 | Caso 5 | Caso 6 |
|-------------------|--------|--------|--------|--------|--------|--------|
| Licanten P.PV Out | 4,519  | 9,751  | 2,087  | 2,587  | 1,132  | 5,339  |
| Licanten_Q.PV_Out | 12,539 | 2,655  | 6,152  | 0,490  | 1,012  | 9,142  |
| Licanten_V.PV_Out | 1,973  | 3,794  | 2,728  | 3,886  | 4,119  | 2,070  |
| Celco P.PV Out    | 0,000  | 0,000  | 5,729  | 0,251  | 0,000  | 0,000  |
| Celco_Q.PV_Out    | 0,002  | 0,000  | 1,228  | 2,771  | 0,000  | 0,000  |
| Celco V.PV Out    | 5,468  | 2,718  | 3,217  | 2,653  | 2,939  | 3,521  |
| Vinales P.PV Out  | 0,291  | 5,779  | 8,978  | 13,397 | 7,692  | 4,851  |
| Vinales Q.PV Out  | 1,210  | 14,374 | 8,242  | 15,577 | 17,666 | 15,428 |
| Vinales V.PV Out  | 5,767  | 2,228  | 2,653  | 2,020  | 2,329  | 4,241  |

Tabla 6-7: Error porcentual entre valores mostrados por el SCADA y obtenidos en Power Factory por caso.

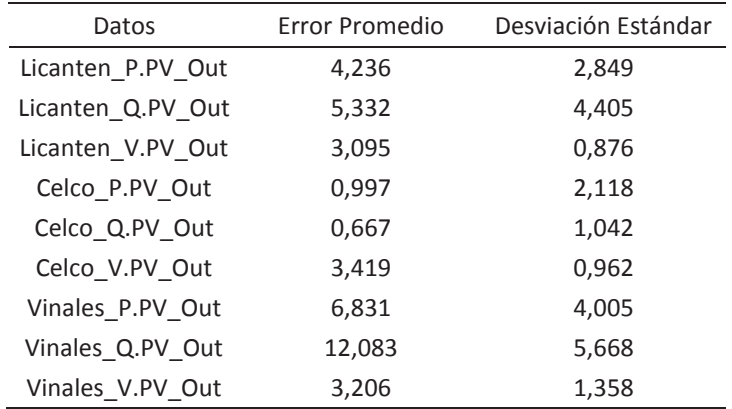

Tabla 6-8: Error promedio y Desviación Estándar de cada señal.

En la tabla 6-14, se comparan los valores más relevantes para el sub-sistema, estos valores son los excedentes de potencia activa y reactiva, además de las tensiones de cada planta considerada en el sub-sistema 1, el error más alto presentado es para la tensión en la barra de 66[kV] de la Planta viñales, este valor corresponde a 12,083% y a su vez su desviación estándar es de 5,668, por otra parte el error promedio menor obtenido corresponde a la potencia reactiva de los excedentes de la Planta de Celco, con un valor de 0,667% y una desviación estándar de 1,042.

### **6.3 Algoritmo de corrección del error.**

Con el fin de disminuir los errores porcentuales promedios obtenidos para cada variable eléctrica de importancia, se procederá aplicar el algoritmo de corrección de error descrito en la sección 5.4 del capítulo anterior, para volver a crear una comparación de los resultados obtenidos.

### **6.3.1 Comparación de los Resultados Obtenidos.**

Con el fin de comparar los resultados obtenidos en el simulador Power Factory luego de aplicar el algoritmo de corrección de errores, se vuelven a comparar los valores entregador por la plataforma SCADA y el software de simulación Power Factory, se contrastan los flujos de excedentes de potencia activa de cada planta, flujo de potencia activa de la red equivalente y además los niveles de tensión en las principales barras del sub-sistema 1, para 10 simulaciones distribuidas en diferentes horas del día y para diferentes días.

| Caso           | Día        | Hora     |
|----------------|------------|----------|
| 1              | 17/11/2016 | 11:49:17 |
| $\mathfrak{p}$ | 17/11/2016 | 13:16:44 |
| 3              | 17/11/2016 | 14:18:33 |
| 4              | 17/11/2016 | 15:13:04 |
| 5              | 17/11/2016 | 16:19:01 |
| 6              | 25/11/2016 | 11:30:01 |
| 7              | 25/11/2016 | 11:49:50 |
| 8              | 28/11/2016 | 10:29:39 |
| ٩              | 29/01/2016 | 10:09:40 |
| 10             | 29/11/2016 | 10:53:45 |

Tabla 6-9: Día y hora de cada Caso de Simulación a contrastar.

Tabla 6-10: Error porcentual entre valores mostrados por el SCADA y obtenidos en Power Factory por caso.

| Datos             | Caso 1 | Caso 2 | Caso 3 | Caso 4 | Caso 5 | Caso 6 | Caso 7 | Caso 8 | Caso 9 | Caso<br>10 |
|-------------------|--------|--------|--------|--------|--------|--------|--------|--------|--------|------------|
| Licanten P.PV Out | 0,000  | 2,865  | 0,000  | 0,000  | 0,000  | 0,000  | 0,000  | 0,000  | 0,000  | 0,000      |
| Licanten Q.PV Out | 0.000  | 1,040  | 0,000  | 0,000  | 0,000  | 0,000  | 0,000  | 0,000  | 0,000  | 0,000      |
| Licanten V.PV Out | 1,207  | 4,347  | 0,583  | 0,401  | 5,485  | 0,807  | 0,270  | 0,013  | 3,457  | 1,035      |
| Celco P.PV Out    | 0,000  | 0,000  | 0,000  | 0,000  | 0,000  | 0,000  | 0,000  | 0,000  | 0,000  | 0,000      |
| Celco Q.PV Out    | 0,000  | 0,000  | 0,000  | 0,000  | 0,000  | 0,001  | 0,005  | 0,002  | 0,000  | 0,003      |
| Celco V.PV Out    | 1,175  | 0,905  | 2,526  | 3,675  | 1,674  | 1,696  | 2,245  | 0,520  | 3,690  | 8,587      |
| Vinales P.PV Out  | 3,580  | 4,435  | 1,771  | 3,663  | 6,682  | 0,535  | 1,110  | 0,672  | 1,016  | 0,447      |
| Vinales Q.PV Out  | 7,155  | 7,933  | 2,176  | 5,789  | 6,408  | 3,331  | 6,972  | 1,187  | 1.681  | 7,466      |
| Vinales V.PV Out  | 0,160  | 0,453  | 3,156  | 4,266  | 2,464  | 1,833  | 2,528  | 0,016  | 4,092  | 9,139      |

Tabla 6-11: Error promedio y Desviación Estándar de cada señal.

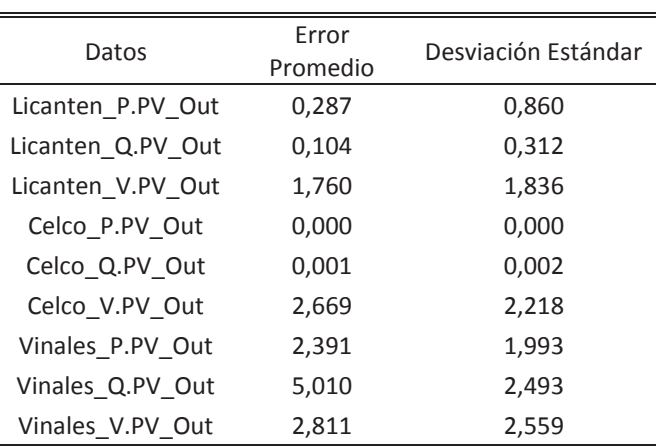

En la tabla 6-17, se comparan las variables más relevantes para el sub-sistema de prueba, luego de aplicar el algoritmo de corrección del error porcentual, estas variables son los excedentes de potencia activa y reactiva de cada planta, además de la tensión en las principales barras del subsistemas de prueba, se puede observar que los valores para el error porcentuales promedio obtenidos son aceptables, ya que no superan el 5%, siendo el mayor error porcentual promedio de 5.010% para la medición de la Potencia Reactiva de los excedentes de la planta viñales, a su vez, su desviación estándar es de 2.493.

El error porcentual obtenido, se justifica, debido a que los equipos poseen diferente tiempo de refresco, es decir, no todos los equipos de terreno envían los datos en el mismo instante, sumado a esto se debe tener en cuenta que estos equipos agregan un error propio del  $\pm 2\%$ .

# **Discusión y conclusiones**

En este documento, se ha dado a conocer la problemática que se presenta en la empresa Arauco, ejemplificando con dos casos prácticos para el mayor entendimiento, además se da una introducción a servidores OPC, indicando los que se encuentran disponibles en la empresa, también se presentó un sub-sistema de prueba.

Se presenta la empresa, indicando las principales actividades que desarrolla, dentro de la cual está la actividad de la venta de energía eléctrica. Por otra parte, se ha introducido en el funcionamiento de la industria de energía eléctrica en Chile, indicando el ente encargado de determinar y coordinar la operación del sistema, igualmente se indicar el ente regulador, fiscalizador y encargado de subsidiar el sistema eléctrico.

Luego de describir el problema, se presenta una posible solución, generando una descripción general de la solución planteada y mencionando sus objetivos generales y específicos. Por último, se mencionan los beneficios para la empresa, el cuál es el más importante; maximizar ventas de energía.

Se realiza una descripción general de los sistemas SCADAs, indicando su importancia al momento de monitorear una red eléctrica o procesos industriales generales. Mencionar que los sistemas SCADAs en su comienzo fueron pensados solo para el monitoreo de procesos industriales, pero con el avance de la tecnología y con el creciente aumento de la complejidad de las redes eléctricas, se crearon SCADAs orientados a facilitar el monitoreo de éstas, redes que día a día son más robustas y difíciles de monitorear, por lo cual, se necesitan de sistemas SCADAs más sofisticados.

Posteriormente de describe y se da una introducción a estándares OPC, describiendo cada rol en este protocolo de comunicación, ya sea para un cliente OPC como para un servidor OPC.

Por otra parte, se introdujo a las principales funciones de Power Factory, explicando las funciones que toman relevancia en la interconexión entre el sistema SCADA y el software de simulación, destacando la funcionalidad OPC Interface utilizada y un breve manual de cómo se genera la configuración en Power Factory para la interconexión.

Para finalizar y para realizar una evaluación de la comunicación propuesta para la herramienta computacional desarrollada, se han implementado dos sub-sistemas; un primer subsistema de prueba, en el cual su principal objetivo es evaluar el funcionamiento de la herramienta

computacional desarrollada, este objetivo se cumple de forma correcta luego de aplicar el algoritmo de corrección de error, ya que los errores porcentuales de este sub-sistema no superan el 5%, siendo el mayor error porcentual promedio de 4,225% para la medición de la Potencia Reactiva de la red Equivalente, a su vez, su desviación estándar equivale a 2,56. Además se implementa un segundo sub-sistema con el fin de ratificar el buen funcionamiento de la herramienta computacional desarrollada, para las 6 primeras simulaciones, los errores porcentuales son superior al 5% para algunas señales, siendo el mayor error presentado en la señal de tensión en la barra de 66[kV] de la Planta viñales, este valor corresponde a 12,083% y a su vez su desviación estándar es de 5,668. Con el fin de disminuir los errores porcentuales promedios obtenidos, se aplica el algoritmo de corrección de error, posterior a su aplicación y luego de realizar 10 simulaciones, el valor error porcentual mayor se presentó en la variable de Potencia Reactiva de los excedentes de la Planta Viñales con un valor de 5.010 y una desviación estándar de 2.493.

# **Bibliografía**

- [1] Comisión Nacional de Energía, «Norma Técnica de Seguridad y Calidad de Servicio (NTSyCS),» Santiago, Norma Agosto 2013.
- [2] Comisión Nacional de Energía, *Decreto Supremo N°327, Fija Reclamento de la Ley General de Servicios Eléctricos,* Santiago, Norma 1998.
- [3] Comisión Nacional de Energía, *Decreto Supremo N°291, Aprueba reglamento que establece la Estructura y Financiamiento de los Centros de Despacho Económico de Carga,* Santiago, Norma 2008.
- [4] F. y. R. Subsecretaria de Economia, *Ley General de Servicios Eléctricos,* Santiago, 2007.
- [5] L. F. d. García y C. F. Cuesta, «El Protocolo de Kioto y Los Costos Ambientales,» *REvista del Instituto Internacional de Costos,* vol. n°1, nº ISSN 1646-6896, pp. 9-31, 2007.
- [6] ELECTRO INDUSTRIA, «SCADA para redes de transmision y distribución eléctrica,» *ELECTRO INDUSTRIA,* vol. Abril, pp. pp 56-58, 2012.
- [7] M. Uslar, M. Specht, S. Rohjans, J. Trefke y J. M. González, The Common Information Model CIM, Springer, 2011.
- [8] Wonderware Spain, S.L., «Wonderware,» Partners Wonderware Spain, [En línea]. Available: http://www.wonderware.es/archestra-system-platform/. [Último acceso: 4 Mayo 2016].
- [9] Wonderware Spain, S.L., «Wonderware,» Partners Wonderware Spain, [En línea]. Available: http://www.wonderware.es/archestra/. [Último acceso: 9 Mayo 2016].
- [10] J. A. Sánchez López y A. Espinosa Reza, «Supervisión de procesos en la planta de tu mano,» *Boletin IIE,* Vols. %1 de %2Abril-Junio, pp. 47-54, 2010.
- [11] Copyright , «OPC Foundation,» [En línea]. Available: https://opcfoundation.org/. [Último acceso: 01 Julio 2016].
- [12] K. Darek y A. P., «OPC: ¿De qé se trata y cómo funciona? "Guía para entender la tecnologia OPC",» MatrikonOPC, Canada, 2009.
- [13] SISCO (Systems Integration Specialists), «The AX-S4 ICCP Data Sheet,» SISCO INC, Sterling Heights (Míchigan), 2014.
- [14] Matrikon OPC, «MatrikonOPC- DNP3 OPC Server,» © 2016 Honeywell International Inc, [En línea]. Available: http://www.matrikonopc.com/opc-drivers/opc-dnp3/base-driverdetails.aspx. [Último acceso: 4 Julio 2016].
- [15] D. GmbH, DigSILENT PowerFactory 2016 User Manual, Gomaringen, Germany, March 2016.
- [16] Gobierno de México, «Centro Nacional de Control de Energía,» [En línea]. Available: http://www.cenace.gob.mx/. [Último acceso: 23 Mayo 2016].
- [17] Gobierno del Ecuador, «Corporación Eléctrica del Ecuador,» TRANSELECTRIC, [En línea]. Available: https://www.celec.gob.ec/transelectric/. [Último acceso: 23 Mayo 2016].
- [18] D. GmbH, «PowerFactory OPC Guide,» Gomaringen, Germany, Mai 2016.

# **A Apéndice**

## **A.1 Tablas comprativas para casos de simulación de subsistema de prueba con la aplicación del algoritmo de correccion de errores.**

A continuación, se presentarán los valores obtenidos en cada caso de simulación del sub-sistema de prueba, luego de aplicar el algoritmo de corrección de errores y se contrastara con los valores presentados por la plataforma SCADA, determinando un error porcentual individual y por cada variable de importancia.

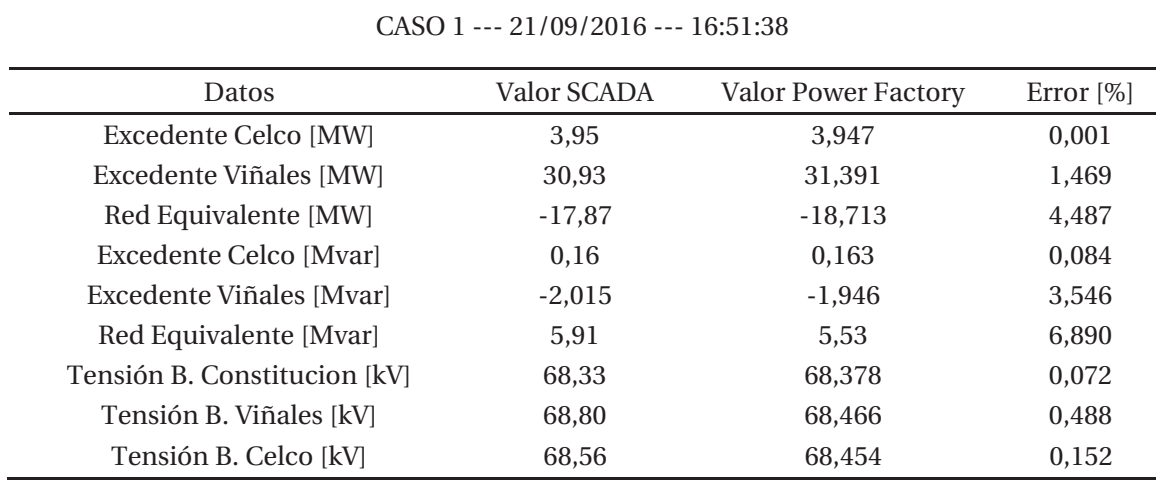

Tabla 0-1: Comparación entre valores mostrados por el SCADA y obtenidos de Power Factory para caso 1.

61

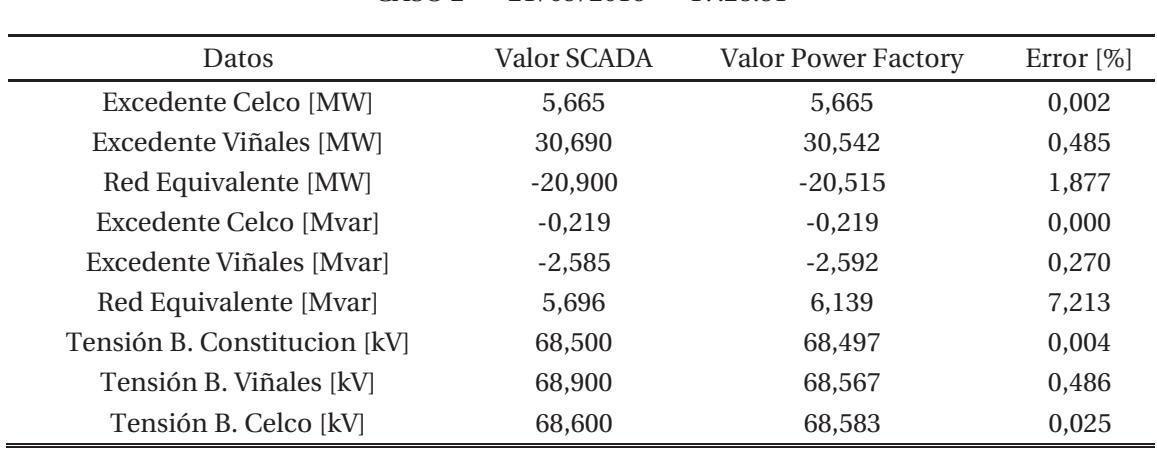

Tabla 0-2: Comparación entre valores mostrados por el SCADA y obtenidos de Power Factory para caso 2.

CASO 2 --- 21/09/2016 --- 17:28:51

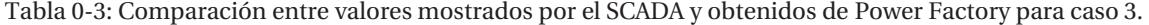

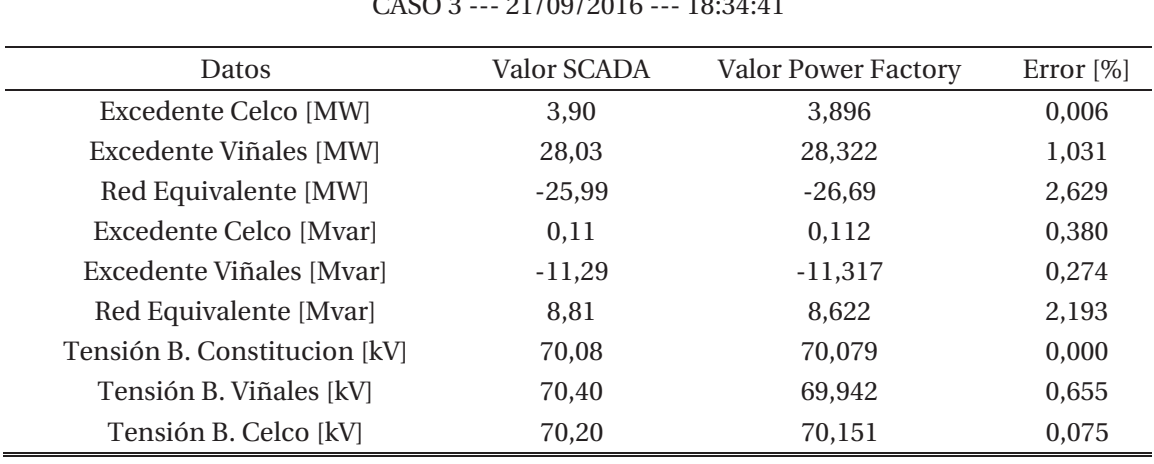

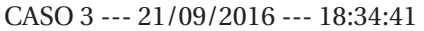

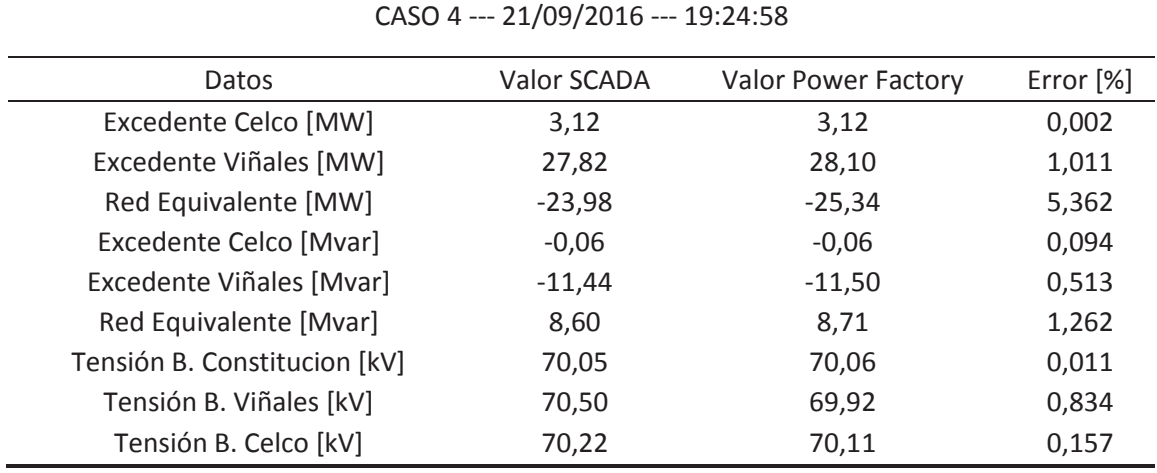

Tabla 0-4: Comparación entre valores mostrados por el SCADA y obtenidos de Power Factory para caso 4.

Tabla 0-5: Comparación entre valores mostrados por el SCADA y obtenidos de Power Factory para caso 5.

| Datos                        | Valor SCADA | Valor Power Factory | Error $[\%]$ |
|------------------------------|-------------|---------------------|--------------|
| Excedente Celco [MW]         | 6.82        | 6.818               | 0,005        |
| Excedente Viñales [MW]       | 31,01       | 31,355              | 1,100        |
| Red Equivalente [MW]         | $-21,09$    | $-21,56$            | 2,167        |
| Excedente Celco [Mvar]       | $-0.33$     | $-0,325$            | 0,141        |
| Excedente Viñales [Mvar]     | $-2.24$     | $-2,339$            | 4,404        |
| Red Equivalente [Mvar]       | 6.71        | 6.483               | 3,573        |
| Tensión B. Constitucion [kV] | 68.45       | 68,448              | 0.001        |
| Tensión B. Viñales [kV]      | 68.90       | 68,527              | 0.544        |
| Tensión B. Celco [kV]        | 68,59       | 68,547              | 0,065        |
|                              |             |                     |              |

CASO 5--- 22/09/2016 --- 14:05:34
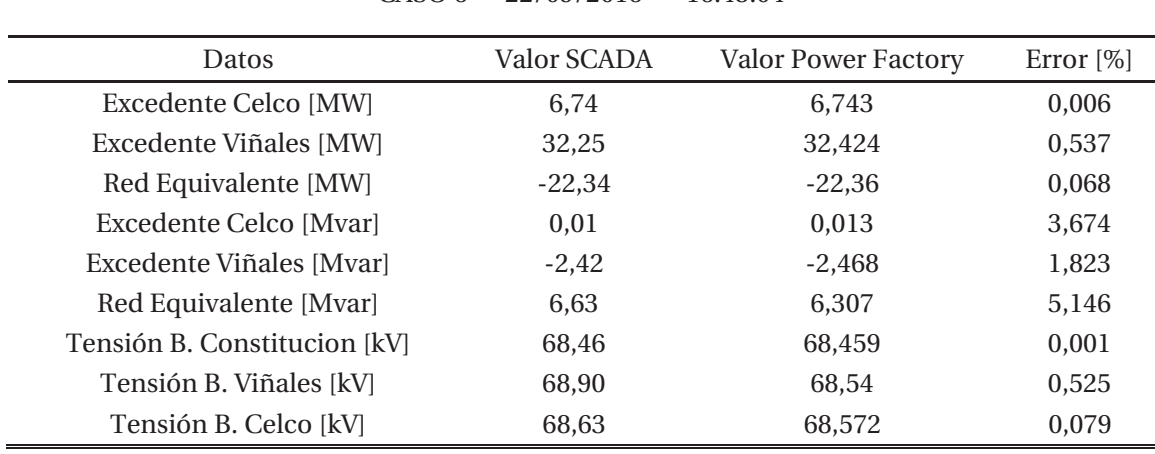

Tabla 0-6: Comparación entre valores mostrados por el SCADA y obtenidos de Power Factory para caso 6.

CASO 6--- 22/09/2016 --- 16:45:04

Tabla 0-7: Comparación entre valores mostrados por el SCADA y obtenidos de Power Factory para caso 7.

| CASO 7--- 23/09/2016 --- 10:39:46 |             |                     |              |  |  |
|-----------------------------------|-------------|---------------------|--------------|--|--|
| Datos                             | Valor SCADA | Valor Power Factory | Error $[\%]$ |  |  |
| Excedente Celco [MW]              | 7,03        | 7,033               | 0,007        |  |  |
| Excedente Viñales [MW]            | 31,04       | 31,183              | 0,459        |  |  |
| Red Equivalente [MW]              | $-19,34$    | $-20,298$           | 4,729        |  |  |
| Excedente Celco [Mvar]            | 0.52        | 0.524               | 0,010        |  |  |
| Excedente Viñales [Mvar]          | $-0,57$     | $-0,614$            | 7,166        |  |  |
| Red Equivalente [Mvar]            | 4,93        | 4,583               | 7,654        |  |  |
| Tensión B. Constitucion [kV]      | 68,22       | 68,224              | 0,000        |  |  |
| Tensión B. Viñales [kV]           | 68,60       | 68,342              | 0,378        |  |  |
| Tensión B. Celco [kV]             | 68,39       | 68,366              | 0,036        |  |  |

 $CASO 7 - 23/09/2016 - 10:39:46$ 

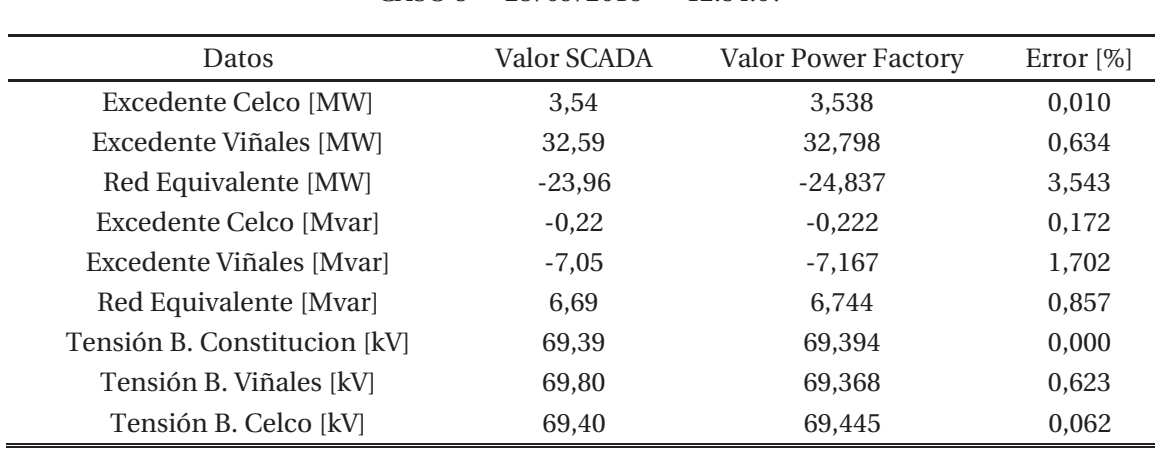

Tabla 0-8: Comparación entre valores mostrados por el SCADA y obtenidos de Power Factory para caso 8.

CASO 8--- 23/09/2016 --- 12:54:07

Tabla 0-9: Comparación entre valores mostrados por el SCADA y obtenidos de Power Factory para caso 9.

| $CASO$ 9--- 23/09/2016 --- 14:05:07 |             |                            |              |  |  |
|-------------------------------------|-------------|----------------------------|--------------|--|--|
| Datos                               | Valor SCADA | <b>Valor Power Factory</b> | Error $[\%]$ |  |  |
| Excedente Celco [MW]                | 6.47        | 6.471                      | 0,002        |  |  |
| Excedente Viñales [MW]              | 31,05       | 31,205                     | 0,497        |  |  |
| Red Equivalente [MW]                | $-19,75$    | $-20,658$                  | 4,397        |  |  |
| Excedente Celco [Mvar]              | $-0.09$     | $-0,092$                   | 0,542        |  |  |
| Excedente Viñales [Mvar]            | $-1,94$     | $-1,98$                    | 2,020        |  |  |
| Red Equivalente [Mvar]              | 6.56        | 6.168                      | 6,331        |  |  |
| Tensión B. Constitucion [kV]        | 68,46       | 68,463                     | 0,000        |  |  |
| Tensión B. Viñales [kV]             | 68,90       | 68,549                     | 0,512        |  |  |
| Tensión B. Celco [kV]               | 68,57       | 68,567                     | 0,008        |  |  |

Tabla 0-10: Comparación entre valores mostrados por el SCADA y obtenidos de Power Factory para caso 10.

| Datos                        | Valor SCADA | <b>Valor Power Factory</b> | Error $[\%]$ |
|------------------------------|-------------|----------------------------|--------------|
| Excedente Celco [MW]         | 5.10        | 5,105                      | 0,007        |
| Excedente Viñales [MW]       | 31,37       | 31,293                     | 0.246        |
| Red Equivalente [MW]         | $-18.70$    | $-19,089$                  | 2,048        |
| Excedente Celco [Mvar]       | $-0.31$     | $-0,312$                   | 0,099        |
| Excedente Viñales [Mvar]     | $-2.59$     | $-2,603$                   | 0,692        |
| Red Equivalente [Mvar]       | 6.46        | 6.373                      | 1,433        |
| Tensión B. Constitucion [kV] | 68,54       | 68,538                     | 0,000        |
| Tensión B. Viñales [kV]      | 69.00       | 68,61                      | 0.568        |
| Tensión B. Celco [kV]        | 68,72       | 68.61                      | 0,162        |

CASO 10--- 23/09/2016 --- 13:59:29

## **B Apéndice**

## **B.1 Tablas comparativas para los casos de simulación de sub-sistema 1.**

A continuación, se presentarán los valores obtenidos en cada caso de simulación del sub-sistema 1 y se contrastara con los valores presentados por la plataforma SCADA, determinando un error porcentual individual y por cada variable de importancia.

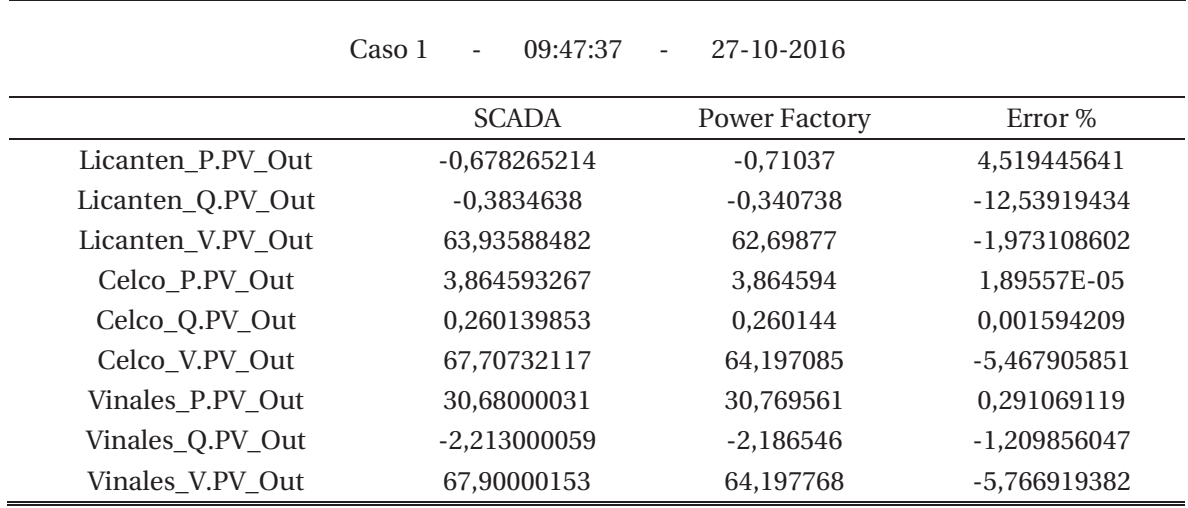

Tabla 0-11: Comparación entre valores mostrados por el SCADA y obtenidos de Power Factory para caso 1.

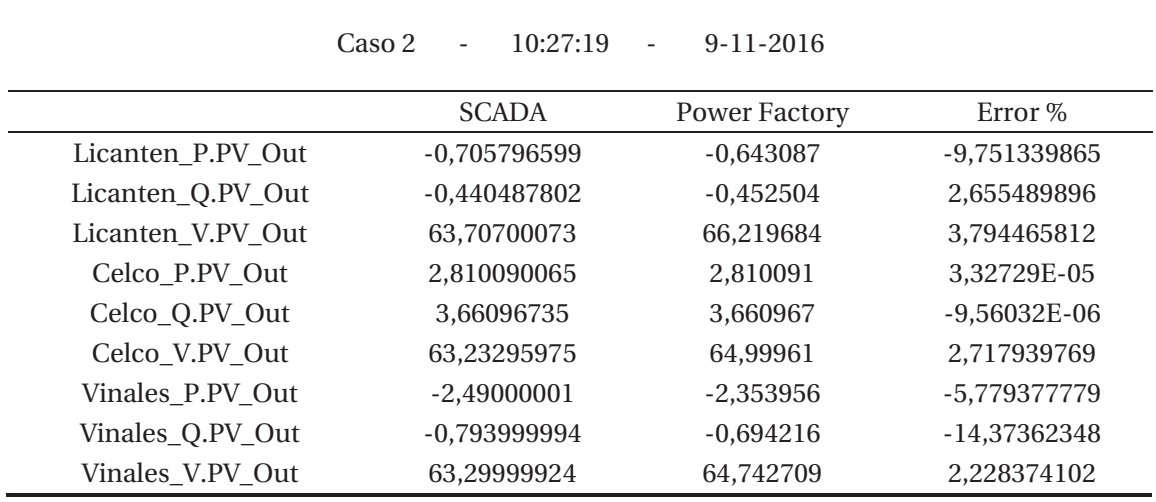

Tabla 0-12: Comparación entre valores mostrados por el SCADA y obtenidos de Power Factory para caso 2.

Tabla 0-13: Comparación entre valores mostrados por el SCADA y obtenidos de Power Factory para caso 3.

|                   | Caso 3<br>10:43:19<br>$\overline{\phantom{0}}$ | 09-11-2016<br>$\overline{\phantom{0}}$ |                |
|-------------------|------------------------------------------------|----------------------------------------|----------------|
|                   | <b>SCADA</b>                                   | Power Factory                          | Error %        |
| Licanten P.PV Out | $-1,0631845$                                   | $-1,085842$                            | 2,086629546    |
| Licanten Q.PV Out | $-0,453837544$                                 | $-0,483587$                            | 6,151831211    |
| Licanten V.PV Out | 64,08617401                                    | 65,883285                              | 2,727719163    |
| Celco P.PV Out    | 3,416581869                                    | 3,624232                               | 5,729493338    |
| Celco Q.PV Out    | 3,895760059                                    | 3,848493                               | -1,228196569   |
| Celco V.PV Out    | 63,20088577                                    | 65,301925                              | 3,217423116    |
| Vinales_P.PV_Out  | -2,359999895                                   | $-2,165581$                            | -8,977678277   |
| Vinales Q.PV Out  | $-0,716999972$                                 | $-0,662405$                            | $-8,241932353$ |
| Vinales V.PV Out  | 63,29999924                                    | 65,024938                              | 2,652734186    |

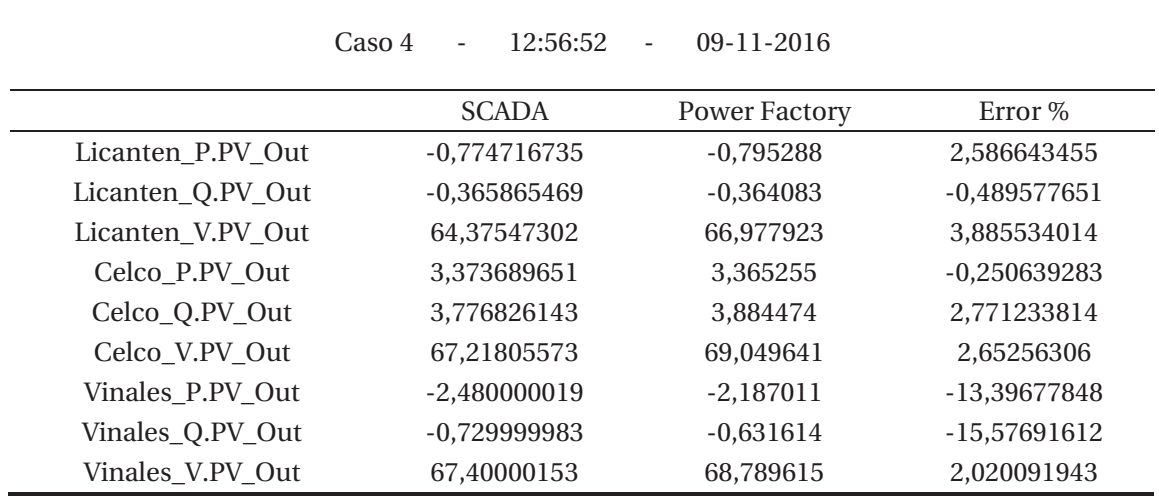

Tabla 0-14: Comparación entre valores mostrados por el SCADA y obtenidos de Power Factory para caso 4.

Tabla 0-15: Comparación entre valores mostrados por el SCADA y obtenidos de Power Factory para caso 5.

Ë

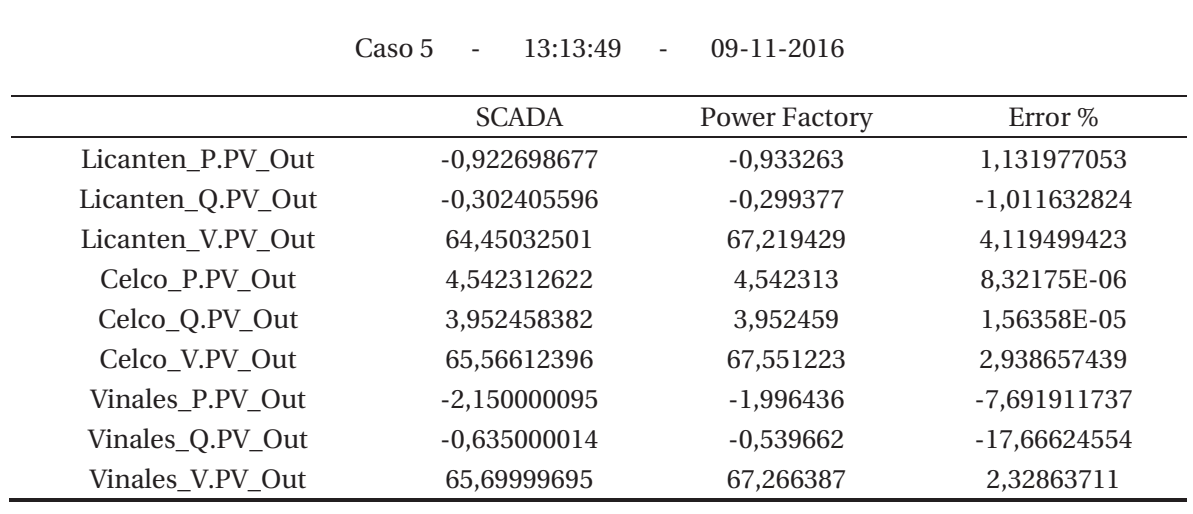

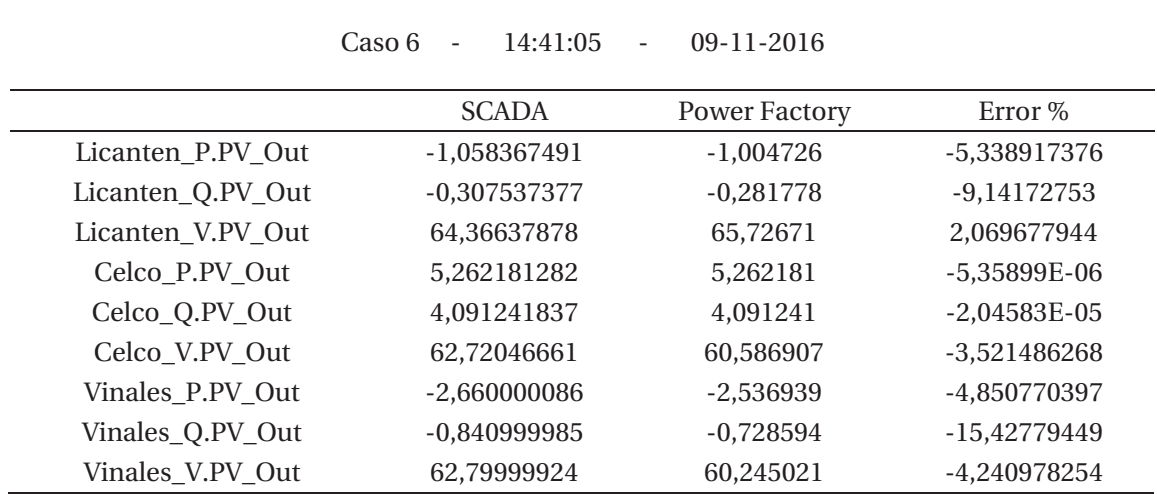

Tabla 0-16: Comparación entre valores mostrados por el SCADA y obtenidos de Power Factory para caso 6.

## **C Apéndice**

## **C.1 Tablas comparativas para los casos de simulación de sub-sistema 1 con la aplicación del algoritmo de corrección de errores.**

A continuación, se presentarán los valores obtenidos en cada caso de simulación del sub-sistema 1, luego de aplicar el algoritmo de corrección de errores y se contrastara con los valores presentados por la plataforma SCADA, determinando un error porcentual individual y por cada variable de importancia.

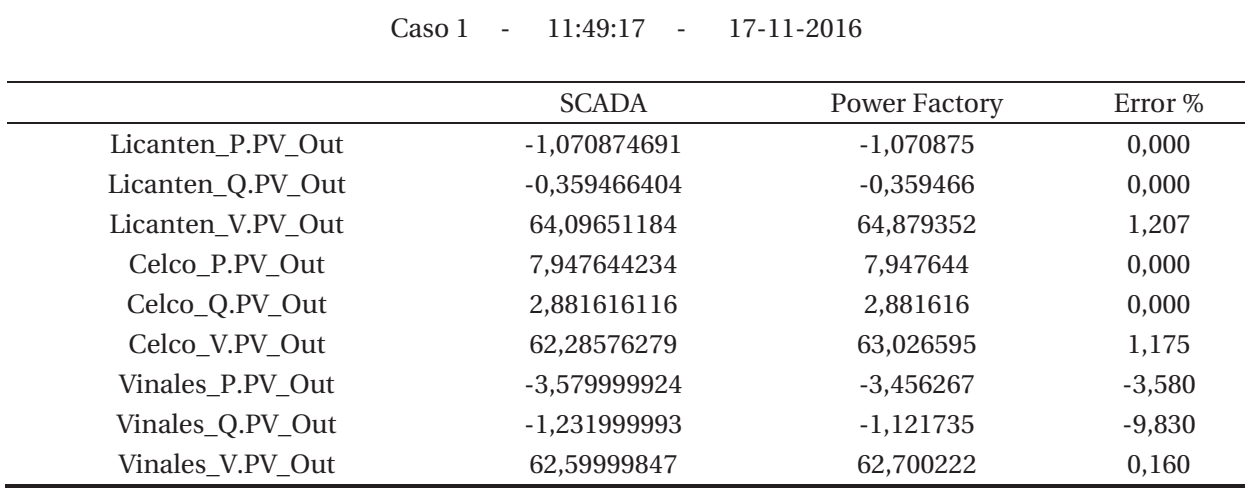

Tabla 0-17: Comparación entre valores mostrados por el SCADA y obtenidos de Power Factory para caso 1.

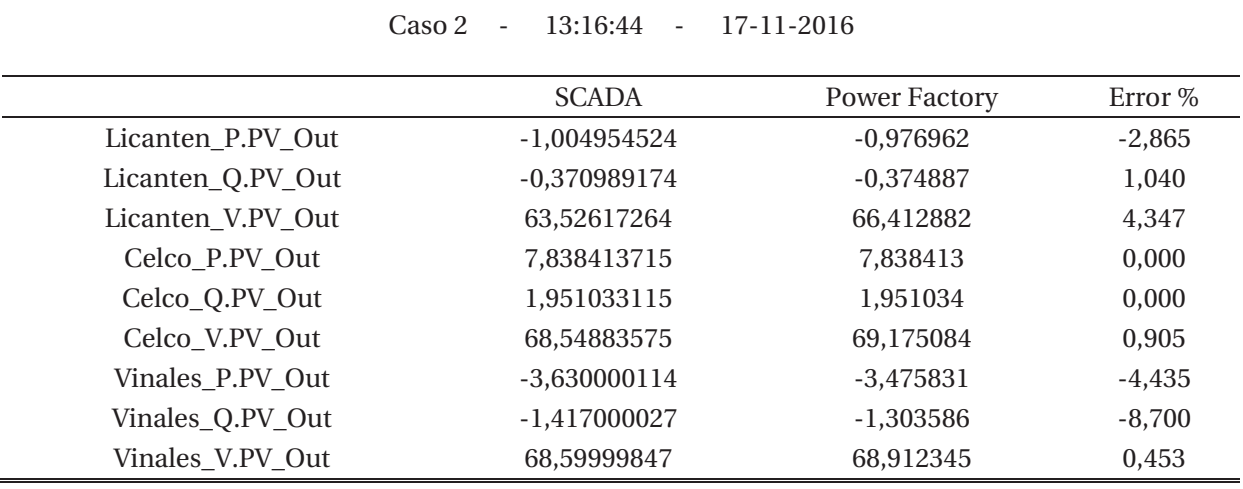

Tabla 0-18: Comparación entre valores mostrados por el SCADA y obtenidos de Power Factory para caso 2.

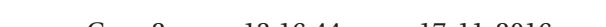

Tabla 0-19: Comparación entre valores mostrados por el SCADA y obtenidos de Power Factory para caso 3.

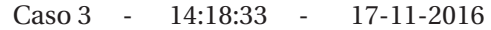

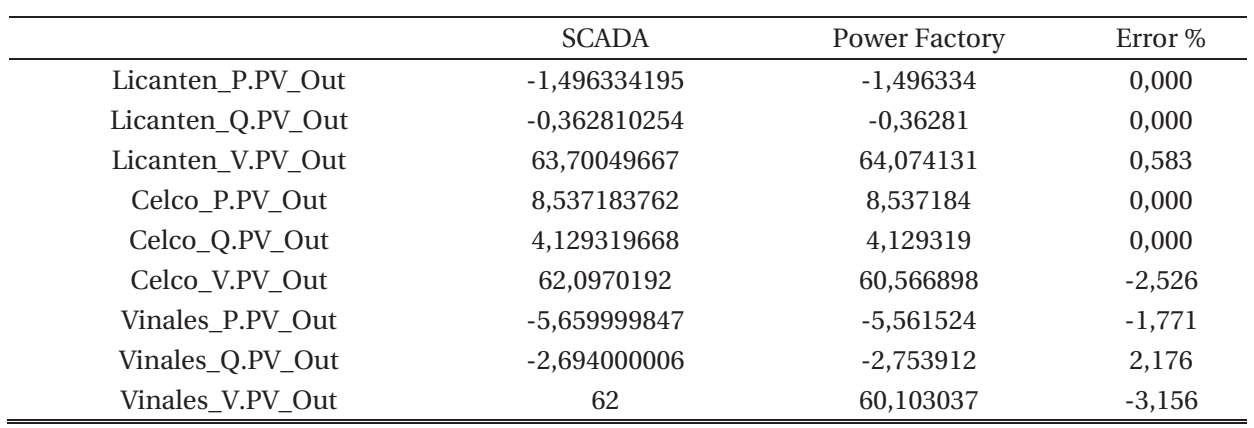

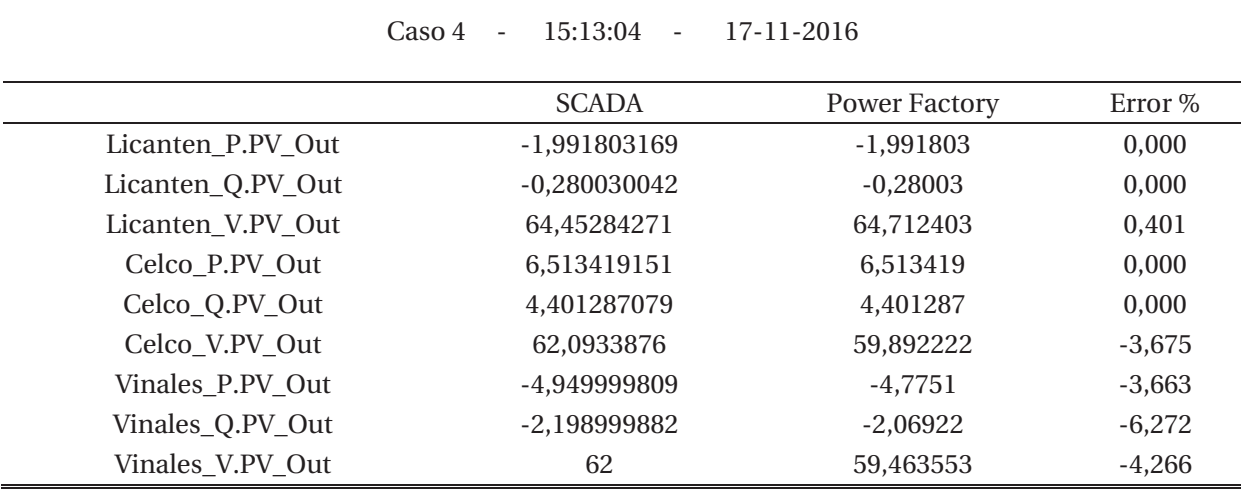

Tabla 0-20: Comparación entre valores mostrados por el SCADA y obtenidos de Power Factory para caso 4.

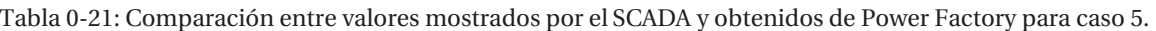

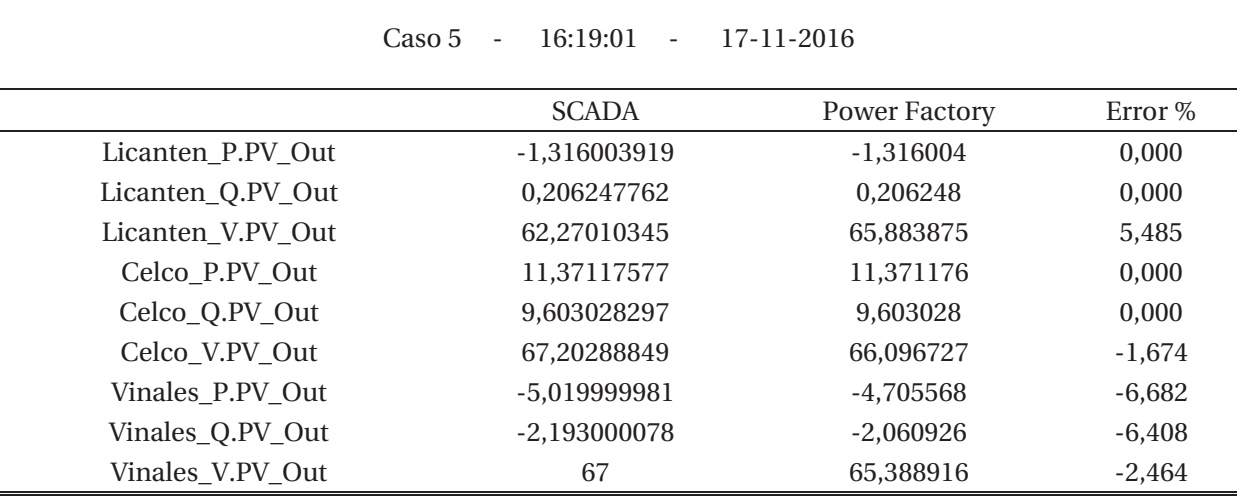

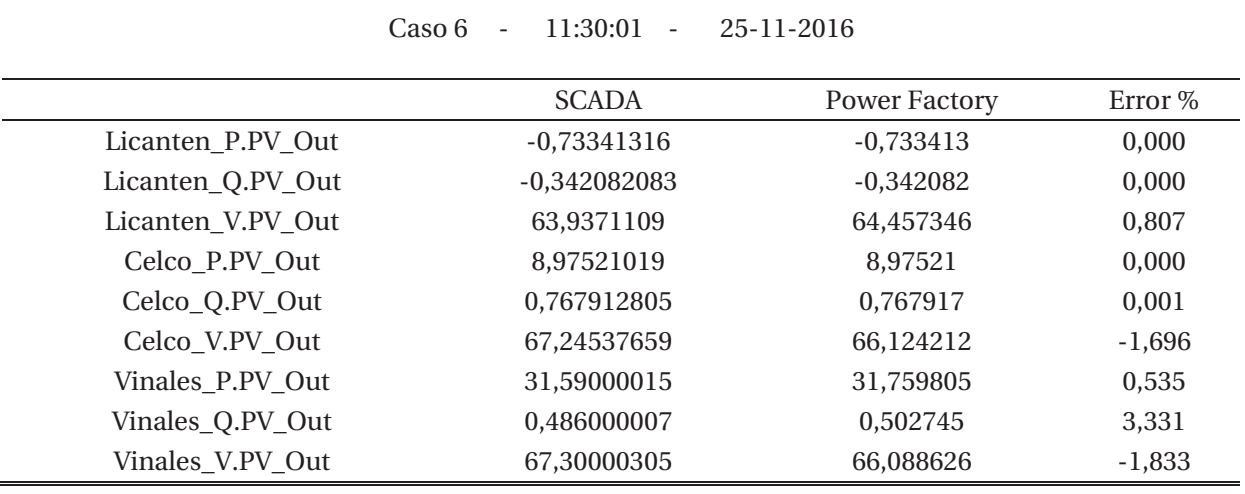

Tabla 0-22: Comparación entre valores mostrados por el SCADA y obtenidos de Power Factory para caso 6.

Tabla 0-23: Comparación entre valores mostrados por el SCADA y obtenidos de Power Factory para caso 7.

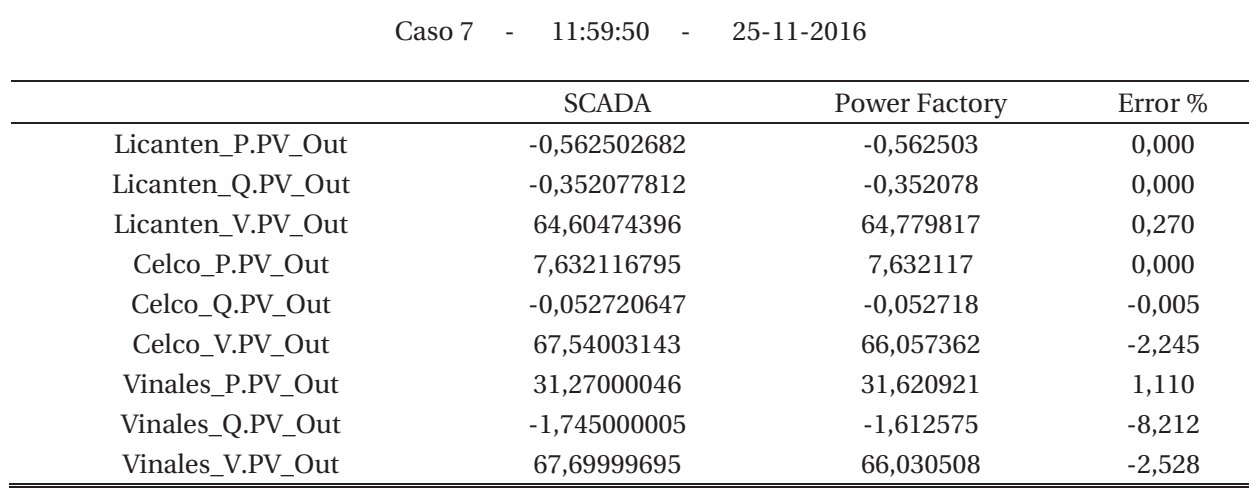

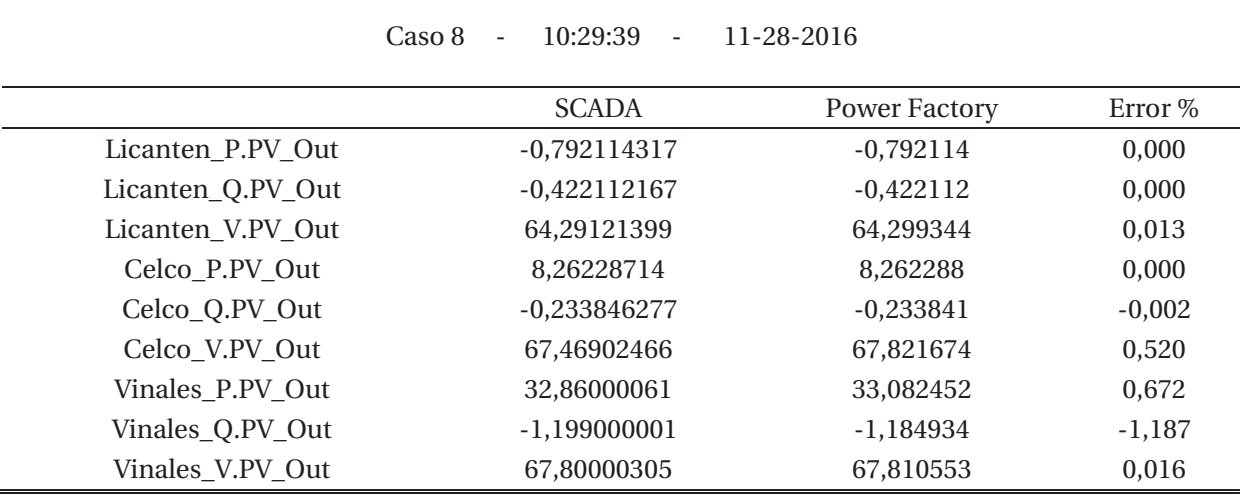

Tabla 0-24: Comparación entre valores mostrados por el SCADA y obtenidos de Power Factory para caso 8.

Tabla 0-25: Comparación entre valores mostrados por el SCADA y obtenidos de Power Factory para caso 9.

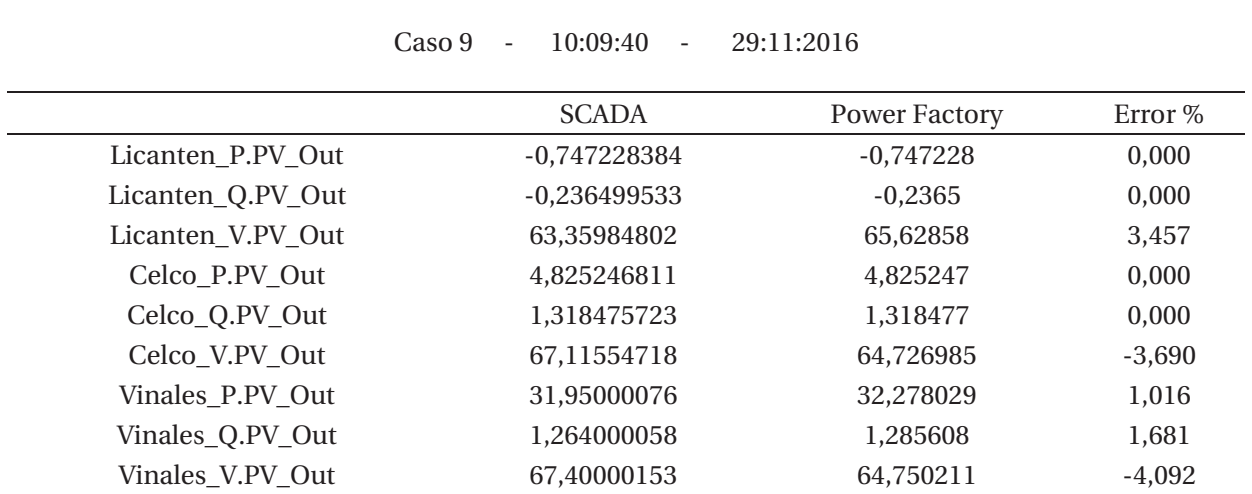

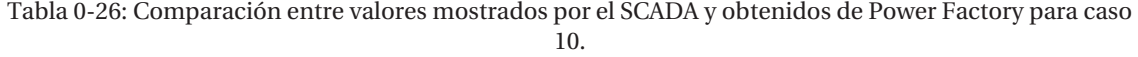

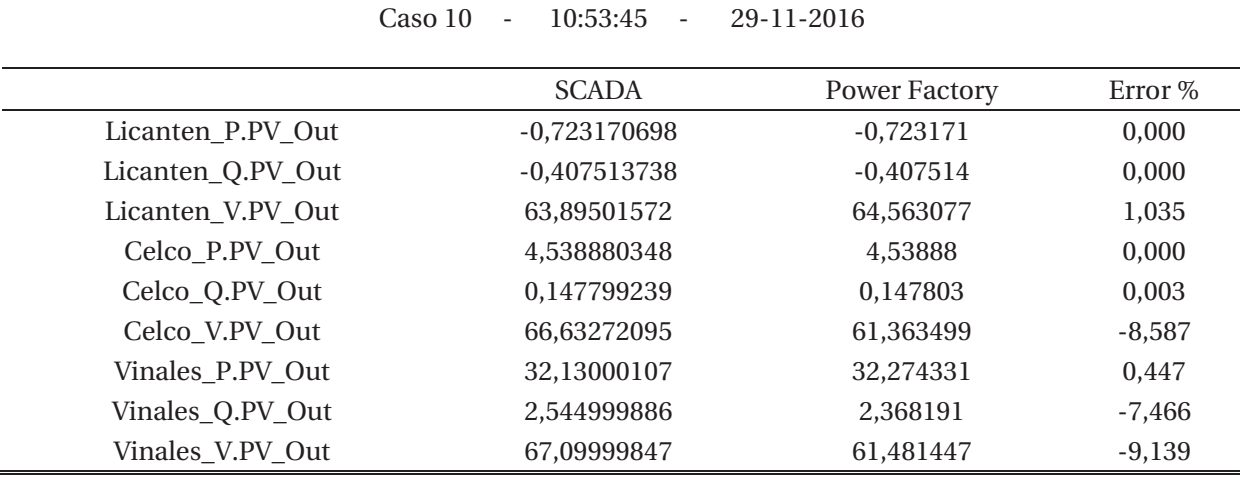